UNTUK SNK

**UNTUK SEKOLAH MENENGAH KEJURUAN SEMESTER 1**

# Keteknikan MEMBUAT FILM PENDEK DAN VIDEO IKLAN

SUDARYANTO, S.Pd SABJAN BADIO **Sudaryanto, S.Pd Sabjan Badio**

# **Keteknikan** VIDEOGRAFI MEMBUAT FILM PENDEK DAN VIDEO IKLAN

**UNTUK SEKOLAH MENENGAH KEJURUAN SEMESTER 1**

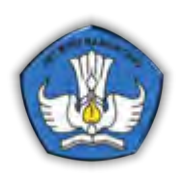

KEMENTERIAN PENDIDIKAN DAN KEBUDAYAAN DIREKTORAT PEMBINAAN SEKOLAH MENENGAH KEJURUAN 2013

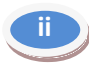

# **KATA PENGANTAR**

Puji syukur kami panjatkan kehadirat Tuhan Yang Maha Esa, yang telah melimpahkan kekuatan, rahmat, dan hidayah-Nya sehingga Direktorat Pembinaan Sekolah Menengah Kejuruan (SMK) dapat menyelesaikan penulisan modul dengan baik.

Modul ini merupakan bahan acuan dalam kegiatan belajar mengajar peserta didik pada Sekolah Menengah Kejuruan bidang Seni dan Budaya (SMK-SB). Modul ini akan digunakan peserta didik SMK-SB sebagai pegangan dalam proses belajar mengajar sesuai kompetensi. Modul disusun berdasarkan kurikulum 2013 dengan tujuan agar peserta didik dapat memiliki pengetahuan, sikap, dan keterampilan di bidang Seni dan Budaya melalui pembelajaran secara mandiri.

Proses pembelajaran modul ini menggunakan ilmu pengetahuan sebagai penggerak pembelajaran, dan menuntun peserta didik untuk mencari tahu bukan diberitahu. Pada proses pembelajaran menekankan kemampuan berbahasa sebagai alat komunikasi, pembawa pengetahuan, berpikir logis, sistematis, kreatif, mengukur tingkat berpikir peserta didik, dan memungkinkan peserta didik untuk belajar yang relevan sesuai kompetensi inti (KI) dan kompetensi dasar (KD) pada program studi keahlian terkait. Disamping itu, melalui pembelajaran pada modul ini, kemampuan peserta didik SMK-SB dapat diukur melalui penyelesaian tugas, latihan, dan evaluasi.

Modul ini diharapkan dapat dijadikan pegangan bagi peserta didik SMK-SB dalam meningkatkan kompetensi keahlian.

Jakarta, Desember 2013

Direktur Pembinaan SMK

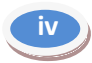

# **DAFTAR ISI**

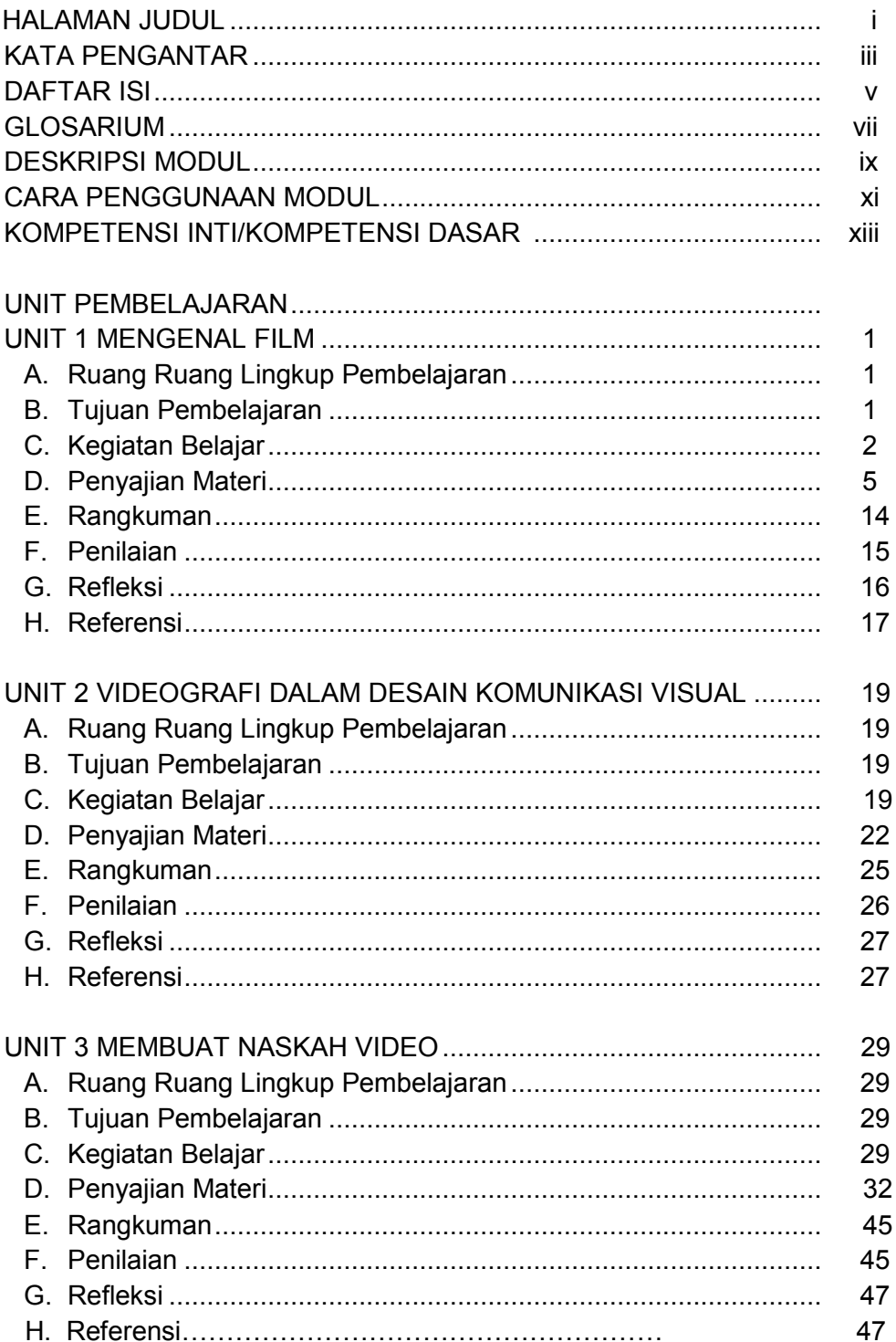

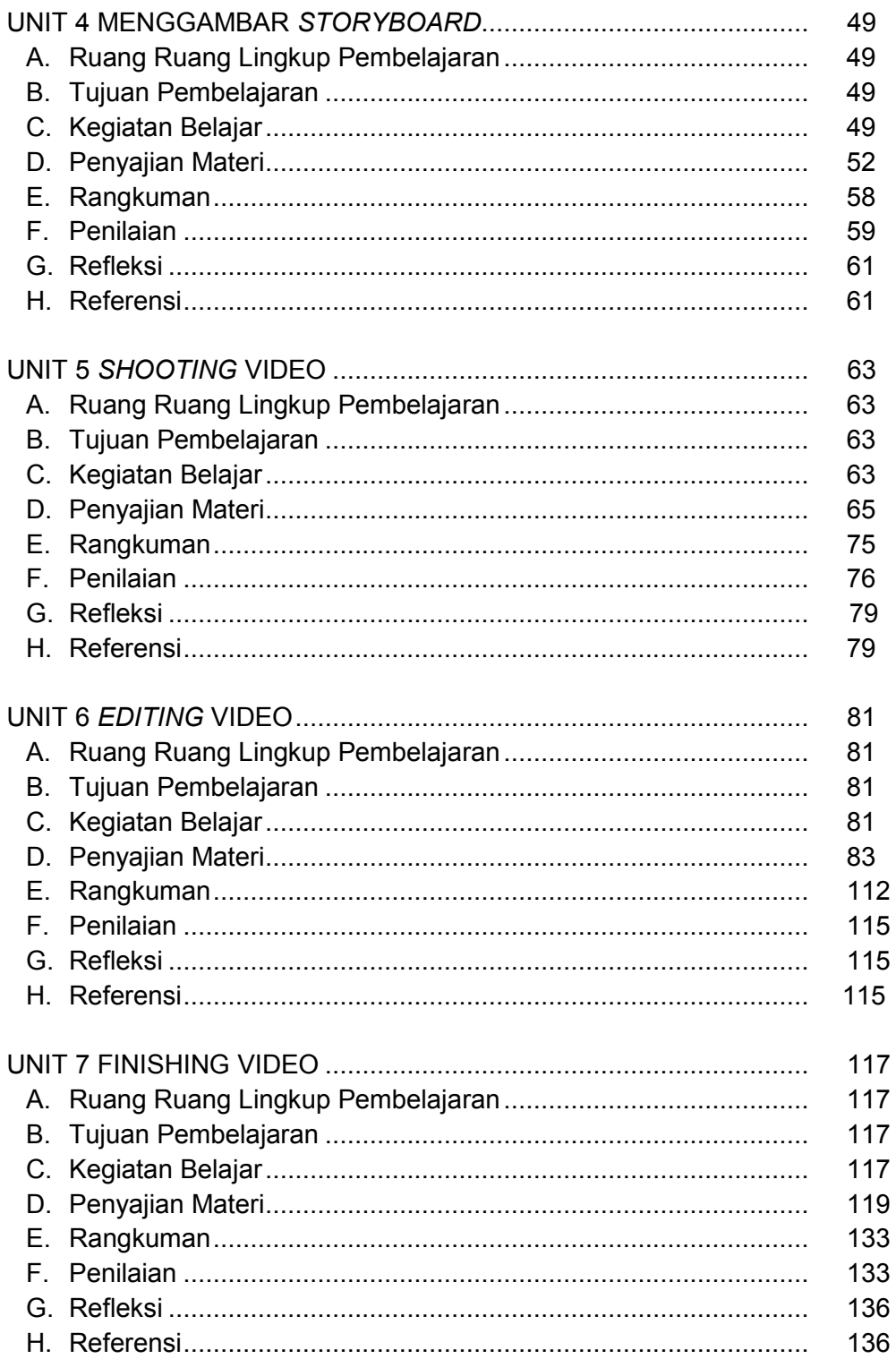

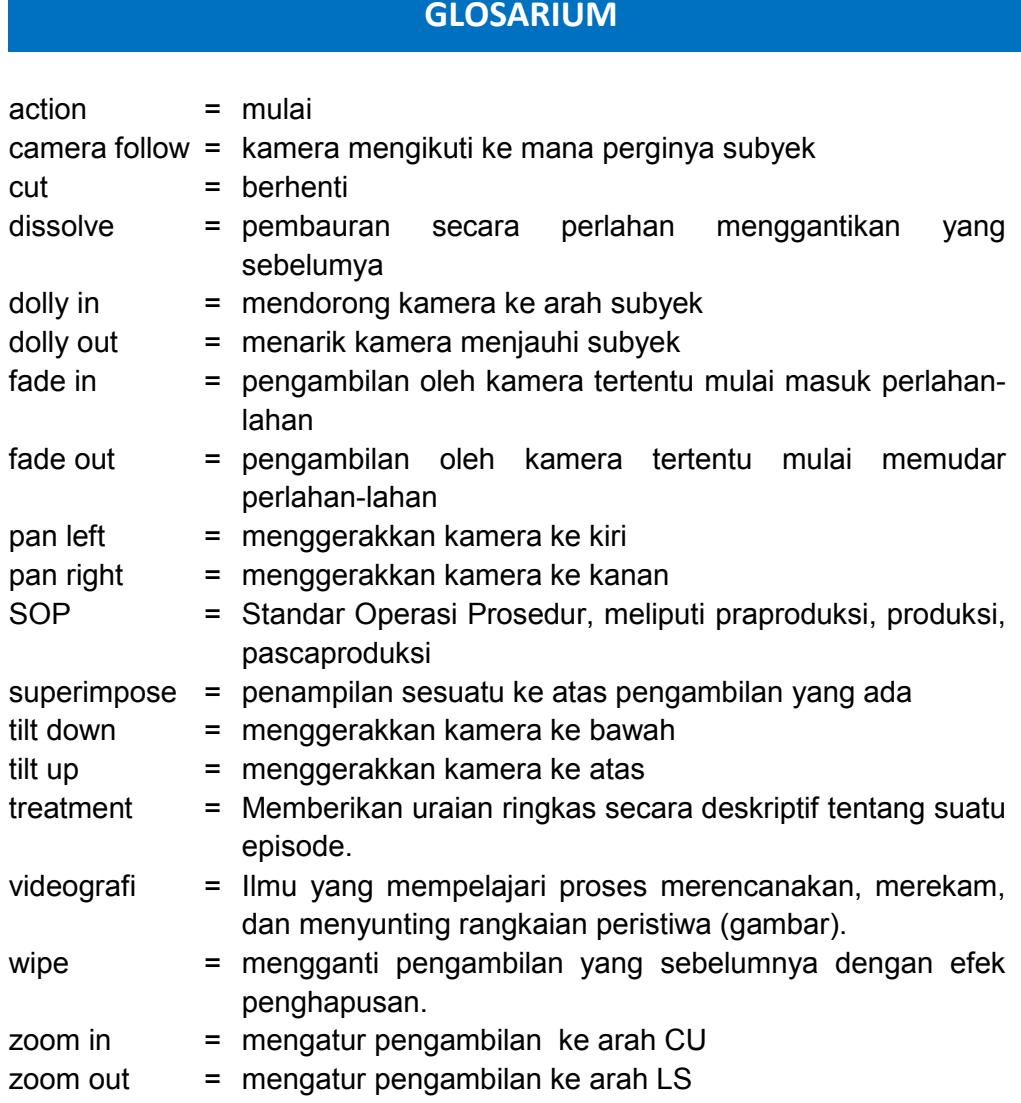

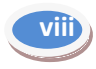

# **DESKRIPSI MODUL**

Modul ini disiapkan untuk dapat digunakan oleh siswa SMK Kelas XI dalam kegiatan materi videografi. Tentu saja dalam penggunaannya, siswa dapat meminta bimbingan guru-guru dengan bidang keahlian videografi, khususnya yang mengajar pada kelas bersangkutan.

Materi videografi dalam modul ini dibagi menjadi tujuh unit, yaitu Unit 1 Sejarah dan Perkembangan Film, Unit 2 Videografi dalam Desain Komunikasi Visual, Unit 3 Membuat Naskah Video, Unit 4 Menggambar *Storyboard*, Unit 5 *Shooting* Video, Unit 6 *Editing* Video, Unit 7 *Finishing* Video. Tiap-tiap unit terbagi menjadi (1) Ruang Lingkup Pembelajaran, (2) Tujuan Pembelajaran, (3) Kegiatan Belajar-mengajar, (4) Penyajian Materi, (5) Rangkuman, (6) Penilaian, dan (7) Refleksi.

Ruang lingkup pembelajaran berisi pemetaan materi yang ada pada tiap-tiap unit, tujuan pembelajaran berisi tujuan yang ditargetkan dari proses pembelajaran yang disajikan pada tiap-tiap unit, kegiatan belajarmengajar merupakan kegiatan yang dilakukan siswa untuk mencapai tujuan pembelajaran yang terdiri atas aktivitas mengamati, menanya, mengumpulkan data, mendiskusikan, dan menyajikan.

Setelah proses tersebut, disajikan teori dan petunjuk praktis berkenaan dengan tema pada tiap-tiap unit. Teori ini kemudian disajikan kembali dalam versi ringkas pada bagian rangkuman.

Pada bagian akhir, disajikan penilaian untuk menguji capaiancapaian yang telah diperoleh oleh siswa. Pada bagian akhir ini juga terdapat refleksi atas pelaksanaan pembelajaran yang telah dilakukan. Selain itu, disajikan daftar referensi yang digunakan sebagai rujukan dalam penyusunan bab terkait.

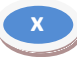

# **CARA PENGGUNAAN MODUL**

Untuk menggunakan Modul Keteknikan Videografi ini perlu diperhatikan:

- 1. Kompetensi Inti dan Kompetensi dasar yang ada di dalam kurikulum
- 2. Materi dan sub-sub materi pembelajaran yang tertuang di dalam silabus
- 3. Langkah-langkah pembelajaran atau kegiatan belajar selaras model saintifik

Langkah-langkah penggunaan modul:

- 1. Perhatikan dan pahami peta modul dan daftar isi sebagai petunjuk sebaran materi bahasan
- 2. Modul dapat dibaca secara keseluruhan dari awal sampai akhir tetapi juga bisa dibaca sesuai dengan pokok bahasannya
- 3. Modul dipelajari sesuai dengan proses dan langkah pembelajarannya di kelas

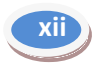

## **KOMPETENSI INTI DAN KOMPETENSI DASAR MATA PELAJARAN VIDEOGRAFI**

#### **1. Pengertian**

Mata pelajaran Videografi mempelajari tentang pengetahuan sejarah, peralatan, keteknikan, konsep, proses, apresiasi, analisis, realisasi, dan evaluasi Videografi dalam pengembangan karya seni rupa dan kriya secara konstruktif dan kreatif.

#### **2. Rasional**

#### **a. Hubungan dengan Pencipta**

Menghayati mata pelajaran fotog Videografi sebagai sarana untuk kesejahteraan dan kelangsungan hidup umat manusia.

#### **b. Hubungan dengan Sesama Manusia**

- 1) Menghayati sikap cermat, teliti dan tanggungjawab dalam mengindentifikasi kebutuhan, pengembangan alternatif dan desain dalam pelajaran Videografi
- 2) Menghayati pentingnya kolaborasi dan jejaring untuk menemukan solusi dalam pengembangan karya Videografi
- 3) Menghayati pentingnya bersikap jujur, disiplin serta bertanggung jawab sebagai hasil dari pembelajaran Videografi

#### **c. Hubungan dengan Lingkungan Alam**

Menghayati pentingnya menjaga kelestarian lingkungan dalam pengembangan karya Videografi secara menyeluruh

#### **3. Tujuan**

Mata pelajaran Videografi i bertujuan untuk membentuk karakteristik siswa sebagai siswa yang mensyukuri anugerah Tuhan, dengan berfikir secara saintifik dalam membuat karya seni rupa dan kriya yang ramah lingkungan serta berbasis sosial budaya bangsa.

#### **4. Ruang Lingkup Materi**

- a. Konsep dan metode animasi
- b. Aspek-aspek keteknikan animasi
- c. Regulasi animasi
- d. Proses pengembangan animasi
- e. Evaluasi animasi periklanan

#### **5. Prinsip-prinsip Belajar, Pembelajaran dan Asesmen**

Pembelajaran merupakan proses ilmiah. Karena itu Kurikulum 2013 mengamanatkan esensi pendekatan ilmiah dalam pembelajaran. Pendekatan ilmiah diyakini sebagai titian emas perkembangan dan pengembangan sikap, keterampilan, dan pengetahuan peserta didik.

Pendekatan *scientific* merupakan konsep belajar yang membantu guru mengaitkan antara materi yang diajarkan dengan situasi dunia nyata siswa dan mendorong siswa membuat hubungan antara pengetahuan yang dimilikinya dengan penerapannya dalam kehidupan mereka sebagai anggota keluarga dan masyarakat. Dengan konsep itu, hasil pembelajaran diharapkan lebih bermakna bagi siswa. Proses pembelajaran berlansung alamiah dalam bentuk kegiatan siswa bekerja dan mengalami, bukan mentransfer pengetahuan dari guru ke siswa. Strategi pembelajaran lebih dipentingkan sehingga akan memperoleh hasil yang diinginkan.

Kurikulum 2013 menekankan pada dimensi pedagogik modern dalam pembelajaran, yaitu menggunakan pendekatan ilmiah. Pendekatan ilmiah (*scientific appoach*) dalam pembelajaran sebagaimana dimaksud meliputi **mengamati, menanya, mencoba, mengolah, menyajikan, menyimpulkan, dan mencipta** untuk semua mata pelajaran. Untuk mata pelajaran, materi, atau situasi tertentu, sangat mungkin pendekatan ilmiah ini tidak selalu tepat diaplikasikan secara prosedural. Pada kondisi seperti ini, tentu saja proses pembelajaran harus tetap menerapkan nilai-nilai atau sifat-sifat ilmiah dan menghindari nilai-nilai atau sifat-sifat non ilmiah.

Belajar tidak hanya terjadi di ruang kelas, tetapi juga di lingkungan sekolah dan masyarakat, guru bukan satu-satunya sumber belajar. Sikap tidak hanya diajarkan secara verbal, tetapi melalui contoh dan teladan.

Proses pembelajaran tersebut diatas merupakan ciri dari pendekatan *scientefic*. Pendekatan *scientefic* merupakan konsep belajar yang membantu guru mengaitkan antara materi yang diajarkan dengan situasi dunia nyata siswa dan mendorong siswa membuat hubungan antara pengetahuan yang dimilikinya dengan penerapannya dalam kehidupan mereka sebagai anggota keluarga dan masyarakat. Dengan konsep itu, hasil pembelajaran diharapkan lebih bermakna bagi siswa. Proses pembelajaran berlansung alamiah dalam bentuk kegiatan siswa bekerja dan mengalami, bukan mentransfer pengetahuan dari guru ke siswa.

Strategi pembelajaran lebih dipentingkan sehingga akan memperoleh hasil yang diinginkan.

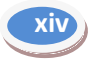

#### **6. Prinsip-prinsip Belajar, Pembelajaran dan Asesmen**

Pembelajaran merupakan proses ilmiah. Karena itu Kurikulum 2013 mengamanatkan esensi pendekatan ilmiah dalam pembelajaran. Pendekatan ilmiah diyakini sebagai titian emas perkembangan dan pengembangan sikap, keterampilan, dan pengetahuan peserta didik.

Pendekatan *scientific* merupakan konsep belajar yang membantu guru mengaitkan antara materi yang diajarkan dengan situasi dunia nyata siswa dan mendorong siswa membuat hubungan antara pengetahuan yang dimilikinya dengan penerapannya dalam kehidupan mereka sebagai anggota keluarga dan masyarakat. Dengan konsep itu, hasil pembelajaran diharapkan lebih bermakna bagi siswa. Proses pembelajaran berlansung alamiah dalam bentuk kegiatan siswa bekerja dan mengalami, bukan mentransfer pengetahuan dari guru ke siswa. Strategi pembelajaran lebih dipentingkan sehingga akan memperoleh hasil yang diinginkan.

Kurikulum 2013 menekankan pada dimensi pedagogik modern dalam pembelajaran, yaitu menggunakan pendekatan ilmiah. Pendekatan ilmiah (*scientific appoach*) dalam pembelajaran sebagaimana dimaksud meliputi **mengamati, menanya, mencoba, mengolah, menyajikan, menyimpulkan, dan mencipta** untuk semua mata pelajaran. Untuk mata pelajaran, materi, atau situasi tertentu, sangat mungkin pendekatan ilmiah ini tidak selalu tepat diaplikasikan secara prosedural. Pada kondisi seperti ini, tentu saja proses pembelajaran harus tetap menerapkan nilai-nilai atau sifat-sifat ilmiah dan menghindari nilai-nilai atau sifat-sifat non ilmiah.

Belajar tidak hanya terjadi di ruang kelas, tetapi juga di lingkungan sekolah dan masyarakat, guru bukan satu-satunya sumber belajar. Sikap tidak hanya diajarkan secara verbal, tetapi melalui contoh dan teladan.

Proses pembelajaran tersebut diatas merupakan ciri dari pendekatan *scientefic*. Pendekatan *scientefic* merupakan konsep belajar yang membantu guru mengaitkan antara materi yang diajarkan dengan situasi dunia nyata siswa dan mendorong siswa membuat hubungan antara pengetahuan yang dimilikinya dengan penerapannya dalam kehidupan mereka sebagai anggota keluarga dan masyarakat. Dengan konsep itu, hasil pembelajaran diharapkan lebih bermakna bagi siswa. Proses pembelajaran berlansung alamiah dalam bentuk kegiatan siswa bekerja dan mengalami, bukan mentransfer pengetahuan dari guru ke siswa.

Strategi pembelajaran lebih dipentingkan sehingga akan memperoleh hasil yang diinginkan.

#### **Assesmen**

Asesmen otentik meniscayakan proses belajar yang otentik pula. Menurut Ormiston belajar otentik mencerminkan tugas dan pemecahan masalah yang dilakukan oleh peserta didik dikaitkan dengan realitas di luar sekolah atau kehidupan pada umumnya. Asesmen semacam ini cenderung berfokus pada tugas-tugas kompleks atau kontekstual bagi peserta didik, yang memungkinkan mereka secara nyata menunjukkan kompetensi atau keterampilan yang dimilikinya. Contoh asesmen otentik antara lain keterampilan kerja, kemampuan mengaplikasikan atau menunjukkan perolehan pengetahuan tertentu, simulasi dan bermain peran, portofolio, memilih kegiatan yang strategis, serta memamerkan dan menampilkan sesuatu.

Asesmen otentik mengharuskan pembelajaran yang otentik pula. Menurut Ormiston belajar otentik mencerminkan tugas dan pemecahan masalah yang diperlukan dalam kenyataannya di luar sekolah. Asesmen otentik terdiri dari berbagai teknik penilaian. Pertama, pengukuran langsung keterampilan peserta didik yang berhubungan dengan hasil jangka panjang pendidikan seperti kesuksesan di tempat kerja. Kedua, penilaian atas tugas-tugas yang memerlukan keterlibatan yang luas dan kinerja yang kompleks. Ketiga, analisis proses yang digunakan untuk menghasilkan respon peserta didik atas perolehan sikap, keteampilan, dan pengetahuan yang ada.

Dengan demikian, asesmen otentik akan bermakna bagi guru untuk menentukan cara-cara terbaik agar semua siswa dapat mencapai hasil akhir, meski dengan satuan waktu yang berbeda. Konstruksi sikap, keterampilan, dan pengetahuan dicapai melalui penyelesaian tugas di mana peserta didik telah memainkan peran aktif dan kreatif. Keterlibatan peserta didik dalam melaksanakan tugas sangat bermakna bagi perkembangan pribadi mereka.

Dalam pembelajaran otentik, peserta didik diminta mengumpulkan informasi dengan pendekatan saintifik, memahahi aneka fenomena atau gejala dan hubungannya satu sama lain secara mendalam, serta mengaitkan apa yang dipelajari dengan dunia nyata yang luar sekolah. Di sini, guru dan peserta didik memiliki tanggung jawab atas apa yang terjadi. Peserta didik pun tahu apa yang mereka ingin pelajari, memiliki parameter waktu yang fleksibel, dan bertanggungjawab untuk tetap pada tugas. Asesmen otentik pun mendorong peserta didik mengkonstruksi, mengorganisasikan, menganalisis, mensintesis, menafsirkan, menjelaskan, dan mengevaluasi informasi untuk kemudian mengubahnya menjadi pengetahuan baru.

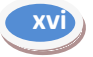

Sejalan dengan deskripsi di atas, pada pembelajaran otentik, guru harus menjadi "guru otentik." Peran guru bukan hanya pada proses pembelajaran, melainkan juga pada penilaian. Untuk bisa melaksanakan pembelajaran otentik, guru harus memenuhi kriteria tertentu seperti disajikan berikut ini.

- 1. Mengetahui bagaimana menilai kekuatan dan kelemahan peserta didik serta desain pembelajaran.
- 2. Mengetahui bagaimana cara membimbing peserta didik untuk mengembangkan pengetahuan mereka sebelumnya dengan cara mengajukan pertanyaan dan menyediakan sumberdaya memadai bagi peserta didik untuk melakukan akuisisi pengetahuan.
- 3. Menjadi pengasuh proses pembelajaran, melihat informasi baru, dan mengasimilasikan pemahaman peserta didik.
- 4. Menjadi kreatif tentang bagaimana proses belajar peserta didik dapat diperluas dengan menimba pengalaman dari dunia di luar tembok sekolah.

Teknik penilaian otentik atau *authentic assessment* yang digunakan harus disesuaikan dengan karakteristik indikator, kompetensi inti dan kompetensi dasar yang diajarkan oleh guru. Tidak menutup kemungkinan bahwa satu indikator dapat diukur dengan beberapa teknik penilaian, hal ini karena memuat domain, afektif, psikomotor dan kognitif. Penilaian autentik lebih sering dinyatakan sebagai penilaian berbasis kinerja (*performance based assessment*). Sementara itu dalam buku Mueller (2006) penilaian otentik disamakan saja dengan nama penilaian alternatif (*alternative assessment*) atau penilaian kinerja (*performance assessment*). Selain itu Mueller memperkenalkan istilah lain sebagai padanan nama penilaian otentik, yaitu penilaian langsung (*direct assessment*).

Nama *performance assessment* atau *performance based assessment* digunakan karena siswa diminta untuk menampilkan tugastugas (tasks) yang bermakna.

Sesuai dengan ciri penilaian otentik adalah :

- Memandang penilaian dan pembelajaran secara terpadu
- Mencerminkan masalah dunia nyata bukan hanya dunia sekolah
- Menggunakan berbagai cara dan kriteria
- Holistik (kompetensi utuh merefleksikan sikap, keterampilan, dan pengetahuan.

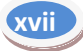

Penerapan penilaian mata pelajaran dasar-dasar desain, pengetahuan bahan dan ekonomi kreatif yang merujuk pada penilaian otentik dapat menggunakan jenis penilaian dengan menganalisa materi pembelajaran sebagai berikut :

- Apabila tuntutan indikator **melakukan sesuatu**, maka teknik penilaiannya adalah **unjuk kerja** (*performance*).
- Apabila tuntutan indikator berkaitan dengan **pemahaman konsep**, maka teknik penilaiannya adalah **tes tertulis atau lisan**.

Apabila tuntutan indikator memuat unsur penyelidikan, maka teknik penilaiannya adalah **proyek**.

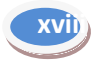

# **KOMPETENSI INTI DAN KOMPETENSI DASAR SEKOLAH MENENGAH KEJURUAN (SMK)/MADRASAH ALIYAH KEJURUAN (MAK)**

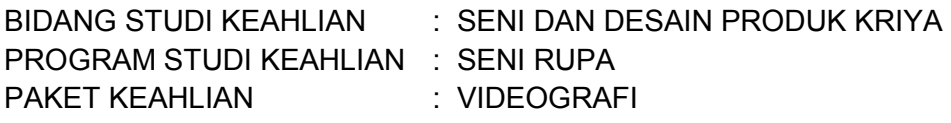

# **KELAS: XI**

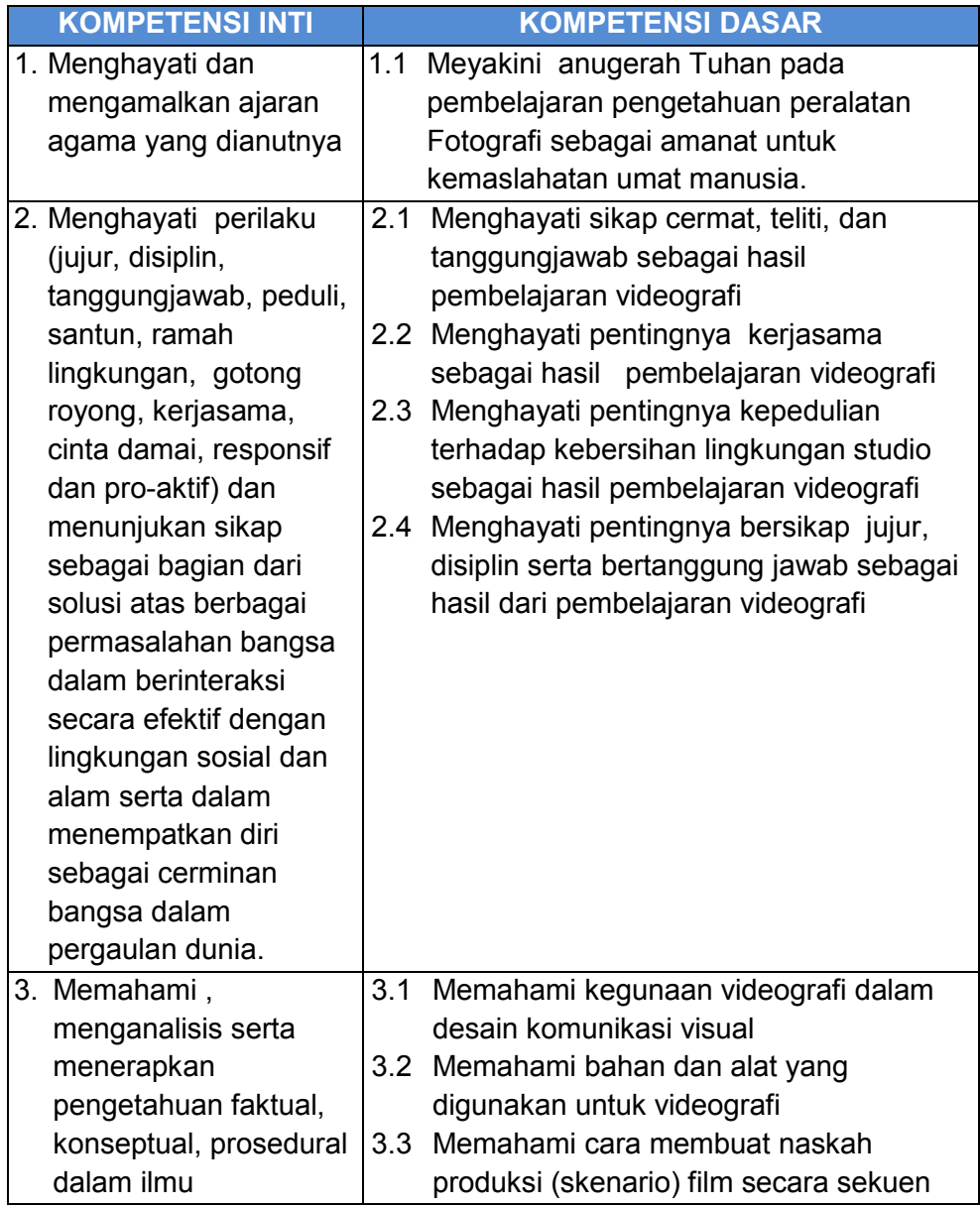

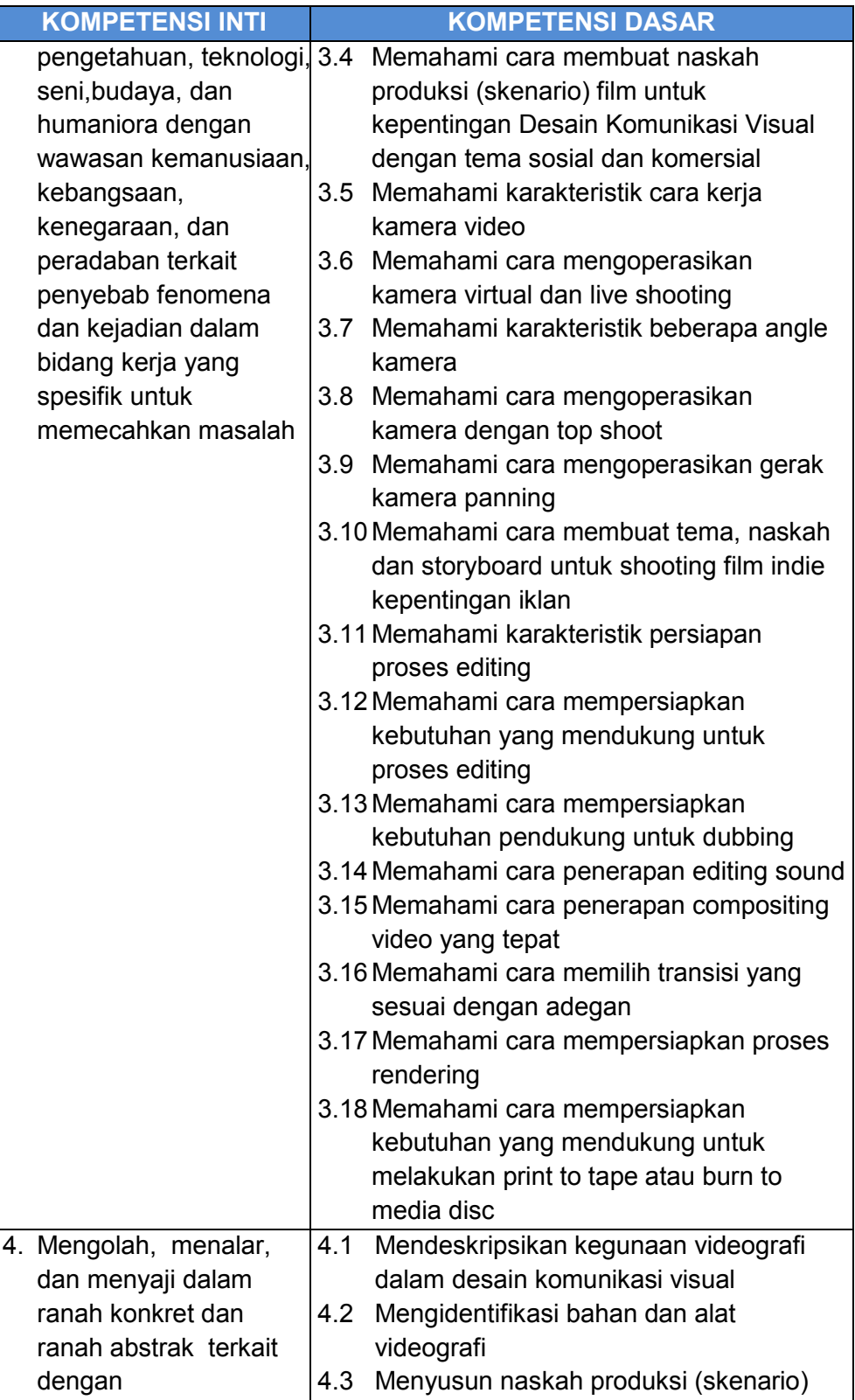

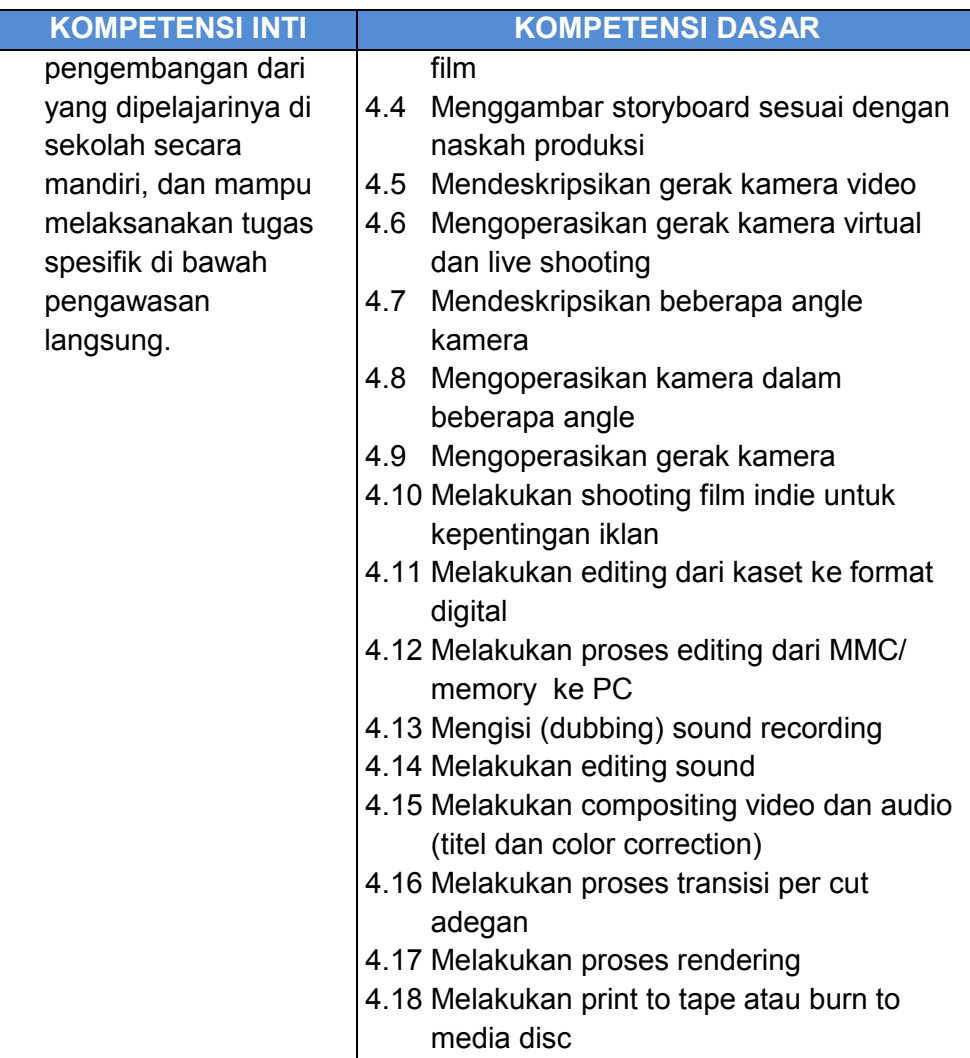

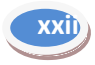

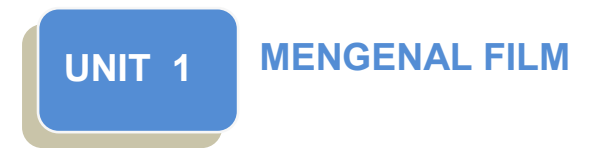

**A. Ruang Lingkup Pembelajaran**

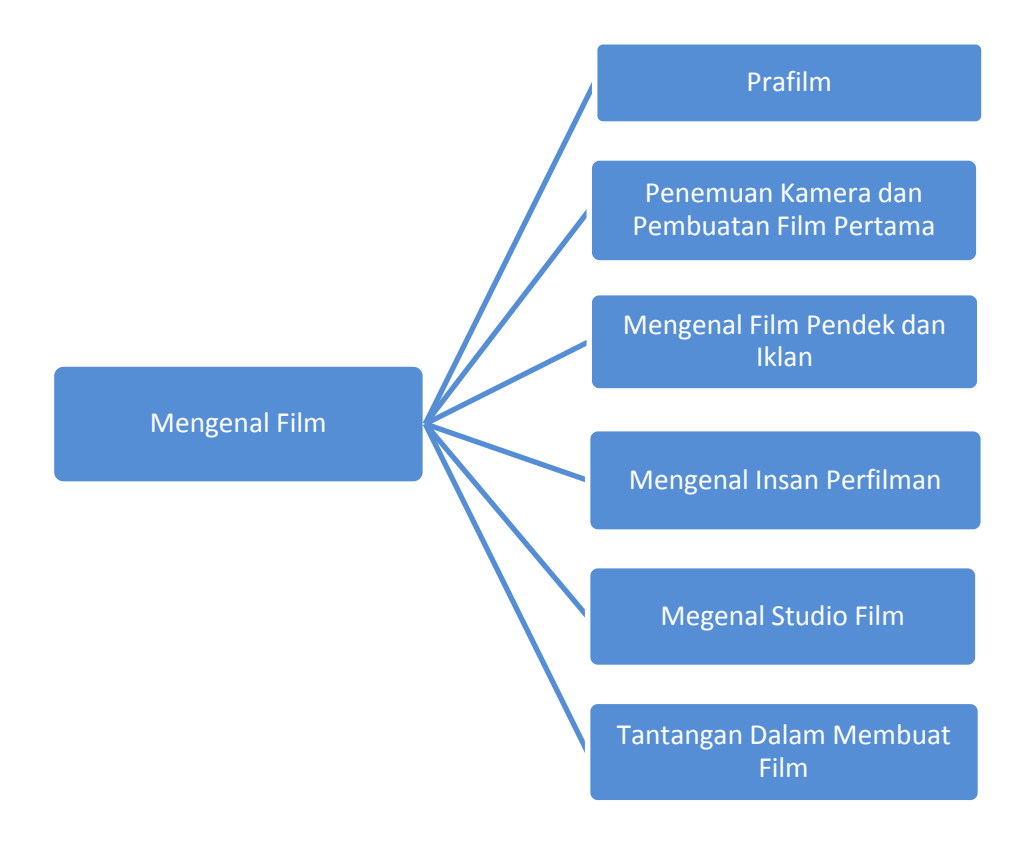

#### **B. Tujuan Pembelajaran**

- 1. Mendeskripsikan sejarah perkembangan videografi sebagai anugerah Tuhan untuk kemaslahatan umat manusia
- 2. Mendeskripsikan film pendek dan iklan
- 3. Mengidentifikasi insan perfilman
- 4. Mengidentifikasi fungsi dan peralatan pada studio film
- 5. Mengidentifikasi tantangan dalam pembuatan film

#### **C. Kegiatan Belajar**

#### **1. Mengamati**

Dalam kegiatan mengamati ini, Anda diminta mencermati halhal yang berkaitan dengan sejarah film. Kegiatan ini akan menambah wawasan tentang perkembangan film sebelum masuk ke materi teknis pembuatan film.

Kegiatan ini terbagi menjadi dua hal, *pertama*, Anda diminta mencermati film yang diputar di televisi, bioskop, dan film-film koleksi Anda sendiri, teman-teman, atau koleksi yang ada di sekolah Anda. *Kedua*, Anda diminta mengamati peralatan yang ada di sebuah studio film, baik studio film yang ada di sekolah maupun di tempat lain. Berikut beberapa informasi yang perlu diamati pada kegiatan ini. Anda dapat mengamati informasi lain yang berkaitan dan dianggap perlu.

- a. Cermatilah durasi tiap-tiap film yang Anda tonton! Apakah termasuk film pendek atau panjang?
- b. Cermatilah tahun pembuatan film tersebut!
- c. Cematilah studio pembuat film tersebut!
- d. Cermatilah orang-orang yang terlibat dalam pembuatan film tersebut pada tiap bagian-bagiannya!
- e. Cermatilah peralatan yang ada pada studio film yang Anda amati! Untuk mencatat hasil pengamatan, Anda dapat menggunakan tabel pengamatan. Berikut contoh tabel pengamatan yang dapat digunakan sebagai model.

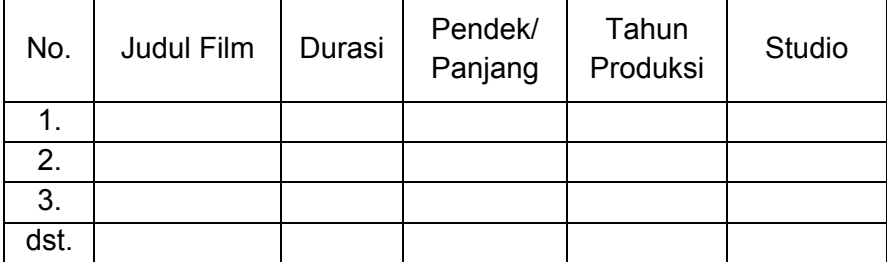

#### **Contoh Tabel untuk Kegiatan Pengamaan a, b, dan c.**

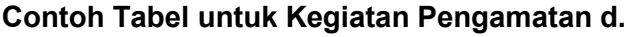

Judul Film: ….

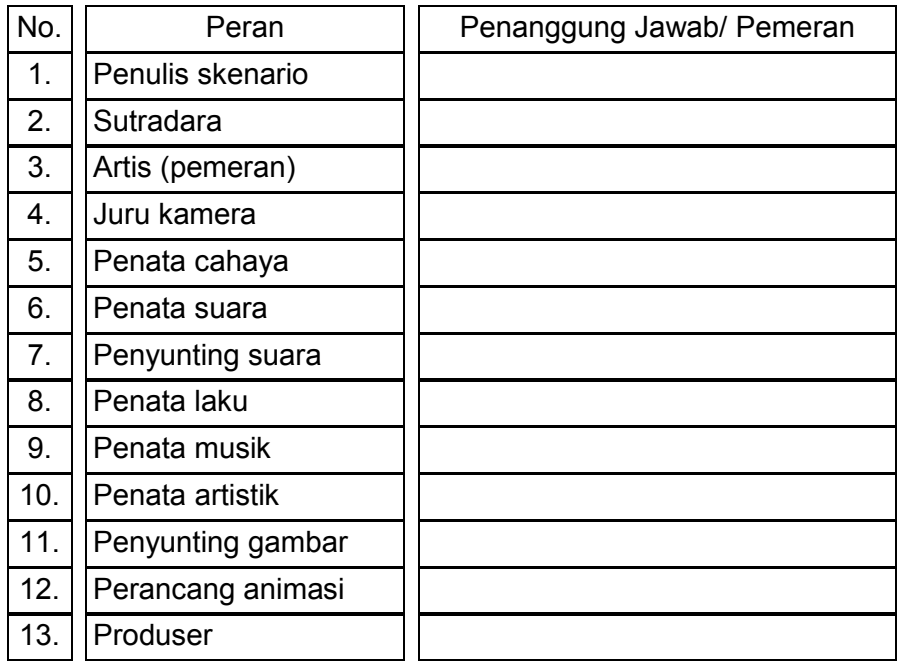

#### **Contoh Tabel untuk Kegiatan Pengamatan e.**

Nama Studio: …..

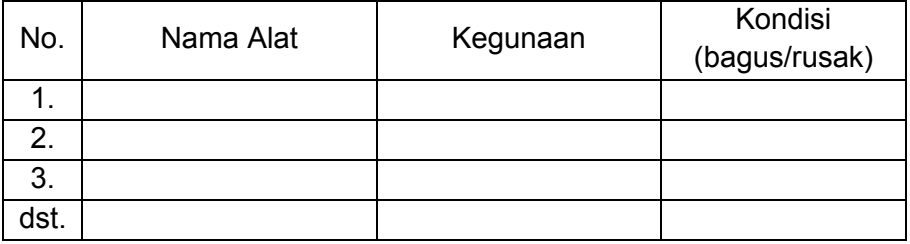

#### **2. Menanya**

Temukanlah orang-orang yang berpengalaman dalam pembuatan film, baik amatir maupun profesional! Tanyakanlah berbagai hal yang ingin Anda ketahui tentang film dan proses pembuatannya! Untuk membantu kegiatan tersebut, Anda dapat menggunakan daftar pertanyaan berikut. Jika dipandang perlu, tambahkanlah sendiri sesuai kebutuhan.

- a. Berapakah rata-rata durasi film yang telah diproduksi oleh orangorang yang berpengalaman tersebut ?
- b. Berapakah biaya untuk tiap-tiap film yang telah dibuat?
- c. Kesulitan apa sajakah yang pernah dialami dalam pembuatan film?
- d. Peralatan apa sajakah yang harus ada dalam pembuatan film dan peralatan apa pula yang frekuensi penggunaannya tidak begitu tinggi?
- e. Banyak hal lain yang dapat Anda tanyakan. Anda dapat menambahkannya sendiri pada daftar pertanyaan Anda. Sebagai alat bantu, gunakanlah lembar pertanyaan. Berikut contoh lembar pertanyaan yang dapat Anda gunakan.

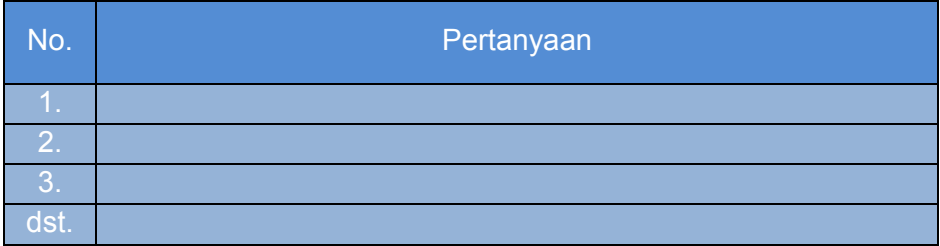

#### **3. Mengumpulkan Data**

Anda telah mendapatkan cukup banyak informasi melalui kegiatan mengamati dan menanya. Untuk melengkapi informasi yang diperoleh, carilah pada sumber-sumber lain. Sumber-sumber yang dapat Anda gunakan di antaranya buku, modul, majalah, dan publikasi internet. Rangkum informasi yang Anda peroleh dalam sebuah tabel. Berikut contoh format tabel yang dapat Anda gunakan.

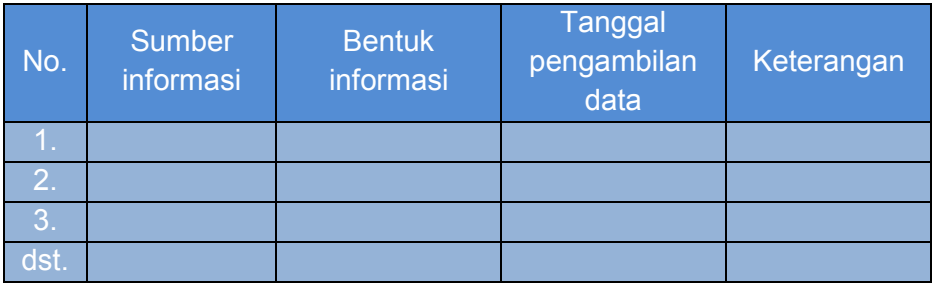

#### **4. Mendiskusikan**

Selanjutnya Anda dapat berdiskusi bersama teman-teman. Kegiatan diskusi lebih efektif jika dilaksanakan dengan kelompokkelompok kecil. Tema yang didiskusikan meliputi materi yang telah ditemukan melalu proses mengamati, menanya, dan mengumpulkan data. Berikut beberapa topik yang dapat Anda diskusikan. Jika diperlukan, tambahkanlah topik lain yang sesuai dengan pembahasan dalam bab ini.

- a. Sejarah pembuatan film
- b. Karakteristik film panjang dan film pendek
- c. Insan perfilman
- d. Studio film
- e. Tantangan dalam pembuatan film
- f. Film-film terkenal yang diproduksi di Indonesia
- g. Peranan teknologi dalam pembuatan film
- h. Tulislah hasil diskusi anda.

#### **5. Menyajikan**

Presentasikanlah hasil diskusi yang telah Anda lakukan bersama teman-teman! Pada presentasi ini, Anda dapat menggunakan berbagai media yang dipandang perlu, termasuk diantaranya *Microsoft Power Point*, proyektor, dan media-media lain. Jangan lupa berilah kesempatan kepada peserta diskusi, khususnya yang berasal dari kelompok lain untuk bertanya atau memberi masukan.

Berbagai masukan yang disampaikan untuk kelompok Anda hendaklah dicatat dengan rapi. Catatan ini dapat digunakan di kemudian hari untuk berbagai kepentingan.

#### **D. Penyajian Materi**

#### **1. Dari Mana Datangnya Film?**

Dari mana datangnya film? Ya, tentu saja dari tangan-tangan kreatif yang bekerja sepenuh hati menghasilkan gabungan gambar bergerak dengan suara yang kita sebut video atau film. Tuhan telah memberikan sifat dasar kepada manusia untuk selalu tidak puas dengan yang sudah dicapai. Pada diri setiap manusia senantiasa terdapat keinginan untuk mendapatkan sesuatu yang lebih baik. Untuk mendapatkan hal tersebut, manusia bekerja dan berinovasi.

Kapan film pertama ditemukan? Nah, kalau yang ini, tidak semua dari kita mengetahuinya. Menurut Vojković (2010), penemuan film sesungguhnya didahului oleh perkembangan dunia gambar dan fotografi.

Pada suatu kesempatan, dua orang sahabat pecinta pacuan kuda yang berasal dari Amerika berdebat apakah keempat kaki kuda yang sedang berlari cepat pernah melayang di udara dalam waktu bersamaan. Keduanya bertahan dengan pendapat masing-masing. Oleh karena tidak bisa membuktikan, akhirnya mereka meminta bantuan pihak ketiga yang dipandang ahli. Mereka akhirnya bersepakat meminta bantuan seorang fotografer untuk membuktikannya.

Fotografer yang ditunjuk itu pun bekerja secara profesional sesuai keahliannya. Sebagai profesional, dia harus bekerja teliti dan semaksimal mungkin agar hasilnya nanti dapat diterima dengan baik.

Sang fotografer kemudian memasang kamera pada tepian lintasan pacuan kuda. Pemicu kamera-kamera yang dipasang kemudian diikatkan pada seutas tali halus yang melintang pada lintasan pacuan kuda. Jika tali tersebut putus oleh karena tersentuh kaki-kaki kuda, maka pemicu kamera akan bergerak dan kamera pun secara otomatis mengambil gambar.

Proses tersebut menghasilkan sejumlah gambar dengan urutan tertentu. Gambar-gambar itu kemudian dicetak dan disusun dalam sebuah buku ilusi optik. Ketika dijentikkan, terciptalah adegan kuda yang sedang berlari. Dari gambar itulah akhirnya dapat disimpulkan bahwa pada kesempatan-kesempatan tertentu keempat kaki kuda yang berlari kencang melayang secara bersamaan.

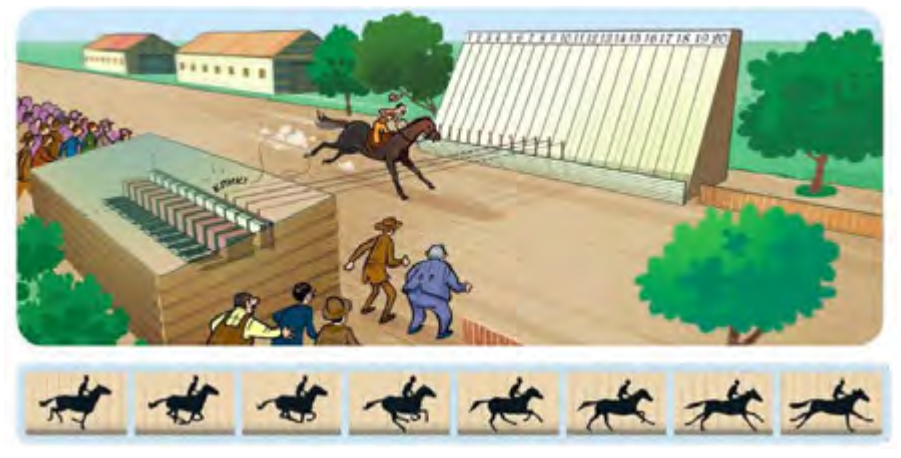

[Andrić, 2010: 8]

Karya tersebut sesungguhnya menyerupai karya film yang kerap kita tonton saat ini. Tentu saja, jika Anda akan membuat film dengan cara demikian, pembuatannya sangat rumit dan memakan waktu yang tidak sedikit. Dapat dibayangkan, Anda harus memasang sederet kamera kemudian memprosesnya selama berjam-jam. Ketika hasil yang didapatkan tidak memuaskan, proses tersebut harus diulang dari awal.

#### **2. Kapan Kamera Film Ditemukan dan Kapan Film Pertama Dibuat?**

Mungkin Anda sudah mengetahui penemu dan waktu ditemukannya kamera film. Ya, kamera film dan proyektor pertama dibuat oleh Louis dan Auguste Lumière. Louis dan Auguste Lumière merupakan dua bersaudara berkebangsaaan Perancis. Hasil tangkapan kamera yang dibuat keduanya diputar pertama kali pada 1895.

Kamera, proyektor, dan film yang dibuat keduanya masih sangat sederhana. Bahkan, untuk memutar film yang sudah selesai diproses, Louis dan Auguste Lumière menggunakan engkol yang digerakkan secara manual.

Film pertama yang dibuat oleh Louis dan Auguste Lumière adalah film tentang kedatangan kereta di stasiun. Vojković (2010) mengungkapkan bahwa waktu itu penonton sampai berlarian ke pinggir bioskop karena dikira kereta yang ada di layar akan menabrak mereka.

Masih menurut Vojković (2010), dua bersaudara itu kemudian memproduksi film kedua. Film kedua yang dibuat adalah tentang seorang tukang kebun yang menyiram tanaman. Ketika dia asyik menyiram, seorang tetangga menginjak slangnya sehingga kucuran air terhenti. Si tukang kebun kebingungan, dia pun memeriksa ujung slangnya. Ketika itulah si tetangga melepas injakan kakinya sehingga air meyemprot ke muka si tukang kebun.

Cerita si tukang kebun tersebut ketika itu dirasa penonton sangat lucu. Mereka pun terpingkal-pingkal menyaksikan kesialan yang dialami oleh si tukang kebun. Itulah gambaran kesederhanaan film pertama dan kedua yang dibuat oleh dua bersaudara bernama Louis dan Auguste Lumière. Dari kesederhanaan itulah kemudian manusia belajar untuk mendapatkan yang lebih baik.

Selain Louis dan Auguste Lumière, pada tahun yang sama Thomas Edison ternyata juga mengembangkan gambar hidup (film). Hanya saja, penemuan Thomas Edison ini tidak bisa dinikmati seperti karya Louis dan Auguste Lumière. Jika karya Louis dan Auguste Lumière dapat dinikmati bersama-sama melalui proyektor, karya

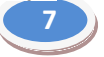

dapat dinikmati orang per orang. Oleh karena penemuan Louis dan Auguste Lumière terkesan lebih maju, kedua bersaudara inilah yang kemudian dikenal sebagai bapak sinematografi.

#### **3. Film Panjang atau Film Pendek?**

Perangkat yang ditemukan oleh Louis dan Auguste Lumière masih sangat sederhana, hampir sama sederhananya dengan yang ditemukan oleh Thomas Edison. Oleh karena itu, film yang dibuat waktu itu juga film-film pendek.

Saat ini, film-film yang diputar di bioskop rata-rata 1,5 sampai 2 jam. Bahkan, ada film yang durasinya hampir 3 jam. Untuk membuatnya pastilah membutuhkan sumber daya yang tidak sedikit, mulai biaya untuk peralatan, karyawan, para pemain, dan banyak lagi yang lain. Belum lagi jika pembuatan film dilakukan di tempat yang jauh dan berakses sulit, tentu sumber daya yang dibutuhkan lebih banyak lagi. Lebih dari itu semua, keterampilan para pembuat film haruslah benar-benar mumpuni.

Walaupun begitu, Anda tidak perlu khawatir. Saat ini ada kecenderungan masyarakat dunia untuk membuat dan menyukai filmfilm pendek seperti yang telah diungkapkan pada bagian pengantar. Menurut Vojković (2010), bahwa festival film paling terkenal di dunia justru festival yang menghadirkan film-film berdurasi sangat pendek.

Sebuah festival film pendek rutin dilaksanakan di Berlin dan ditonton sampai 20 juta orang. Bagaimana bisa? Festival dilakukan tidak di dalam bioskop atau di dalam ruang pertemuan. Film-film berdurasi 90 detik diputar pada monitor-monitor yang dipasang dalam kereta api, bus, dan kereta listrik. Waktu tempuh antara perhentian yang satu ke perhentian lain pada transportasi umum di Berlin lebih kurang 90 detik. Itulah alasan durasi film-film yang dibuat selama 90 detik.

Lebih lanjut, Vojković (2010) mengemukakan bahwa festival film pendek juga dilakukan di Serbia dengan nama "Festival Maret Film Pendek". Walaupun bernama "Maret", pelaksanaan sesungguhnya dilakukan pada bulan April. Tidak hanya film pendek yang menggunakan kamera profesional, ada juga festival sedunia untuk film pendek yang diambil menggunakan kamera telepon seluler.

Pada layar televisi, film-film pendek yang ditayangkan didominasi film-film pendek bergenre komedi. Dalam cerita komedi, fokusnya adalah membuat penonton tertawa sehingga para pembuat tidak dibebani oleh alur cerita yang berbelit dengan akhir tertentu yang mengesankan. Ketika telah berhasil membuat penonton tertawa,

biasanya film-film komedi berakhir. Oleh karena itu, durasinya bisa jadi sangat pendek seperti yang terjadi pada festival film pendek di Berlin.

Selain komedi, film pendek juga terlihat pada iklan-iklan televisi. Biasanya, iklan tidak sekadar menawarkan produk, akan tetapi memiliki cerita tertentu yang menarik perhatian masyarakat. Produk ditampilkan dengan cara disematkan pada cerita yang dibuat. Tidak hanya untuk komedi dan iklan, film pendek juga dapat berisi materi-materi pembelajaran dan/atau materi inspiratif.

Pernah membayangkan mengadakan festival film pendek di sekolah atau daerah anda? Jika belum, cobalah untuk memikirkannya.

#### **4. Siapa Sajakah yang Dapat Membuat Film?**

Cerita tentang festival film pendek tersebut setidaknya telah memberikan sedikit gambaran bahwa film pendek sesungguhnya sudah memiliki tempat tersendiri di masyarakat dunia. Dengan durasi yang pendek tersebut, logikanya, film ini dapat dibuat oleh semua orang karena tidak memerlukan sumber daya yang terlalu besar layaknya film-film bioskop.

Oleh karena tidak memerlukan sumber daya yang terlalu besar dan dapat dibuat oleh semua orang, film pendek tentu saja dapat dibuat oleh berbagai pihak dan untuk berbagai kepentingan. Jika filmfilm bioskop berorientasi profit oleh karena harus mengembalikan biaya pembuatan yang *s*angat mahal dan menargetkan keuntungan sebesar mungkin, film pendek tidak senantiasa demikian.

Sebagai pelajar, Anda pun dapat membuat film pendek dengan memanfaatkan sumber daya yang ada. Anda dapat menggunakan telepon seluler, *handycam*, bahkan kamera *pocket*. Akan lebih baik lagi jika di sekolah Anda telah tersedia kamera profesional. Untuk *editing*, Anda bisa menggunakan laptop, komputer di rumah, atau fasilitas yang ada di sekolah. Jika tidak dapat dilakukan sekali waktu, lakukan secara maraton. Jika tidak dapat dilakukan sendiri, lakukan secara berkelompok. Jadi, tunggu apalagi? Tidak perlu memusingkan biaya lagi, bukan?

#### **5. Siapa Sajakah yang Terlibat dalam Pembuatan Film?**

Membuat film profesional bukanlah pekerjaan yang sederhana. Membuat film profesional melibatkan banyak pihak dengan spesifikasinya sendiri-sendiri. Orang-orang yang terlibat dalam pembuatan film pada Undang-Undang Nomor 33 Tahun 2009 Pasal 20 Ayat 2 disebut sebagai insan perfilman. Insan perfilman tersebut adalah sebagai berikut.

a. Penulis Skenario

Penulis skenario adalah seseorang yang menerjemahkan ide cerita ke dalam bahasa tulis yang akan digunakan sebagai pedeoman tertulis bagi semua pihak yang terlibat.

b. Sutradara

Sutradara adalah seseorang yang memimpin proses pembuatan video/film/iklan. Sutradara bekerja mengatur laku di depan kamera, mengarahkan *acting* dan dialog, mengontrol posisi dan gerak kamera, suara, pencahayaan, dan hal lain yang berhubungan dengan hasil akhir yang maksimal sebuah film. Sutradara menduduki posisi tertinggi dari sisi artistik.

c. Artis (Pemeran)

Artis adalah orang-orang yang menjadi pemeran dalam sebuah film. Artis laki-laki dikenal dengan istilah aktor sementara artis perempuan dikenal dengan sebutan aktris.

d. Juru Kamera

Juru kamera adalah orang yang bertugas mengambil gambar atau mengoperasikan kamera saat diadakan pengambilan gambar/*shooting*.

- e. Penata Cahaya (*Lighting*) Penata cahaya bertugas mengatur pencahayan dalam pembuatan video/film/iklan.
- f. Penata Suara Bagian tata suara bertugas membuat/memilih/merekam suara dan efek-efek suara yang sesuai dengan suasana cerita dalam proses produksi.
- g. Penyunting Suara (*Editing* Audio) Penyunting suara dan penyunting gambar bekerja secara bersamaan dalam proses penyuntingan atau *editing*.
- h. Penata Laku

Penata laku bertugas membantu sutradara dalam mengatur pergerakan/laku pemain.

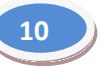

i. Penata Musik

Bagian tata musik bertugas membuat/memilih musik yang sesuai dengan suasana cerita dalam pembuatan video/film/iklan.

- j. Penata Artistik Bagian ini bertugas membuat atau mengatur latar dan *setting* yang sesuai dengan suasana cerita dalam proses produksi.
- k. Penyunting Gambar (*Editing* Video) Penyunting gambar dalam pembuatan film bertugas melakukan *editing* atas hasil pengambilan gambar dalam proses produksi.
- l. Perancang Animasi Bagian ini bertugas memberikan tambahan efek-efek animasi pada gambar sehingga gambar lebih hidup.
- m. Produser

Produser merupakan seseorang yang mempunyai tugas untuk memimpin dan mengarahkan secara keseluruhan.

Pada pembuatan film pendek, tidak semua bidang tersebut diperankan oleh orang yang berbeda. Satu orang dapat saja merangkap beberapa pekerjaan. Bahkan, pada beberapa kasus, banyak film pendek yang hanya dikerjakan oleh satu orang.

Bidang-bidang tersebut adalah wilayah pekerjaan yang perlu ditangani dalam pembuatan film. Kebutuhan penanggung jawab atas bidang-bidang pekerjaan tersebut disesuaikan dengan kemampuan orang-orang yang terlibat dan tingkat kesulitan produksi sebuah film.

### **6. Apa Sajakah Tantangan Pembuat Film Pendek?**

Sepanjang perjalanan hidup, manusia tidak pernah terlepas dari tantangan. Sama halnya saat membuat film pendek, tantangantantangan pun akan menyertai para pembuat film pendek. Apa sajakah tantangan-tantangan tersebut?

a. Cerita

Tantangan pertama dalam pembuatan film pendek adalah cerita. Membuat cerita yang bermanfaat dan/atau efektif untuk film pendek bukanlah hal yang mudah. Oleh karena itu, penulis cerita harus benar-benar banyak belajar dan bekerja keras untuk menghasilkan cerita yang sesuai harapan. Dalam mendapatkan cerita ini, Anda tidak harus selamanya membuat sendiri. Anda dapat menggunakan cerita milik orang lain dengan seizin pengarangnya.

b. Keterbatasan Peralatan

Tantangan selanjutnya adalah keterbatasan peralatan. Tiap-tiap orang memiliki permasalahan sendiri-sendiri. Ada kalanya ketika memiliki keinginan yang kuat untuk membuat film, seseorang tidak memiliki peralatan memadai sehingga pembuatan film dapat terganggu. Menghadapi masalah ini, Anda hendaknya tidak berputus asa, yakinlah bahwa Tuhan telah menyiapkan berbagai solusi untuk setiap permasalahan yang kita hadapi. Ada kalanya kita membayangkan peralatan terlalu muluk, padahal, sesungguhnya dengan peralatan yang ada kita sudah dapat membuat sebuah film. Bahkan, untuk membuat film kita tidak harus menggunakan peralatan pribadi. Kita pun dapat menggunakan peralatan yang ada di sekolah atau bekerja sama dengan temanteman yang memiliki peralatan yang dibutuhkan.

c. Keterbatasan Waktu

Tantangan lain, yaitu keterbatasan waktu. Bagi seorang pelajar, waktu pastilah sangat berharga. Seorang pelajar harus mengikuti berbagai kegiatan yang menjadi kewajibannya, mulai dari kegiatan kurikuler, ekstrakurikuler, kegiatan di rumah, kegiatan di lingkungan, dan lain-lain. Menunggu waktu luang bukanlah solusi terbaik karena bisa jadi waktu luang itu tidak akan datang. Seorang pelajar harus bisa mengatur waktu dan jeli memanfaatkan tiap-tiap kesempatan yang ada.

d. Keterbatasan Pengetahuan dan Keterampilan

Seorang pembuat film pastilah harus memiliki pengetahuan dan katerampilan yang cukup karena kegiatan yang dilakukan merupakan kegiatan produktif. Namun, jangan khawatir, Anda dapat bekerja sama dengan teman-teman jika belum mahir membuat film. Anda tentu juga memiliki hak untuk mendapat pendampingan dari guru-guru atau dari kakak-kakak kelas yang telah lebih dahulu belajar atau mendapatkan pengetahuan tersebut.

e. Keterbatasan Kesempatan

Puncak dari semua permasalahan itu adalah kesempatan yang terbatas. Sebagai seorang pelajar, Anda harus pandai memanfaatkan berbagai peluang yang ada. Untuk membuka kesempatan, mungkin Anda harus mengikuti bahkan mengusulkan pembukaan (jika belum ada) ekstrakurikuler film. Dengan adanya ekstrakurikuler ini, secara otomatis kesempatan menjadi ada, sekolah pun secara otomatis akan ikut menyediakan berbagai kebutuhan yang diperlukan.

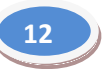

#### **7. Mengenal Studio Film**

Studio film memiliki pengertian umum sebagai perusahaan yang mendistribusikan film. Namun, secara harfiah, istilah studio film mengacu pada sebuah tempat untuk pembuatan gambar bergerak. Tempat produksi ini bisa di dalam ruangan, luar ruangan, dan gabungan keduanya.

Pada sebuah studio film terdapat berbagai peralatan yang dibutuhkan untuk produksi video. Peralatan-peralatan tersebut terbagi menjadi peralatan produksi, peralatan penyiaran, dan peralatan pendukung.

#### **a. Peralatan Produksi**

- Camera system (studio camera dan eng/efp camera)
- Video system
- Audio system
- Editing (and dubbing) system
- VCR system
- Lighting system
- Master control
- Production control
- Commucation system
- Mobile production unit
- Maintenance equipment
- dan lain-lain

#### **b. Peralatan Penyiaran**

- Sending VCR system
- Continuity studio equipment
- Camera system
- Audio system
- Video system
- Lighting system
- Master control (sharing dengan produksi)
- Peralatan transmisi (pemancar, microwave link, dan up & down link)
## **c. Peralatan Pendukung (Teknik Umum)**

- Pembangkit daya listrik:
	- Stationary (PLN, generator sets)
	- Mobile/protable:
		- $\checkmark$  Mobile generator sets sebagai kelengkapan mobile production unit.
		- $\checkmark$  Small silent generator set.
- Alat pendingin (AC) untuk studio dan ruang peralatan
- Alat komunikasi
	- Stationary
	- Protable: handy talky, mobile phone.
- Komputer (IT) untuk komputer grafis.
- Mobil untuk transportasi tim produksi.
- Mobil untuk transportasi peralatan pendukung siaran luar.

## **E. Rangkuman**

- 1. Sejarah penemuan video diawali oleh perkembangan fotografi.
- 2. Kamera film pertama ditemukan oleh Louis dan Auguste Lumière. Film yang dibuat oleh keduanya diputar pertama kali pada tahun 1895. Louis dan Auguste Lumière kemudian dikenal sebagai bapak sinematografi.
- 3. Selain oleh Louis dan Auguste Lumière, Thomas Edison juga mengembangkan gambar hidup. Hanya saja, hasil yang dibuat oleh Thomas Edison mutunya lebih rendah dan hanya dapat dinikmati melalui sebuah kotak besar orang per orang.
- 4. Di Berlin terdapat festival film pendek pada tiap-tiap tahunnya dan ditonton hingga dua puluh juta orang. Film tersebut hanya berdurasi 90 detik dan diputar pada monitor-monitor di kereta api, bus, dan kereta listrik. Festival film pendek juga dilakukan di Serbia pada bulan April tiap-tiap tahunnya. Hal ini menunjukkan besarnya apresiasi masyarakat atas film-film pendek.
- 5. Film pendek dapat dibuat oleh setiap orang oleh karena sumber daya yang diperlukan dapat dipenuhi oleh rata-rata orang.
- 6. Film pendek paling banyak dibuat dengan genre komedi dan dalam bentuk iklan.
- 7. Iklan dapat dikelompokkan ke dalam genre film pendek karena dalam sebuah iklan terkandung cerita yang menyerupai film. Hanya saja, pada iklan diselipi deskripsi produk.
- 8. Insan perfilman adalah orang-orang yang terlibat dalam pembuatan film. Insan perfilman terdiri atas penulis skenario, sutradara, artis (pemeran), juru kamera, penata cahaya, penata suara, penyunting suara, penata laku, penata musik, penata artistik, penyunting gambar,

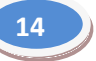

perancang animasi, dan produser. Pada praktiknya, orang-orang yang terlibat dalam pembuatan film dengan bidang pekerjaan yang lebih spesifik bisa jadi lebih banyak lagi sesuai dengan karakteristik dan tingkat kesulitan film yang dibuat.

- 9. Ada beberapa tantangan dalam pembuatan film pendek. Tantangantantangan tersebut meliputi ketersediaan cerita, peralatan, waktu, pengetahuan dan keterampilan, dan keterbatasan kesempatan. Dengan adanya tantangan tersebut bukan berarti kita harus berhenti membuat film karena dengan strategi, kejelian, dan kerja keras kita dapat mengatasinya dengan baik.
- 10. Studio film adalah sebuah rumah produksi yang tugas utamanya memproduksi film dengan peralatan pendukung yang cukup lengkap.

## **F. Penilaian**

**1. Instrumen Penilaian Sikap**

Nama Kelas :

## **Aktivitas Peserta didik**

## **Rubrik Petunjuk:**

Lingkarilah 1. BT, bila aspek karakter belum terlihat

- 2. MT, bila aspek karakter mulai terlihat
- 3. MB, bila aspek karakter mulai berkembang
- 4. MK, bila aspek karakter menjadi kebiasaan

#### **Lembar Observasi**

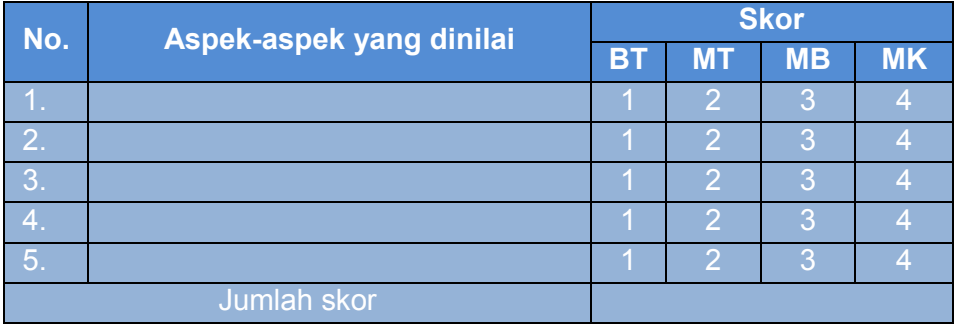

Skor maksimal : (4 x 5) X 10 20

#### **2. Instrumen Penilaian Pengetahuan**

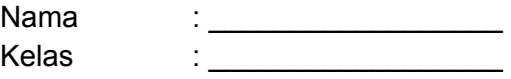

## **Soal:**

## **Isilah titik-titik di bawah ini dengan jawaban singkat!**

- 1. Kamera film dan proyektor pertama kali ditemukan oleh ….
- 2. Kamera film dan proyektor ditemukan pada tahun ….
- 3. Insan pefilman terdiri atas ….
- 4. Tantangan-tantangan dalam pembuatan film bisa terjadi dalam bidang ….
- 5. Peralatan studio film terbagi menjadi tiga jenis, yaitu ….

## **Kunci jawaban penilaian pengetahuan:**

- 1. Louis dan Auguste Lumière.
- 2. 1895.
- 3. Penulis skenario, sutradara, artis, juru kamera, penata cahaya, penata suara, penyunting suara, penata laku, penata musik, penata artistik, penyunting gambar, perancang animasi, dan produser.
- 4. Cerita, keterbatasan peralatan, keterbatasan waktu, keterbatasan pengetahuan dan keterampilan, keterbatasan kesempatan.
- 5. Peralatan produksi, peralatan penyiaran, dan peralatan pendukung.

## **G. Refleksi**

- 1. Apakah pembelajaran dalam modul ini menyenangkan?
- 2. Manfaat apa sajakah yang Anda peroleh setelah mempelajari unit mengenal film ini?
- 3. Hal-hal baru apa sajakah yang Anda peroleh setelah mempelajari unit ini?
- 4. Menurut Anda, apakah yang perlu ditambahkan dalam unit mengenal film ini?
- 5. Bagaimana sebaiknya sikap kita kalau memperoleh sesuatu yang berharga/baru?
- 6. Apakah yang dapat Anda lakukan setelah mempelajari modul ini?
- 7. Menurut Anda, apakah modul ini berkaitan dengan modul lain?

## **H. Referensi**

Andrić, Radivoje. 2010. *How to Make a Film, Panduan Praktis Membuat Film* (terjemahan Heru Apriyono). Yogyakarta: Insania.

Undang-Undang Nomor 33 Tahun 2009 tentang Perfilman.

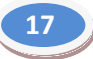

#### **VIDEOGRAFI DALAM DESAIN KOMUNIKASI VISUAL UNIT 2**

## **A. Ruang Lingkup Pembelajaran**

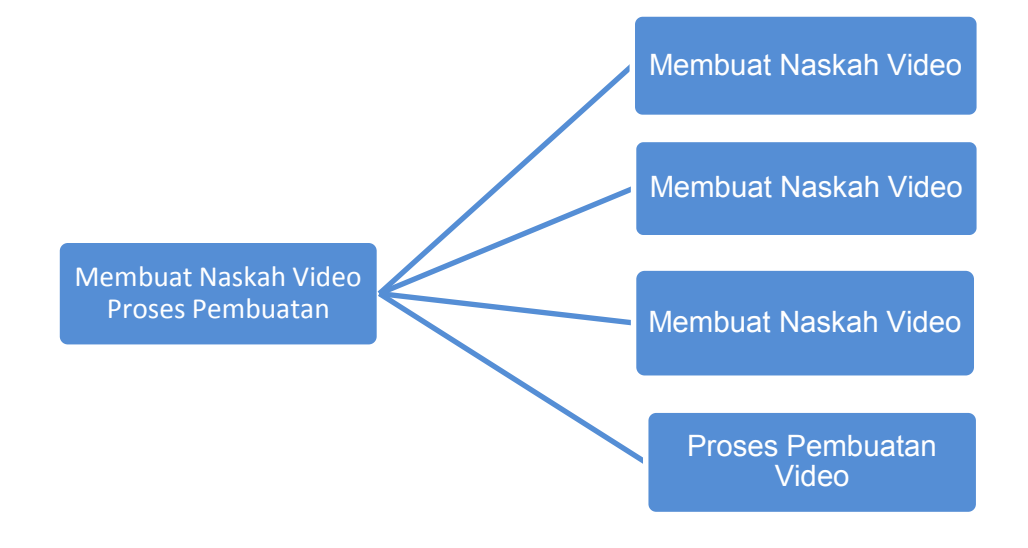

## **B. Tujuan Pembelajaran**

- 1. Memahami kegunaan *videografi* dalam desain komunikasi visual
- 2. Mendeskripsikan kegunaan *videografi* dalam desain komunikasi visual
- 3. Memahami bahan dan alat yang digunakan untuk videografi
- 4. Mengidentifikasi bahan dan alat *videografi*

## **C. Kegiatan Belajar**

## **1. Mengamati**

Ada empat hal yang dapat Anda amati pada unit ini, yaitu tentang konsep dasar desain komunikasi visual, posisi *videografi* dalam desain komunikasi visual, alat-alat pembuatan video atau film, dan langkah-langkah dalam pembuatan video.

Dalam proses pengamatan ini, Anda disarankan mengunjungi langsung studio yang ada di daerah Anda atau, jika ada, sekolah Anda. Kalau di daerah dan/atau di sekolah Anda belum terdapat studio film, Anda dapat menggunakan media sebagai alat bantu. Anda dapat menonton video *tutorial videografi* yang banyak diunggah di internet.

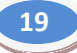

- a. Cermatilah produk dan cara pembuatan berbagai media komunikasi visual!
- b. Cermatilah perbedaan, kekhasan dan posisi video atau film dalam lingkup desain komunikasi visual!
- c. Cermatilah alat-alat yang digunakan dalam pembuatan video!
- d. Cermatilah langkah-langkah pembuatan video/film!

Dalam proses pengamatan tersebut, jangan lupa menyiapkan alat untuk mencatat dan/atau merekam informasi yang Anda amati.

## **2. Menanya**

Dalam kaitannya dengan proses mengamati tadi, Anda dapat mengajukan beberapa pertanyaan agar lebih mudah dan terarah dalam mengumpulkan informasi/data. Untuk itu, Anda membutuhkan daftar pertanyaan. Berikut contoh daftar pertanyaan yang dapat dilakukan.

- a. Produk desain komunikasi visual apa sajakah yang saat ini banyak beredar di masyarakat?
- b. Apakah perbedaan mendasar yang menunjukkan ciri khas video dibandingkan dengan produk desain komunikasi visual lain?
- c. Peralatan apa sajakah yang digunakan dalam pembuatan video?
- d. Langkah apa sajakah yang harus dilalui dalam proses pembuatan video?

Jika dipandang perlu, Anda dapat menambahkan beberapa pertanyaan lain yang esensial atau memodifikasinya sehingga sesuai dengan kebutuhan Anda. Tulislah pertanyaan-pertanyaan tersebut pada lembar khusus. Berikut contoh tabel lembar pertanyaan yang dapat dijadikan sebagai rujukan. Modifikasilah jika dirasa perlu!

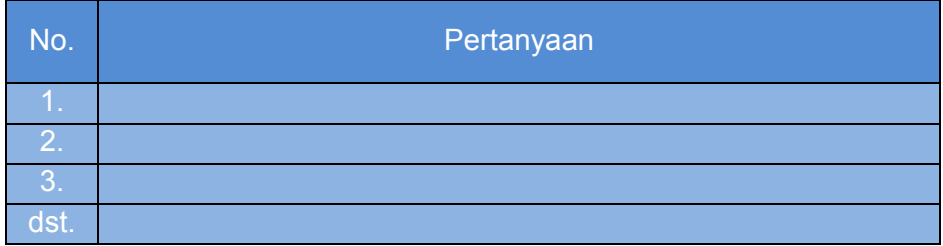

## **3. Mengumpulkan Data**

Untuk mendapatkan pemahaman yang lengkap, Anda dapat menggunakan berbagai sumber dan/atau media. Informasi atau data yang telah didapatkan hendaknya ditulis pada lembar khusus. Berikut tabel yang dapat dibuat sebagai rujukan dalam pengumpulan informasi atau data.

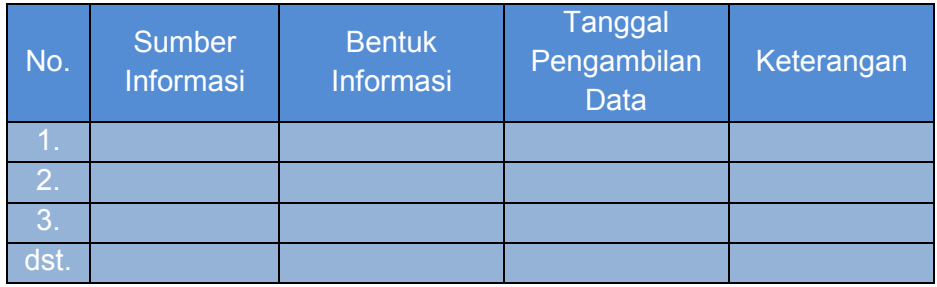

#### **4. Mendiskusikan**

Setelah mendapatkan informasi atau data yang cukup pada proses mengamati, menanya, dan mengumpulkan data, lakukanlah diskusi kelompok. Informasi yang telah dikumpulan ditelaah lagi, dikelompokkan, disunting, untuk kemudian disimpulkan.

Jika pada tahap sebelumnya sudah melalui kegiatan kelompok, diskusi langsung dilakukan dalam kelompok yang sama. Jika belum, bentuklah kelompok terlebih dahulu. Berikut hal-hal yang dapat Anda diskusikan.

- a. Berbagai produk desain komunikasi visual.
- b. Ciri, kelebihan, dan kekurangan video dibandingkan produk desain komunikasi visual lain.
- c. Peralatan yang dibutuhkan dalam pembuatan video.
- d. Perkembangan peralatan dalam pembuatan video.
- e. Langkah-langkah atau prosedur pembuatan video.

## **5. Menyajikan**

Tidak lengkap jika hasil diskusi tidak dipertanggungjawabkan. Di antara bentuk pertanggungjawaban proses diskusi adalah presentasi. Oleh karena itu, presentasikanlah hasil diskusi yang telah dilakukan dalam kelompok Anda! Pada presentasi ini, Anda dapat menggunakan berbagai media yang dipandang perlu, termasuk di antaranya Microsoft Powerpoint, proyektor, dan media-media lain. Jangan lupa beri kesempatan kepada peserta diskusi, khususnya yang berasal dari kelompok berbeda untuk bertanya atau menyampaikan masukan. Anda tidak perlu takut karena hakikatnya pertanyaan dan masukan dari kelompok lain merupakan proses belajar juga.

Berbagai masukan yang disampaikan untuk kelompok Anda hendaklah dicatat dengan rapi. Catatan tersebut dapat digunakan di kemudian hari untuk berbagai kepentingan.

#### **D. Penyajian Materi**

#### **1. Lebih Dekat dengan Desain Komunikasi Visual**

Desain komunikasi visual mulai dikenal di Belanda pada tahun 1977. Waktu itu, Gert Dumbar mengungkapkan bahwa seorang desainer grafis tidak sekadar menangani urusan cetak-mencetak, tetapi juga mengurusi *moving image*, *audio-visual*, *display*, hingga pameran.

Oleh karena wilayah kerjanya lebih luas, konsep Gert Dumbar ini tidak lagi dapat dinamakan desain grafis. Dia pun menggagas istilah desain komunikasi visual. Istilah ini tidak langsung dikenal di Indonesia. Beberapa tahun kemudian, yaitu tahun 1980-an, istilah desain komunikasi visual baru sampai ke Indonesia.

Saat ini, secara umum spesifikasi desain komunikasi visual dikelompokkan menjadi tiga, yaitu grafis, multimedia, dan periklanan. Sesuai karakteristik ilmu pengetahuan, mungkin saja di kemudian hari pengelompokkan ini dapat berubah atau berkembang mengikuti berbagai pengembangan dan penemuan yang dilakukan umat manusia.

Pada desain grafis, seorang desainer harus memiliki kompetensi dalam bidang teknik perencanaan gambar, bentuk, simbol, huruf, fotografi, cetak-mencetak, dan pengetahuan atas bahan dan biaya. Sementara itu,multimedia difokuskan oleh berbagai media yang dimanfaatkan dalam penyampaian pesan, yaitu audio-visual, animasi, dan antarmuka. Lebih detail lagi, elemen-elemen utama multimedia terdiri atas teks, *image*, *movie*, *sound*, dan *user control*. Berbeda dengan kedua jenis tersebut, periklanan memanfaatkan desain grafis dan multimedia dengan tujuan menyampaikan pesan-pesan tertentu, baik pesan sosial maupun pesan komersial.

Sesungguhnya, peran desain komunikasi visual ini tidak berhenti pada penyampaian pesan atau informasi. Dewasa ini, desain komunikasi visual juga berperan sebagai pemberi citra (*image*) terhadap sesuatu yang dikomunikasikan. Penerima informasi tidak sekadar tahu melainkan terpengaruh dan tersugesti. Dengan kata lain, citra tidak sekadar membuat penerima tahu, tetapi juga menjadikannya berubah pandangan¸ berubah sikap, dari tidak suka menjadi suka, dari menolak menjadi menerima.

#### **2. Videografi dalam Desain Komunikasi Visual**

Pada saat akan terjadi suatu peristiwa besar, misalnya konser, ulang tahun daerah, dan lain-lain, Anda pasti melihat begitu banyak poster, baliho, dan spanduk yang dipasang di tempat-tempat umum. Bisa pula Anda pernah membuat media promosi untuk pemilihan ketua OSIS atau kepentingan lain di sekolah. Selain menggunakan media visual tersebut, ada pula informasi yang disampaikan melalui radio. Selain untuk menyosialisasikan kegiatan yang akan diselenggarakan, media audio visual juga digunakan dalam promosi produk.

Poster, baliho, dan spanduk adalah media yang murni menyajikan informasi secara visual. Berbagai informasi disajikan secara visual dengan semenarik mungkin sehingga menjadi persuasif. Sementara itu, radio memberikan informasi melalui pendengaran manusia. Berdasarkan penelitian, tiap-tiap media tersebut memiliki tingkat keefektifan sendiri-sendiri dalam menyampaikan pesan, sesuai dengan karakteristik sasarannya.Media yang merangsang lebih banyak indra (multiindra) dipandang akan mampu menyajikan informasi dan pengaruh lebih banyak dibandingkan yang hanya menggunakan atau memanfaatkan satu indra, misalnya penglihatan saja atau pendengaran saja. Selain itu, media ini akan menimbulkan kesan dan pemahaman yang lebih besar dibandingkan media yang hanya merangsang satu indra manusia.

Media yang menyasar lebih dari satu indra yang dimiliki manusia tersebut dikenal dengan istilah multimedia. Video menyampaikan pesan melalui media audio dan visual sekaligus. Dengan begitu, secara otomatis video akan menyasar indra penglihatan dan pendengaran pemirsanya secara bersamaan.

Untuk kepentingan periklanan, seorang pembuat iklan haruslah memahami dengan baik media-media yang paling efektif dalam penyampaian pesan-pesan. Pada praktiknya, hal ini banyak bergantung kepada konsumen. Konsumenlah yang menentukan apakah dia akan memanfaatkan media visual, audio, audio-visual, atau multimedia.

## **3. Berbagai Peralatan dalam Pembuatan Video**

Pada unit pertama sudah dibahas tentang berbagai kelengkapan dalam sebuah studio film. Selain peralatan yang bersifat fisik tersebut, juga dibutuhkan peralatan jenis lain, yang sifatnya nonfisik, yaitu cerita, naskah, dan *storyboard*. Jadi, secara lengkap, kebutuhan dalam pembuatan film adalah sebagai berikut.

- a. cerita
- b. naskah
- *c. storyboard*
- d. kamera
- e. komputer
- f. *software editing* video-audio
- g. kepingan VCD/DVD

## **4. Langkah-langkah dalam Pembuatan Video**

a. Menulis Cerita

Untuk membuat film, Anda harus memiliki cerita. Tanpa sebuah cerita, tentulah tidak akan ada yang dapat dilakukan. Pun begitupun dalam pembuatan iklan. Saat ini, iklan-iklan biasanya disampaikan dalam sebuah cerita, baik cerita tentang keingintahuan seseorang atas sebuah produk, cerita tentang pengalaman pemakainya, maupun cerita lain yang bersinggungan dengan produk ciri, fungsi, atau manfaat produk.

b. Menulis Naskah

Cerita yang telah ditulis kemudian diterjemahkan menjadi naskah film atau naskah iklan. Naskah iklan ini dijadikan dasar pembuatan *storyboard*.

c. Membuat *Storyboard*

Pada proses pengambilan suara dan gambar, tim harus memiliki panduan yang lebih jelas agar hasil yang didapat benar-benar sesuai rencana. Untuk itu, dibuatlah *storyboard*.

- d. Mengambil Gambar Setelah naskah dan *storyboard* selesai dibuat, tim pun mengambil gambar berdasarkan naskah dan *storyboard* tersebut. Pada proses ini, tentu saja dialog juga langsung diambil.
- e. Transfer *File*

Gambar dan suara yang tersimpan di kamera kemudian dimasukkan ke dalam komputer. Untuk itu, dilakukan proses transfer *file*. *File* harus disesuaikan dengan kebutuhan *software* yang akan digunakan. Jika tidak sesuai, *file* tidak dapat dibaca.

f. *Editing*

Setelah *file* ditransfer ke komputer, dilakukanlah proses *editing* atau penyuntingan. Pada tahap ini, bagian-bagian yang dianggap tidak perlu dapat dibuang. Pada tahap ini dapat pula dilakukan penambahan animasi, efek suara, atau unsur lain.

g. *Rendering*

*Rendering* adalah proses yang dilakukan jika proses *editing* sudah selesai dan produk siap dipublikasikan. Pada proses ini file ditransfer menjadi format tertentu sesuai kebutuhan.

h. *Burn to Disc/Tape* Setelah *rendering* selesai, file sudah siap disimpan ke media penyimpanan akhir, misalnya VCD, DVD, atau bentuk lain.

## **E. Rangkuman**

- 1. Desain komunikasi visual adalah pekerjaan komunikasi yang menggarap pengolahan pesan untuk tujuan sosial dan komersial dari individu atau kelompok kepada individu atau kelompok lain.
- 2. Bidang desain komunikasi visual terbagi menjadi tiga, yaitu grafis, multimedia, dan periklanan.
- 3. Video dipandang dapat menyampaikan pesan lebih efektif karena menggunakan audio dan video sekaligus.
- 4. Kelengkapan yang dibutuhkan dalam pembuatan video adalah cerita, naskah, *storyboard*, kamera, komputer, *software editing* audio-video, dan kepingan VCD/DVD.
- 5. Langkah-langkah dalam pembuatan video adalah (a) menulis cerita, (b) menulis naskah (c) membuat *storyboard*, (d) mengambil gambar, (e) transfer *file*, (f) *editing*, (g) *rendering*, (h) *burn to disc*.

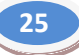

## **F. Penilaian**

#### **1. Instrumen Penilaian Sikap**

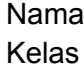

Nama : \_\_\_\_\_\_\_\_\_\_\_\_\_\_\_\_\_\_\_\_\_ Kelas :\_\_\_\_\_\_\_\_\_\_\_\_\_\_\_\_\_\_\_\_

#### **Aktivitas Peserta didik**

…<br>……

## **Petunjuk:**

Lingkarilah 1. BT, bila aspek karakter belum terlihat

- 2. MT, bila aspek karakter mulai terlihat
- 3. MB, bila aspek karakter mulai berkembang
- 4. MK, bila aspek karakter menjadi kebiasaan

#### **Lembar Observasi**

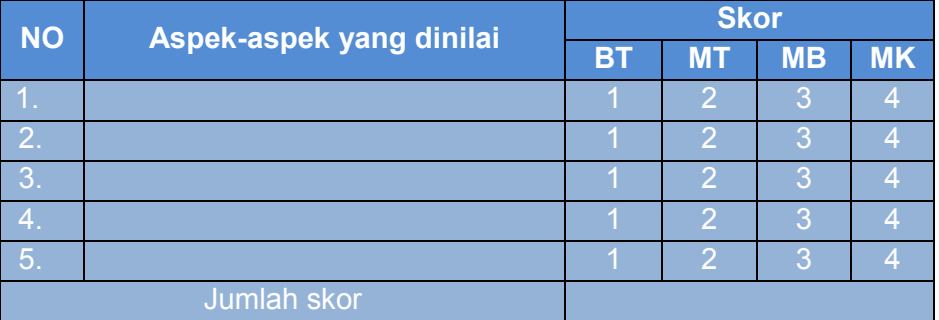

Skor maksimal : (4 x 5) X 10

20

#### **2. Instrumen Penilaian Pengetahuan**

Kelas :

Nama : \_\_\_\_\_\_\_\_\_\_\_\_\_\_\_\_\_\_

### **Soal:**

## **Isilah titik-titik di bawah ini dengan jawaban singkat!**

- 1. Desain komunikasi visual mulai dikenal di Belanda pada tahun ….
- 2. Seorang desainer grafis tidak sekadar menangani urusan cetakmencetak, tetapi juga mengurusi *moving image*, audio-visual, *display*, hingga pameran. Kosep ini dikemukakan oleh ….
- 3. Desain komunikasi visual dikelompokkan menjadi tiga, yaitu ….
- 4. Peralatan dalam pembuatan video adalah ….
- 5. Langkah-langkah dalam pembuatan video adalah ….

#### **Kunci Jawaban penilaian pengetahuan:**

- 1. 1977.
- 2. Gert Dumbar .
- 3. Grafis, multimedia, dan periklanan.
- 4. Cerita, naskah, *storyboard*, kamera, komputer, *software editing* video-audio, kepingan VCD/DVD atau tape.
- 5. Menulis cerita, menulis naskah, membuat *storyboard*, mengambil gambar, transfer *file*, *editing*, *rendering*, *burn to disc*/*tape*.

## **G. Refleksi**

- 1. Apakah pembelajaran dalam modul ini menyenangkan?
- 2. Manfaat apa sajakah yang Anda peroleh setelah mempelajari unit ini?
- 3. Hal-hal baru apa sajakah yang Anda peroleh setelah mempelajari unit ini?
- 4. Menurut Anda, apakah yang perlu ditambahkan dalam unit ini?
- 5. Bagaimana sebaiknya sikap kita kalau memperoleh sesuatu yang berharga/baru?
- 6. Apakah yang dapat dilakukan setelah mempelajari modul ini?
- 7. Menurut Anda, apakah modul ini berkaitan dengan modul lain?

## **H. Referensi**

- Kusrianto, Adi. 2009. *Pengantar Desain Komunikasi Visual*. Yogyakarta: Andi.
- Supriyono, Rakhmat. 2010. *Komunikasi Visual: Teori dan Aplikasi*. Yogyakarta: Andi.

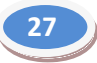

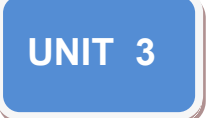

# **MEMBUAT NASKAH VIDEO**

## **A. Ruang Lingkup Pembelajaran**

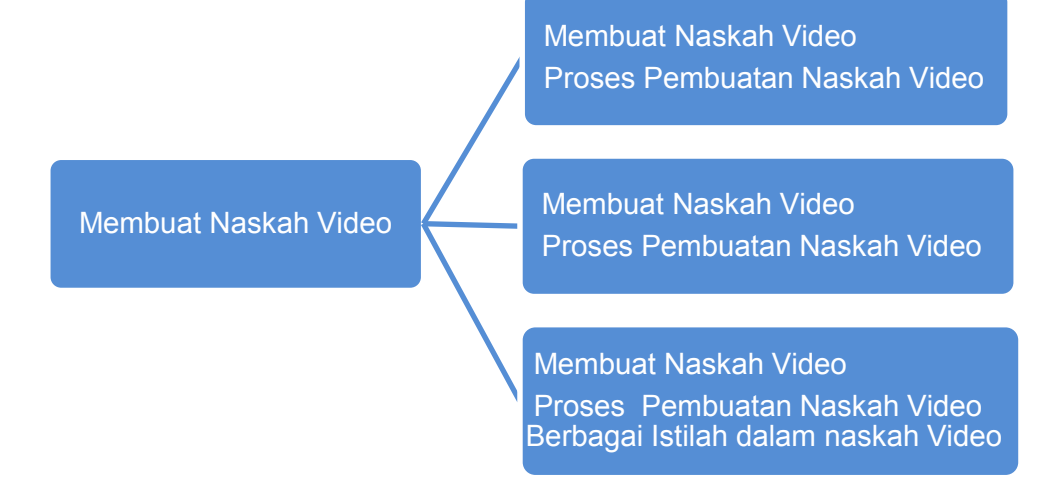

## **B. Tujuan Pembelajaran**

- 1. Mengidentifikasi langkah-langkah dalam pembuatan naskah video.
- 2. Memahami cara membuat naskah video.
- 3. Menyusun naskah produksi (skenario) film.

## C. **Kegiatan Belajar**

## **1. Mengamati**

Video tentulah tidak lagi menjadi produk asing bagi pelajar Indonesia, khususnya pelajar SMK (Sekolah Menengah Kejuruan). Oleh karena itu, pekerjaan mengamati video bukanlah pekerjaan yang sulit. Hanya saja, kecuali untuk kepentingan pembelajaran, video-video tersebut tidak pernah dilengkapi dengan naskah.

Naskah hanya dibutuhkan pada proses pembuatan video atau iklan. Setelah selesai, hanya video/iklan jadi yang dipublikasikan. Walaupun begitu, Anda dapat menemukan contoh naskah di perpustakaan sekolah dan atau menemukan naskah yang telah diunggah ke internet.

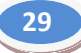

Setelah menemukan, cermatilah naskah tersebut. Untuk mencermati kekhasannya, Anda dapat membandingkannya dengan naskah-naskah lain, misalnya dengan naskah drama. Sebagai panduan, berikut hal-hal yang perlu dicermati.

- a. Cermatilah ciri khas naskah video!
- b. Cermatilah berbagai istilah yang digunakan dalam naskah video!
- c. Cermatilah proses pembuatan naskah video!

#### **2. Menanya**

Buatlah daftar pertanyaan untuk membantu proses pengumpulan informasi. Anda dapat menggunakan daftar pertanyaan berikut dalam proses menanya ini.

- a. Apakah ciri khas naskah video/iklan yang membedakannya dengan naskah-naskah lain?
- b. Istilah-istilah apa sajakah yang digunakan dalam naskah video/iklan, temukan pula arti tiap-tiap istilah tersebut!
- c. Apa sajakah yang dilakukan penulis naskah dalam penulisan naskah video/iklan?

Agar dapat mengumpulkan informasi lebih luas dan detail, Anda dapat menambahkan sendiri beberapa pertanyaan yang dianggap perlu. Jangan lupa tulislah pertanyaan Anda pada sebuah lembar pertanyaan. Jika kesulitan, gunakan *form* berikut sebagai model.

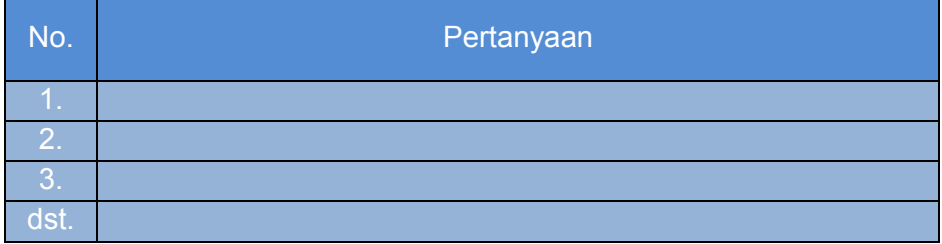

## **3. Mengumpulkan Data**

Carilah informasi dari berbagai sumber untuk mendapatkan pemahaman yang utuh dan menyeluruh. Jangan lupa data atau informasi yang didapatkan ditulis pada lembar khusus. Berikut contoh tabel pencatatan informasi atau data.

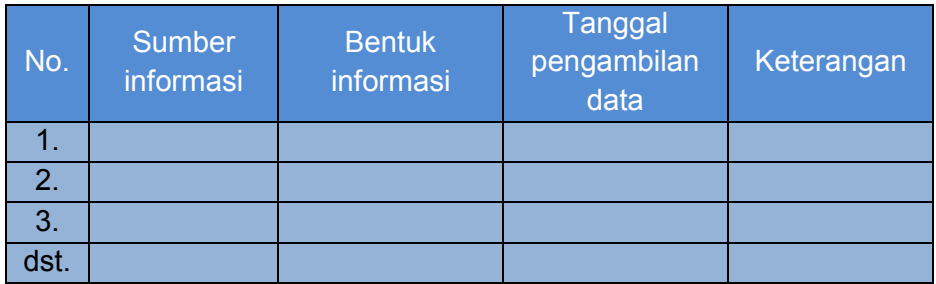

## **4. Mendiskusikan**

Data yang sudah dikumpulkan kemudian didiskusikan pada kelompok-kelompok kecil. Hal ini dilakukan untuk menguji informasi dan pemahaman yang Anda dapatkan. Selain itu, kegiatan diskusi juga bertujuan untuk memperkaya dan memperkuat pengetahuan Anda.

Oleh karena itu, bagilah kelas Anda menjadi beberapa kelompok. Dalam pembagian kelompok, yang harus diingat adalah perbandingan antara jumlah anggota dengan keluasan tema. Jangan sampai membentuk kelompok dengan anggota terlalu banyak untuk tema yang sempit. Jika itu dilakukan, tentu beban kerja tiap-tiap anggota tidak akan maksimal.

Berikut beberapa pertanyaan yang dapat Anda gunakan sebagia tema diskusi.

- a. Ciri naskah video.
- b. Istilah bahasa Inggris yang digunakan dalam naskah drama.
- c. Padanan bahasa Indonesia istilah yang digunakan dalam naskah video.
- d. Padanan istilah-istilah yang digunakan dalam naskah video dalam bahasa Indonesia.
- e. Proses penulisan naskah drama.

Daftar tersebut tidaklah mutlak, Anda dapat mengembangkannya sendiri sesuai kebutuhan. Yang perlu diingat, pertanyaan tidak boleh keluar dari tema dan jangan sampai mengulang materi pertanyaan terdahulu/sebelumnya.

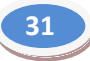

#### **5. Menyajikan**

Diskusi belumlah tuntas tanpa penyajian hasil atau presentasi. Penyajian hasil merupakan bentuk pertangungjawaban kelompok atas kegiatan yang telah dilakukan sekaligus bertujuan pengujian hasil diskusi Anda. Pada proses penyajian ini, peserta lain berkesempatan memberikan pertanyaan, masukan, atau sekadar pendapat atas hasil diskusi kelompok Anda.

Perlu diingat, berbagai pendapat dan masukan yang diberikan hendaknya dicatat secara rapi agar dapat dijadikan sebagai bahan untuk perbaikan atau untuk berbagai kepentingan lain pada masa yang akan datang.

#### **D. Penyajian Materi**

#### **1. Mengenal Naskah Video**

Penulisan naskah secara teoretis merupakan komponen dari pengembangan media atau secara lebih praktis merupakan bagian dari kegiatan poduksi media. Penulisan naskah ini tentu saja melalui tahaptahap perencanaan dan desain, pengembangan, serta evaluasi.

Seperti halnya proses menulis pada umumnya, penulisan untuk naskah video atau film ini juga dimulai dengan penelaahan ide/gagasan dan topik. Gagasan yang telah dirumuskan kemudian dikembangkan menjadi sebuah cerita. Perhatikan contoh berikut.

#### **Ide/Gagasan**

*Dampak negatif jejaring sosial*

### **Cerita**

*"Terjebak Jaringan Facebook"*

*Dusun Tegalanom dihuni oleh penduduk yang mayoritas pekerjaannya adalah petani. Mereka hidup berdampingan dengan damai. Sebuah permasalahan dialami para pemuda, kekompakan dalam beberapa kegiatan mulai mengalami kemunduran.*

*Anom adalah pemuda tanggung yang peduli tentang permasalahan tersebut. Dia bertanya-tanya, mengapa teman-temannya mulai terasa malas. Dia pun mulai berpikir dan menyelidiki hal itu. Secara diam-diam, Anom merencanakan sebuah niat baik.* 

**32** *Direktorat Pembinaan SMK 2013 Pemuda Tegalanom memiliki kegiatan rutin, yaitu pertemuan Minggu Pon. Pada kesempatan itu, Anom mulai melancarkan aksinya, menghampiri dan mengajak beberapa orang teman. Pemuda pertama yang diajaknya adalah si Galo. Ketika didatangi, si Galo sedang asyik menonton sepak bola melalui layar ponselnya. Sementara itu, teman lainnya, punya kesibukan yang hampir sama. Ada yang sedang asyik* 

*SMS, ngerumpi di pos ronda, asyik menonton sinetron di layar televisi, ada pula yang hanya nongkrong tidak jelas.* 

*Perjalanan Anom berakhir di teras rumah Aiti, seorang remaja putri. Ditemui Anom, Aiti sedang asyik mengakses situs jejaring sosial Facebook. Dia terlihat asyik dengan teman-teman Facebook-nya itu. Ajakan Anom pun ditolak mentah- mentah oleh Aiti.* 

*Pagi harinya, Simbok Yoto, Ibu Aiti, bertanya kepada Aiti tentang ketidakhadirannya pada acara kumpul pemuda semalam. Terjadilah dialog yang sengit nan lucu. Berulang kali Aiti menyebut kata Facebook. Ibunya tentu saja tidak paham.*

*Malam berikutnya, Aiti dan Maya naik sepeda motor ke luar kampung menuju kota untuk bertemu Tean, sang pujaan hati Aiti, seorang pemuda yang dikenalnya melalui Facebook. Sampai di taman kota, mereka penasaran seperti apa Tean. Sepuluh menit kemudian datanglah seorang pria dengan postur tinggi, besar, hitam, namanya Begu. Dia datang bersama seorang teman dan mengaku diminta Tean menjemput Aiti dan Maya.*

*Aiti dan Maya sempat curiga atas alasan Tean. Keduanya bertanya-tanya, mengapa Tean tidak datang sendiri untuk menjemput. Sebelum keduanya sempat berpikir lebih jauh, Begu dan temanya membekap keduanya dengan sapu tangan hingga tidak sadarkan diri. Aiti dan Maya ambruk. Keduanya pun diangkat masuk ke sebuah mobil yang diparkir tidak jauh dari tempat itu. Sementara itu, sepeda motor yang digunakan Aiti dan Maya dibawah oleh teman Begu. Dia mengikuti mobil yang membawa Aiti dan Maya.*

*Di sebuah rumah kosong, gelap, pengap, dan jauh dari keramaian, Aiti dan Maya diturunkan. Begu dan komplotannya merampas semua barang yang dibawa keduanya sebelum pergi meninggalkan Aiti dan Maya yang mulai tersadar dari pingsannya. Ketika pergi, dompet Begu terjatuh tanpa disadarinya.*

*Anom dan Ketud melaporkan kejadian tersebut ke Polsek Prambanan. Anom adalah pemuda yang peduli dengan temantemannya dan Ketud adalah ketua pemuda, keduanya merasa terpanggil untuk membantu Aiti dan Maya. Mereka pun menjelaskan dengan rinci kejadian yang menimpa Aiti dan Maya sesuai yang dituturkan keduanya melalui telepon. Rupa-rupanya para penyekap tidak sempat mengambil ponsel Aiti.*

*Bersama polisi, Anom dan Ketud menuju ke lokasi Aiti dan Maya disekap. Tiba di lokasi penyekapan, Anom, Ketud, dan Pak Polisi langsung mencari Aiti dan Maya. Mereka disertai papa Maya dan pemuda-pemuda lain. Tidak lama kemudian, mereka menemukan Aiti dan Maya masih terlihat lunglai.*

*Aiti dan Maya mengucapkan terima kasih kepada rombongan yang telah mencarinya. Keduanya dibawa pulang ke kantor polisi untuk dimintai keterangan lebih lanjut. Pak Polisi pun berjanji untuk mengusut kejadian tersebut sampai tuntas dan menangkap penjahat yang telah menyekap Aiti dan Maya secepat mungkin.*

*Saat rombongan bergerak meninggalkan rumah tempat Aiti dan Maya disekap, mereka melihat kedatangan Begu bersama temannya. Begu dan temannya kembali untuk mencari dompet Begu yang terjatuh. Terjadilah kejar-kejaran yang cukup panjang dan melelahkan. Begu berhasil melarikan diri sementara temannya tertangkap.* 

*Setelah diselidiki, ternyata otak penyekapan itu bernama Siko. Lelaki ini telah berulang kali melakukan penipuan melalu jejaring sosial. Siko menjalankan aksinya dengan cara menyewa penjahat bayaran.*

*Dua hari kemudian, Anom dan Mas Tumu mengadakan pengajian dan penyuluhan dengan tema pergaulan bebas dan dampak negatifnya jejaring sosial, khususnya Facebook.* 

*Pasca* kejadian *itu, suasana di wilayah Tegalanom mulai membaik. Apalagi mereka telah mendapatkan siraman rohani dan penyuluhan dari pakar teknologi informasi. Para pemuda pun kembali rukun dan kompak untuk menjalankan kegiatan kepemudaan.*

*Di akhir cerita Anom bermimpi bertemu Aiti. Dalam mimpinya, Anom diam-diam jatuh hati kepada Aiti. Mereka lari-lari dan hampir berpelukan bagai di film India. Begitu sadar ternyata Anom hanya memeluk guling.* 

*TAMAT*

Tahapan berikutnya adalah pembuatan sinopsis, sinopsis, *treatment*, *storyboard* atau perangkat gambar cerita, skrip atau skenario, dan naskah program atau naskah produksi. Berikut contoh sinopis untuk cerita "Terjebak Jaringan Facebook".

*"Terjebak Jaringan Facebook"*

*Anom adalah pemuda dari Dusun Tegalanom. Dia merasa resah menyaksikan semangat teman-temannya untuk berorganisasi mulai menurun. Pertemuan Minggu Pon semakin sepi saja.* 

*Oleh karena itu, Anom pun berniat mengaktifkan pemuda-pemuda yang ada di kampungnya. Ternyata bukan perkara mudah. Ketika dia berkeliling kampung pada malam Minggu Pon, dia menemukan temantemannya sudah memiliki kesibukan sendiri-sendiri. Si Galo asik menonton sepak bola melalui ponselnya, pemuda lain ngerumpi di pos ronda, asyik SMS, ada pula yang sekadar nongkrong tidak jelas.*

*Yang terakhir ditemuinya adalah seorang pemudi bernama Aiti. Aiti menolak ajalan Anom untuk mendatangi pertemuan malam Minggu Pon. Tidak ada alasan yang penting, Aiti sedang asyik bercengkerama di dunia maya bersama teman-teman Facebooknya.* 

*Malam berikutnya, Aiti dan temannya, Maya, diculik oleh orang yang dikenalnya melalui jejaring sosial Facebook. Anom dan pemuda lain bertindak. Bersama polisi mereka mendatangi lokasi penyekapan Aiti dan Maya. Beruntung keduanya masih selamat. Di tempat kejadian, secara tidak sengaja mereka bertemu dengan para penculik yang kembali untuk mengambil dompetnya yang terjatuh. Terjadi kejarkejaran yang berujung tertangkapnya satu di antara penculik.*

*Ternyata mereka hanyalah penjahat suruhan seseorang. Si penyuruh adalah penjahat yang sering beraksi dengan mencari korban melalui jejaring sosial.* 

*Akibat kejadian tersebut, para pemuda mulai sadar. Setelah dilakukan pengajian dan penyuluhan teknologi informasi, para pemuda pun semakin sadar dan kembali aktif berorganisasi.*

Setelah ide, cerita, sinopsis, kemudian dilanjutkan dengan pembuatan naskah. Naskah merupakan persyaratan yang harus ada untuk suatu program yang terkontrol isi dan bentuk penyajiannya. Sebuah naskah adalah ide dasar yang diperlukan dalam sebuah produksi program video/iklan. Kualitas sebuah naskah sangat menentukan hasil akhir/produk dari sebuah program. Naskah pada umumnya berisi gambaran atau deskripsi tentang pesan atau informasi yang disampaikan seperti alur cerita, karakter tokoh utama, dramatisasi, peran/figuran, *setting*, dan *property* atau segala hal yang berkaitan dengan pembuatan sebuah program video dan televisi.

Naskah pada umumnya digunakan sebagai dokumen yang dapat mengarahkan sutradara dan kerabat kerja (*crew*) dalam bekerja menyelesaikan produksi program video. Naskah sebuah program video berisi beberapa informasi tentang adegan yang melibatkan artis, *setting*, dan *property*. Sutradara dan kerabat kerja harus mematuhi isi dan alur cerita yang terdapat dalam sebuah naskah.

Pada umumnya, secara fisik, naskah terbagi menjadi dua jenis, yaitu naskah satu kolom dan naskah dua kolom.

#### **a. Naskah Satu Kolom**

Dalam naskah satu kolom, penulisan deskripsi unsur audio dan visual tidak dipisahkan. Semua ditulis berurutan tanpa pemisahan kolom. Khusus untuk program yang akan direkam dengan multikamera dan tidak dengan teknik film (satu kamera) perlu diperhatikan bahwa:

- Adegan (*scene*) tidak perlu diberi nomor urut karena tahapan perekaman akan berjalan bersamaan dengan saat penampilan.
- Pendekatan produksi video (multikamera) akan memudahkan proses pascaproduksi. Pada tahapan pascaproduksi, biasanya tidak banyak penyuntingan karena unsur dramatik sudah dilaksanakan saat perekaman. Contoh naskah satu kolom:

## **Judul: "TERJEBAK JARINGAN FACEBOOK"**

## **Scene 1. Profil dusun dan beberapa kegiatan pemuda yang sepi.**

EXT. SUASANA PROFIL DUSUN TEGALANOM INT. SUASANA KUMPULAN PEMUDA YANG SEPI DISSOLVE. SUASANA GOTONG ROYONG YANG SEPI INSTRUMEN MUSIK Alunan musik tradisional Jawa **Scene 2. Anom merenung minta petunjuk Tuhan** EXT. BELAKANG RUMAH. SORE HARI. CLOSE UP. Tampak Anom merenung sendirian. ANOM Ya Allah, berilah petunjuk-Mu agar pemuda-pemudi kami kompak kembali. **Scene 3. Anom membujuk teman-temanya agar datang di kumpulan Minggu Pon** EXT. MALAM HARI. LIMA TEMPAT BERBEDA. SHOOT 1. CONVERSATION. Anom menghampiri Galo dan temannya yang tengah asik nonton bola di ponsel. ANOM "Gal yuk kumpulan!" GALO

"Nggak ah, Nom, tanggung nih!"

SHOOT 2. WIDE SHOOT. Tampak beberapa pemudi tengah asik ngerumpi di pos ronda.

ANOM

"Mbak, berangkat kumpulan, yuk!"

EMPAT PEMUDI SEREMPAK MENJAWAB

"Halah Nom, lagi asik nih!"

SHOOT 3. DISSOLVE. Anom melanjutkan ke teman-teman yang lainnya semuanya menolak dengan alasan macam-macam.

CLOSE UP. Anom tampak prihatin sambil melanjutkan perjalanan hendak menghampiri Aiti.

MUSIK INSTRUMEN GALAU SEDIH

DUBBING ANOM

"Sabar ya Allah, sabar!!!".

## **Scene 4. Anom membujuk Aiti di teras rumah tetapi ditolak mentah-mentah.**

SHOOT 1 FXT. TERAS RUMAH AITI.

WIDE SHOOT. Aiti dan Maya tengah asik FB-an. Aiti tertarik dengan Tean yang ganteng, nampak kaya, dan keren.

SHOOT 2. ZOOM IN. TERAS RUMAH AITI.

#### ANOM

"Ti, Yuk berangkat kumpulan!"

AITI

"Hari gini kumpulan, Nom? Mbok kalau

ngajak itu dolan!"

PANNING, ANOM PERGI SAMBIL MENGERUTU

"Duh cewek zaman sekarang sok gaul

amat, ihh ganteng banget, keren banget,

Aiti, Aiti!"

SHOOT 3. WIDE SHOOT. SUASANA KUMPULAN. DUBBING ANOM

"Ya Allah, beneran nggak ini yang datang kok cuma segini!"

## **Scene 5. Dialog Aiti dan simbok Yoto**

EXT. HALAMAN DEPAN RUMAH AITI. PUKUL 6.00 PAGI TILT DOWN. DISSOLVE TEMPAT TIDUR AITI INSTRUMEN MUSIK

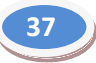

INT. TEMPAT TIDUR AITI. PUKUL 7.00 PAGI. CONVERSATION. Simbok minta penjelasan kepada Aiti tentang masalah semalam dan penasaran tentang Facebook tersebut. **SIMBOK** "Ti, semalam kamu kok nggak ikut kumpulan pemuda Minggu Pon?" AITI "Kan ada teman datang Mi, lagian males, Mi, kumpulan gitu!" SIMBOK Eh Ti, nggak boleh ngomong gitu, tuh kamu main hp terus itu ngapain, Ti?" AITI "Lagi FB-an ama cowok ganteng, Mi!" SIMBOK "Apa itu FB-an, Ti? simbok ngak tahu!" **Scene 6. Aiti dan Maya ke taman kota untuk bertemu Tean sang pujaan hati** EXT. JALAN DUSUN. MENJELANG MAGRIB. PANNING RIGHT . Aiti dan Maya naik sepeda motor dengan

tergesa-gesa menuju taman kota.

DST....

## **b. Naskah Dua Kolom**

Pada naskah dua kolom, penulisan deskripsi visual seperti *setting*, gerakan kamera, instruksi *acting*, dan efek visual dituliskan pada kolom terpisah dari kolom audio. Jadi, kolom audio khusus tempat menuliskan unsur audio termasuk narasi, dialog, *sound effect*, musik, dan *instruksi auditif*.

Prinsipnya, dari segi isi, naskah satu kolom dan dua kolom akan menghasilkan produk identik. Namun, dari segi tata letak naskah satu kolom tampak lebih konvensional. Walaupun demikian, pada produksi yang sesungguhnya sutradara lebih menyukai bentuk satu kolom. Alasannya, bagian kiri naskah yang kosong dapat digunakan sebagai tempat untuk membubuhkan catatan khusus arahan. Misalnya kapan harus *CUT*, atau *DISSOLVE* dari satu kamera ke kamera lain, gerak kamera atau objek, musik, *sound effect*, catatan sumbernya, dan lain-lain.

Contoh naskah dua kolom

## **Judul: TERJEBAK JARINGAN FACEBOOK**

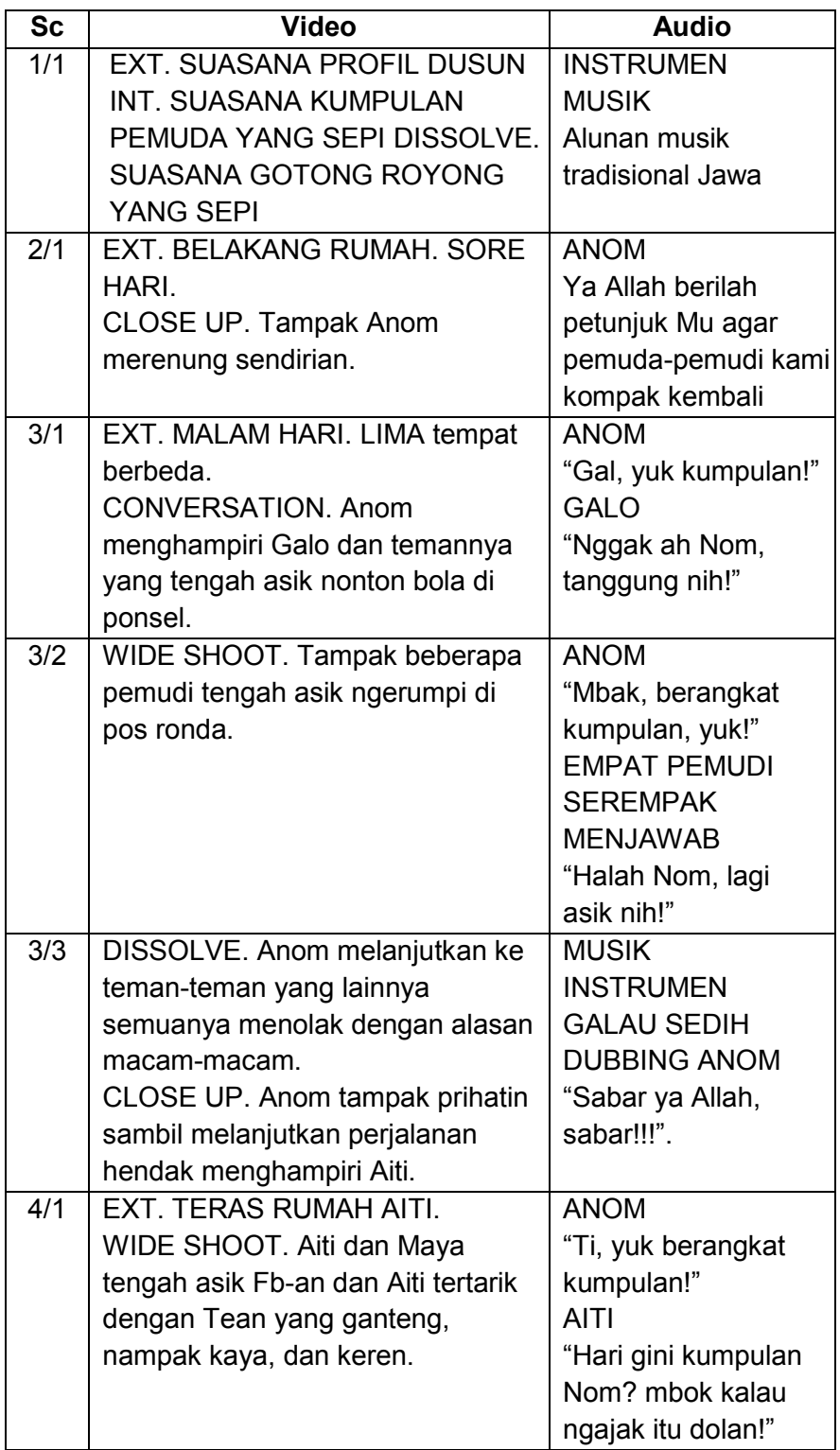

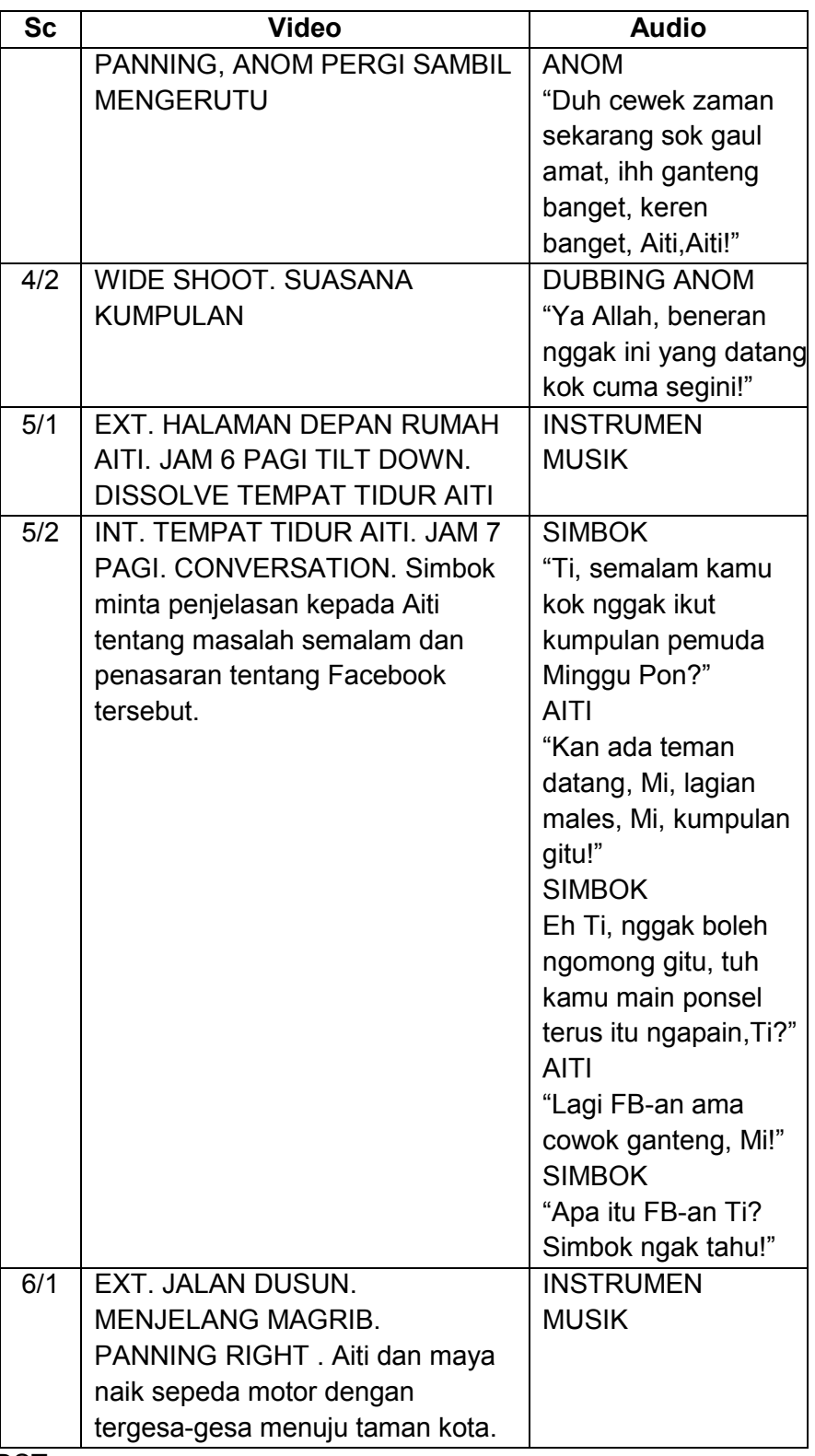

Dalam menulis naskah video, perlu memperhatikan beberapa hal, di antaranya judul program dan deskripsi adegan. Judul program hendaknya ditulis di bagian tengah atas kertas dengan huruf kapital. Sementara itu, deskripsi ditulis dengan aturan berikut.

 Indikator tempat, yaitu menerangkan lokasi pengambilan gambar di dalam atau di luar ruang. Indikator ini ditulis dengan nomor urut dengan kapital. Contoh:

*INTERIOR* atau *EXTERIOR*

(biasanya disingka INT. atau EXT.)

- *Indikator setting*, yaitu menuliskan tempat kejadian dan dituliskan secara singkat dan jelas. Contoh: INT.-RUANG KELAS
- Indikator waktu kejadian, ditulis singkat dalam huruf kapital. Contoh:

INT.-RUANG KELAS - PAGI

 Instruksi jenis *shoot*/gerakan kamera (*angle*) ditulis dalam huruf kapital.

Contoh:

INT.-RUANG KELAS-PAGI

LS.-PAK GURU DUDUK SISWA MEMBERI SALAM KEPADA PAK GURU DARI KURSINYA

(LS berarti *long shoot*)

Contoh untuk bentuk dua kolom:

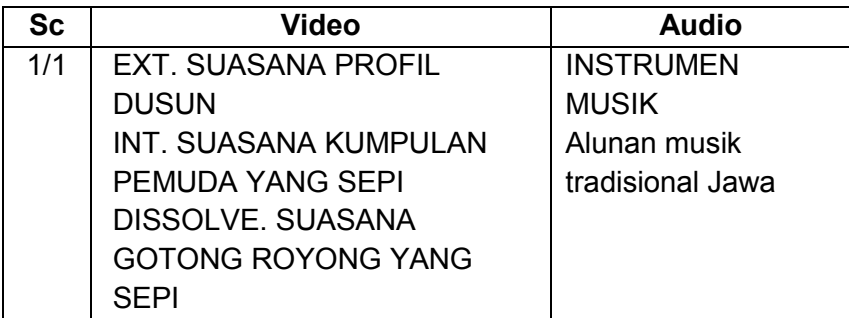

 Nama tokoh (kecuali bila termasuk dalam dialog), isyarat musik, *sound effect*, dan instruksi *acting* semuanya ditulis dalam huruf kapital. Untuk naskah dua kolom, ketiga hal tersebut ditulis dalam kolom audio. Perhatikan contoh berikut ini:

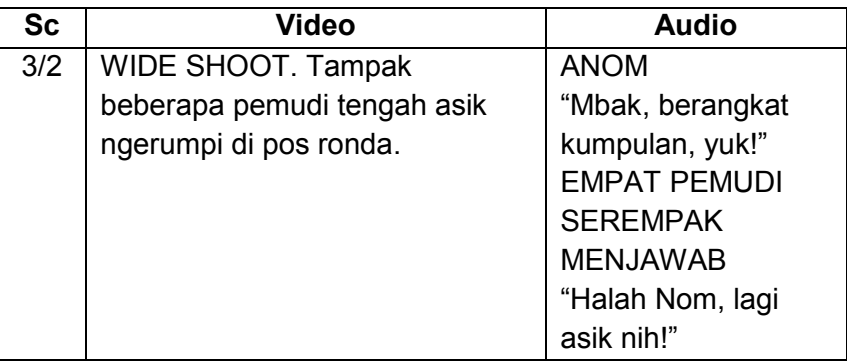

## **2. Proses Pembuatan Naskah Video**

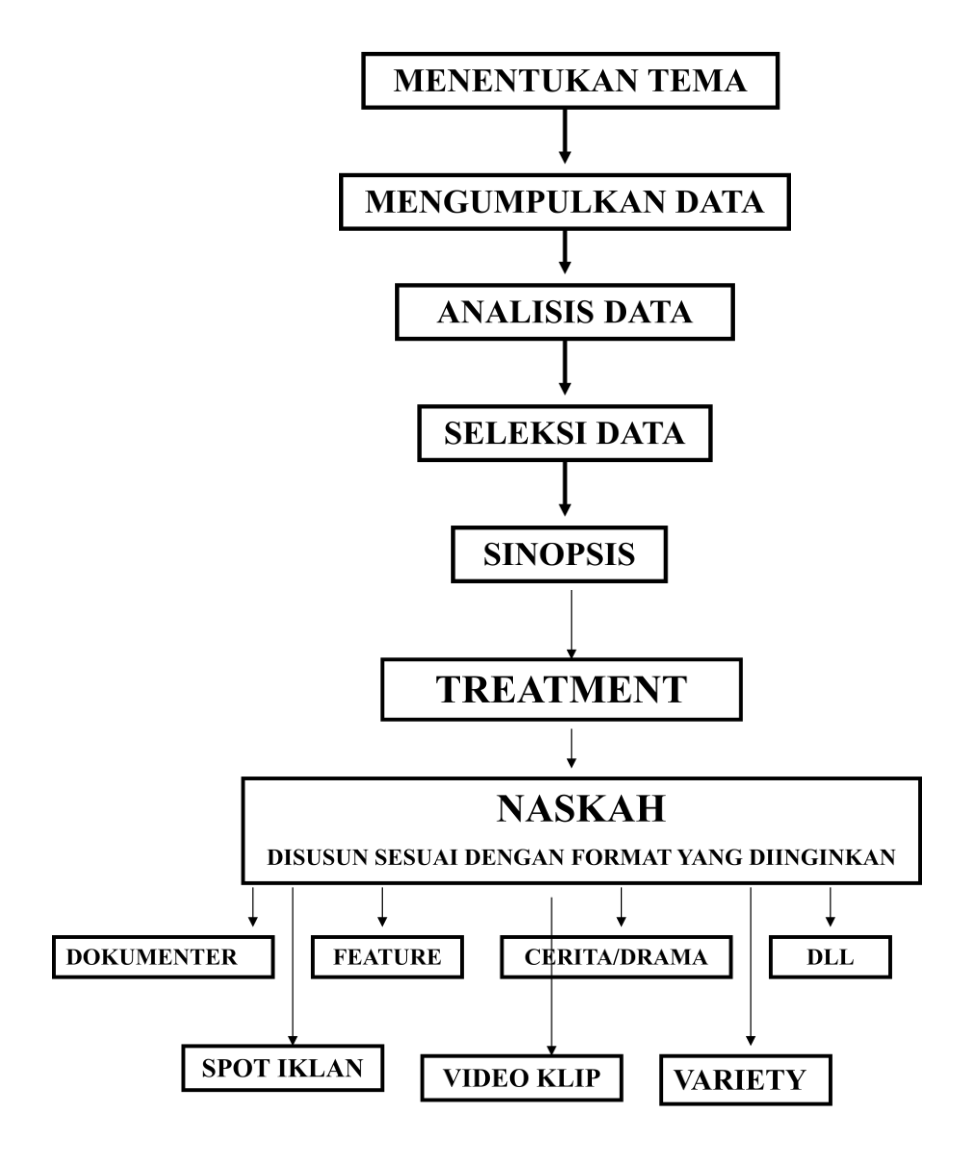

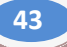

## **3. Berbagai Istilah pada Naskah Video**

Dalam pembuatan naskah video maupun iklan terlebih dahulu kita harus mengetahui istilah-istilah yang terdapat di dalamnya. Mengetahui istilah-istilah tersebut sangatlah penting, yaitu untuk memudahkan kita dalam membuat naskah. Istilah-istilah tersebut di antaranya sebagai berikut.

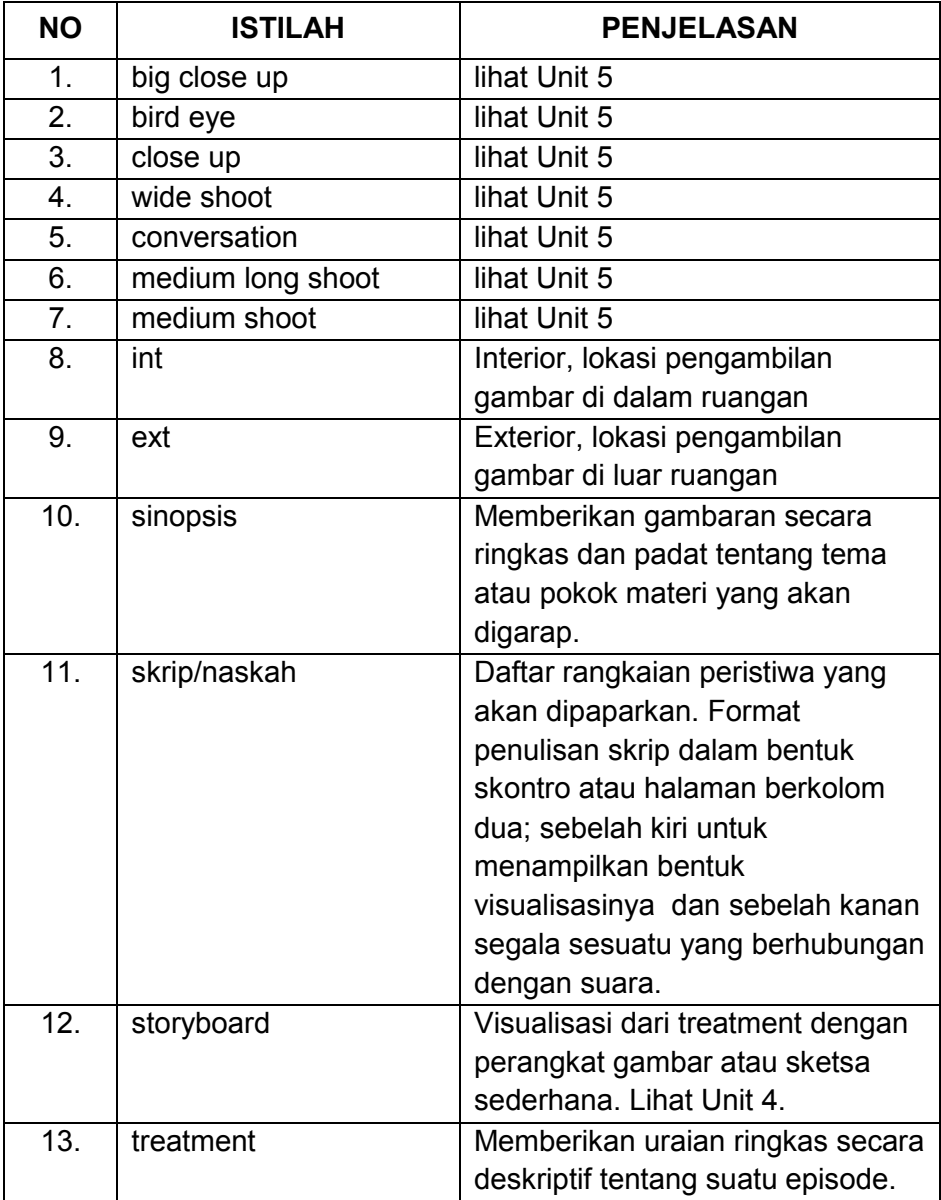

#### **E. Rangkuman**

- 1. Naskah merupakan deskripsi tentang pesan atau informasi yang ingin disampaikan dalam sebuah video yang akan dibuat.
- 2. Naskah berisi alur cerita, karakter tokoh utama, dramatisasi, peran, *setting*, dan *property* atau segala hal yang berkaitan dengan pembuatan sebuah program video dan televisi.
- 3. Naskah terbagi menjadi dua model penulisan, yaitu naskah yang ditulis satu kolom dan naskah dua kolom.

### **F. Penilaian**

**1. Instrumen Penilaian Sikap**

Nama

Kelas

### **Aktivitas Peserta didik**

…..

## **Petunjuk:**

Lingkarilah 1. BT, bila aspek karakter belum terlihat

- 2. MT, bila aspek karakter mulai terlihat
- 3. MB, bila aspek karakter mulai berkembang
- 4. MK, bila aspek karakter menjadi kebiasaan

#### **Lembar Observasi**

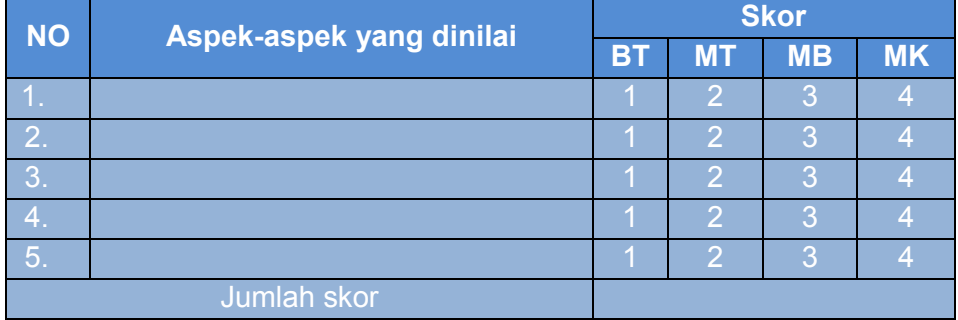

Skor maksimal : (4 x 5) X 10 **20**

#### **2. Instrumen Penilaian Pengetahuan**

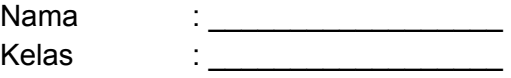

#### **Soal:**

#### **Isilah titik-titik di bawah ini dengan jawaban singkat!**

- 1. Naskah dalam proses produksi video adalah ….
- 2. Materi yang termuat pada naskah adalah ….
- 3. Secara fisik jenis naskah terdiri atas ….
- 4. Langkah pertama dalam penulisan naskah adalah ….
- **5.** Skenario adalah ….

## **Kunci Jawaban penilaian pengetahuan :**

- 1. Gambaran atau deskripsi tentang pesan atau informasi yang ingin disampaikan dalam sebuah video yang akan dibuat.
- 2. Alur cerita, karakter tokoh utama, dramatisasi, peran/figuran, *setting*, dan *property* atau segala hal yang berkaitan dengan pembuatan sebuah program video.
- 3. Dua, yaitu satu kolom dan dua kolom.
- 4. Menentukan tema.
- 5. Merupakan petunjuk operasional dalam pelaksanaan produksi atau pembuatan program.

## **3. Instrumen Penilaian Keterampilan**

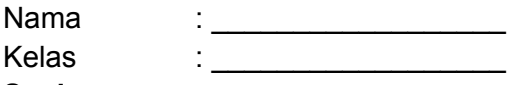

#### **Soal:**

1. Buatlah sebuah naskah untuk sebuah film pendek.

Alat : alat tulis/komputer/laptop

Waktu

## **Rubrik Penilaian**

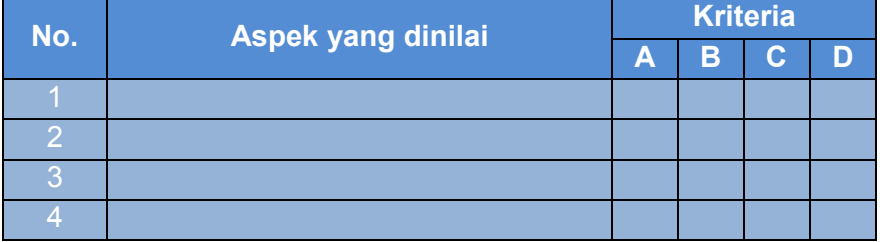

#### **Keterangan:**

- A = Sangat Baik
- $B = Baik$
- $C = Cukup$
- D = Kurang

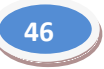

## **G. Refleksi**

- 1. Apakah pembelajaran dalam modul ini menyenangkan?
- 2. Manfaat apa sajakah yang Anda diperoleh setelah mempelajari unit ini?
- 3. Hal baru apa sajakah yang Anda peroleh setelah mempelajari unit ini?
- 4. Menurut Anda, apakah yang perlu ditambahkan dalam unit ini?
- 5. Bagaimana sebaiknya sikap kita saat memperoleh sesuatu yang berharga/baru?
- 6. Apakah yang dapat dilakukan setelah mempelajari modul ini?
- **7.** Menurut Anda, apakah modul ini berkaitan dengan modul lain?

## **H. Referensi**

Andrić, Radivoje. 2010. *How to Make a Film, Panduan Praktis Membuat Film* (terjemahan Heru Apriyono). Yogyakarta: Insania.

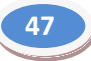

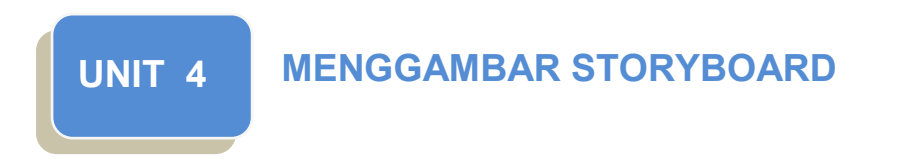

## **A. Ruang Lingkup Pembelajaran**

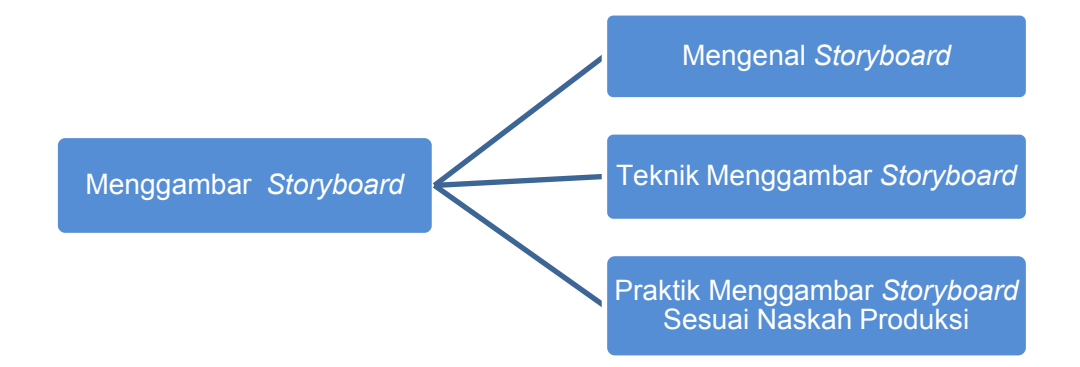

## **B. Tujuan Pembelajaran**

- 1. Mengidentifikasi fungsi *storyboard* dalam pembuatan film.
- 2. Mendeskripsikan langkah-langkah dalam pembuatan *storyboard*.
- 3. Mempraktikkan pembuatan *storyboard* berdasarkan naskah yang telah dibuat.

## **C. Kegiatan Belajar**

## **1. Mengamati**

Apakah Anda sudah mengenal *storyboard*? Dalam dunia desain komunikasi visual, khususnya dalam pembuatan video, *storyboard* wajib hadir. Untuk dapat melakukan pengamatan atas *storyboard*, Anda harus berkunjung ke studio pembuatan video. Jika tidak menemukan, Anda dapat *browsing* di internet sebagai alternatif.

Saat mengamati langsung dan/atau saat *browsing*, ada beberapa hal yang perlu diamati. Berikut daftar informasi yang perlu Anda amati tersebut. Jika dipandang perlu, Anda dapat menambahkannya sendiri.

- a. Ciri-ciri *storyboard*.
- b. Kegunaan *storyboard*.
- c. Cara membuat *storyboard*.
- d. Contoh *storyboard*
#### **2. Menanya**

Pada tahap ini, sempatkanlah berkunjung ke studio film. Jika tidak, Anda dapat menemui guru dan/atau orang-orang yang pernah terlibat langsung dalam pembuatan *storyboard*. Saat menemui mereka, bawalah daftar pertanyaan sebagai panduan. Berikut beberapa pertanyaan sebagai pancingan. Jika dipandang perlu, silakan ditambah sesuai kebutuhan.

- a. Bagaimanakah ciri-ciri *storyboard*?
- b. Adakah perbedaan antara *storyboard* untuk video dengan *storyboard* untuk media lain?
- c. Kapan *storyboard* dibuat dalam proses pembuatan video?
- d. Bagaimanakah cara menggambar *storyboard*?
- e. Keterampilan apa sajakah yang dibutuhkan dalam pembuatan *storyboard*?
- f. Siapa sajakah yang terlibat dalam pembuatan *storyboard*?
- g. Apa sajakah yang dibutuhkan dalam pembuatan *storyboard*?

Pertanyaan-pertanyaan tersebut beserta beberapa pertanyaan yang Anda buat sendiri hendaknya disusun pada lembar khusus. Berikut contoh *form* daftar pertanyaan yang dapat Anda gunakan. Anda dapat memodifikasinya sesuai kebutuhan.

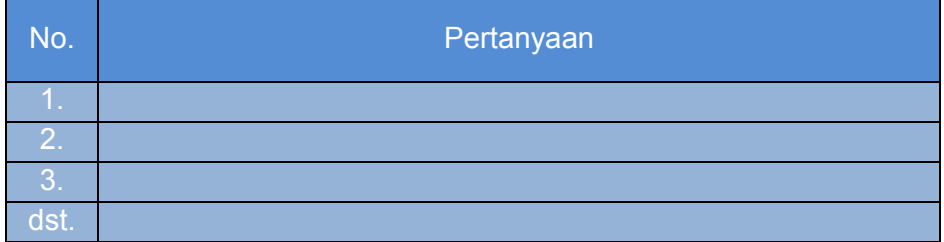

## **3. Mengumpulkan Data**

Pada era teknologi informasi, data dan informasi dapat ditemukan melalui berbagai sumber. Informasi yang sudah terunggah ke internet dapat diakses kapan saja dan dari mana saja. Hal ini tentu saja merupakan keuntungan bagi Anda. Anda dapat menggunakan informasi tersebut untuk menambah informasi yang ada, membandingkan, hingga memeriksa ulang atau mengonfirmasi datadata atau informasi yang telah didapatkan.

Tentu saja Anda harus mencatat temuan-temuan yang didapatkan tersebut. Berikut contoh tabel yang dapat Anda gunakan dalam proses ini.

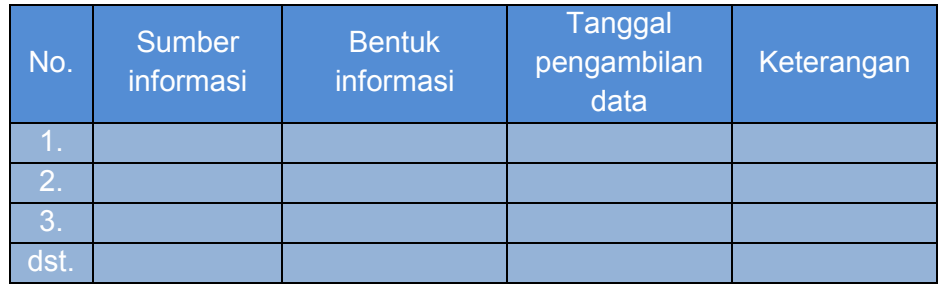

# **4. Mendiskusikan**

Diskusikan hasil kerja Anda dan teman-teman pada kelompokkelompok kecil. Tahap ini digunakan untuk meninjau temuan-temuan yang telah didapatkan. Melalui kegiatan diskusi ini, Anda dapat meminta pendapat bahkan bisa mendapatkan pengetahuanpengetahuan baru yang ditemukan oleh anggota lain. Berikut beberapa tema yang dapat Anda gunakan dalam proses diskusi.

- a. Ciri-ciri *storyboard*.
- b. Perbedaan antara *storyboar*d untuk video dengan *storyboard* untuk media lain.
- c. Manfaat/fungsi *storyboard.*
- d. Bagaimanakah cara menggambar *storyboard*?
- e. Keterampilan yang dibutuhkan dalam pembuatan *storyboard*.
- f. Orang-orang yang terlibat dalam pembuatan *storyboad*.
- g. Keterampilan yang dibutuhkan dalam pembuatan *storyboard*.
- h. Kelengkapan yang dibutuhkan dalam pembuatan *storyboard*.

#### **5. Menyajikan**

Setelah melalui tahap diskusi, presentasikanlah hasil diskusi Anda. Melalui tahap ini, Anda dan anggota lain berkesempatan menampilkan temuan-temuan yang didapatkan sekaligus mendapat masukan dari kelompok lain.

#### **D. Penyajian Materi**

#### **1. Mengenal** *Storyboard*

*Storyboard* merupakan gambaran dasar dari produk yang akan dibuat. *Storyboard* berisi kumpulan kertas yang berisi rangkaian kejadian untuk kepentingan produksi film, termasuk didalamnya film animasi. *Storyboard* akan menjadi acuan dasar bagi sutradara atau pembuat skenario tentang bagaimana seharusnya sebuah film berjalan.

*Storyboard* adalah sketsa gambar yang disusun berurutan sesuai dengan naskah, dengan *storyboard* kita dapat menyampaikan ide cerita kita kepada orang lain dengan lebih mudah, karena kita dapat menggiring khayalan seseorang mengikuti gambar-gambar yang tersaji, sehingga menghasilkan persepsi yang sama dengan ide cerita kita.

*Storyboard* berguna sebagai panduan bagi orang-orang yang terlibat di dalamnya, mulai sutradara, penulis cerita, *lighting*, hingga kamerawan. Keberadaan *storyboard* memungkinkan seorang pembuat film memprevisualisasikan ide-idenya. Sebagai Alat untuk mengomunikasikan ide keseluruhan film, *storyboard* menjelaskan alur narasi dari sebuah cerita,berperan dalam penentuan waktu (*timing*), pada kerunutan (*sequence)*, percobaan-percobaan dengan sudut pandang kamera, perpindahan dengan kesinambungan, antara elemen-elemen dalam sebuah *frame*.

*Storyboard* dibuat dengan melibatkan tim. Setelah sutradara dan pengarah fotografi membahas sebuah adegan, mereka kemudian bertemu dengan artis *storyboard* untuk menerjemahkan gagasan mereka dalam gambar. Kemudian, terbentuklah rancangan-rancangan *shooting*. Ketika dirasa ada sesuatau yang kurang pas atau kemungkinan terdapat kendala dalam pengambilan gambar nantinya segera dapat dilakukan revisi.

Dengan mengacu pada rencana *shooting*, dalam *storyboard* para pemain dan awak lain dapat mengerjakan tugas mereka masingmasing dengan cepat dan tepat. *Storyboard* secara gamblang memberikan tata letak visual dari adegan seperti yang terlihat melalui lensa kamera.

*Storyboard* juga berguna bagi editor untuk membantu menyusun *scene* yang berbeda- beda menjadi sesuai dengan skenario dengan lebih mudah dan cepat.

#### **2. Teknik dalam Menggambar** *Storyboard*

Dalam membuat sebuah *storyboard* perlu diperhatikan hal hal seperti berikut.

- a) Catat poin-poin penting, ide, dan konsep-konsep di bawah *frame storyboard* berturut-turut.
- b) *Storyboard* Anda pada dasarnya merupakan jenis peta, menguraikan semua langkah-langkah utama yang diperlukan untuk menyelesaikan tujuan pembelajaran.
- c) Membuat sketsa kasar visual untuk setiap *frame*. Jangan khawatir tentang semir pada titik ini, Anda hanya ingin gagasan visual jelas digambarkan.
- d) Baca presentasi Anda sambil melihat *storyboard* dan melengkapi *checklist storyboard* :
	- Apakah visual saya dengan jelas menampilkan suatu ide utama dari presentasi saya?
	- Apakah bantuan saya sebagai visual sederhana yang saya bisa membuatnya?
	- Dapatkah pemirsa saya memahami visual saya sepenuhnya dalam waktu kurang dari 30 detik?
- e) Anda dapat membuat *storyboard* Anda di kertas atau berbagai perangkat lunak seperti Microsoft Word, Microsoft PowerPoint, dan lain-lain.

Pembuatan *storyboard* dilakukan dengan beberapa tahapan, yaitu:

- *Thumbnail*, tahap paling awal yang dipakai ilustrator yaitu menggambarkan dalam bentuk panel sketsa yang masih sangat sederhana berisi nomor urut sebagai indeks dan pergerakan kamera atau pergerakan karakter yang diberi simbol anak panah
- *Rough Pass*, yaitu tahapan revisi Thumbnail dan panel yang digunakan lebih besar dibanding sebelumnya. Pada tahap ini, *storyboard* lebih mudah dibaca oleh nonilustrator seperti pemain, produser, kamerawan, kru pencahayaan dan investor.
- *CleanUp/Final*, tahap terakhir yang siap dipakai. Biasanya sudah lengkap dengan narasi, dialog, keterangan sound FX (suara angin/petir).

 *Aspect Rasio* adalah sebuah ukuran yang berhubungan dengan lebar dan tinggi sebuah layar (misalnya 1.85 : 1 atau 2.35 : 1) Standard Aspect Rasio TV, Layar Komputer 1.33 : 1 Eropa 1.66 : 1 TV Layar Lebar 1.78 : 1 Amerika 1.85 : 1 Panavision, Cinemascope 2.35 : 1 Rumus Aspect Rasio x Tinggi = Lebar

# **3. Contoh** *Storyboard* **Judul: TERJEBAK JARINGAN FACEBOOK**

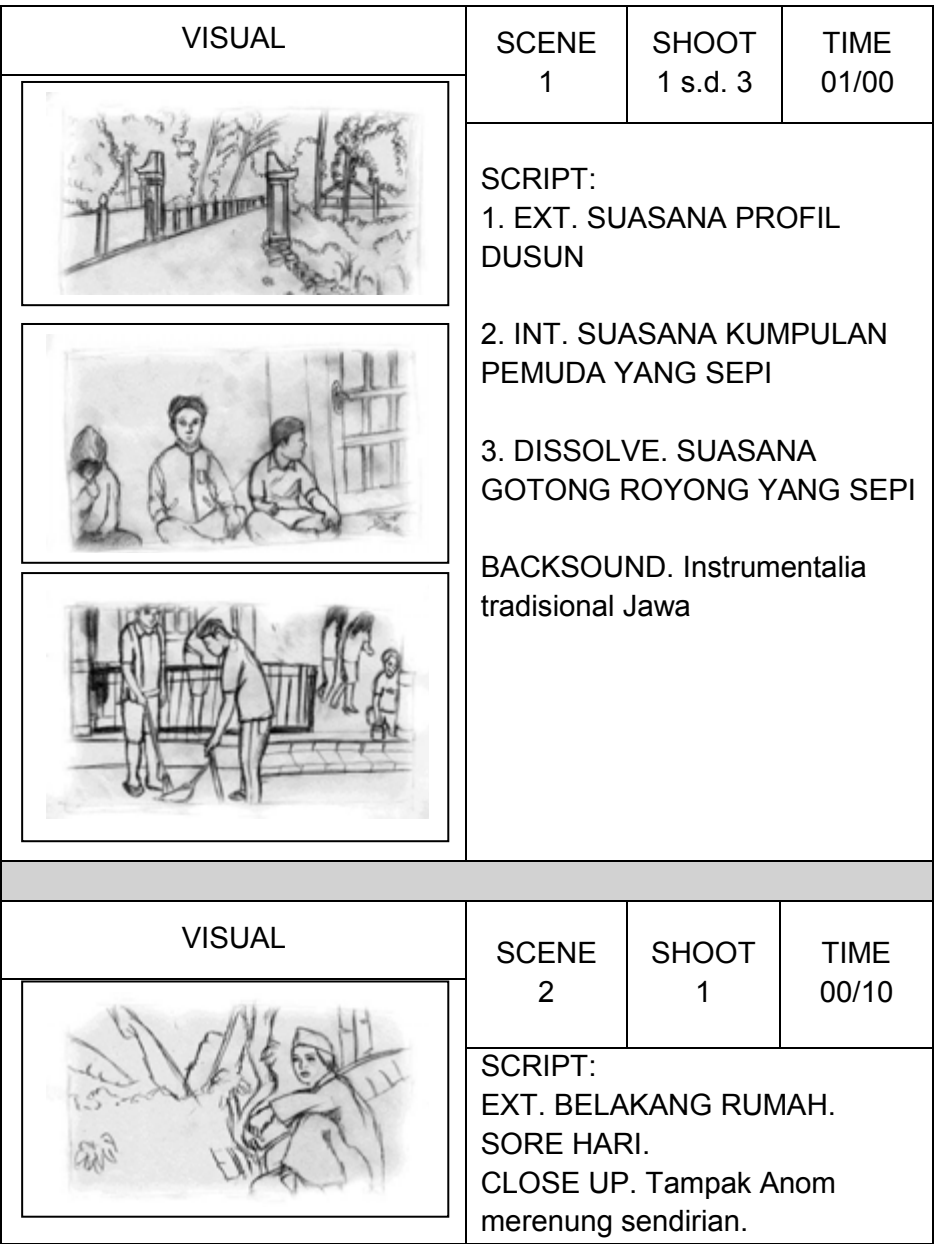

#### **VIDEOGRAFI**

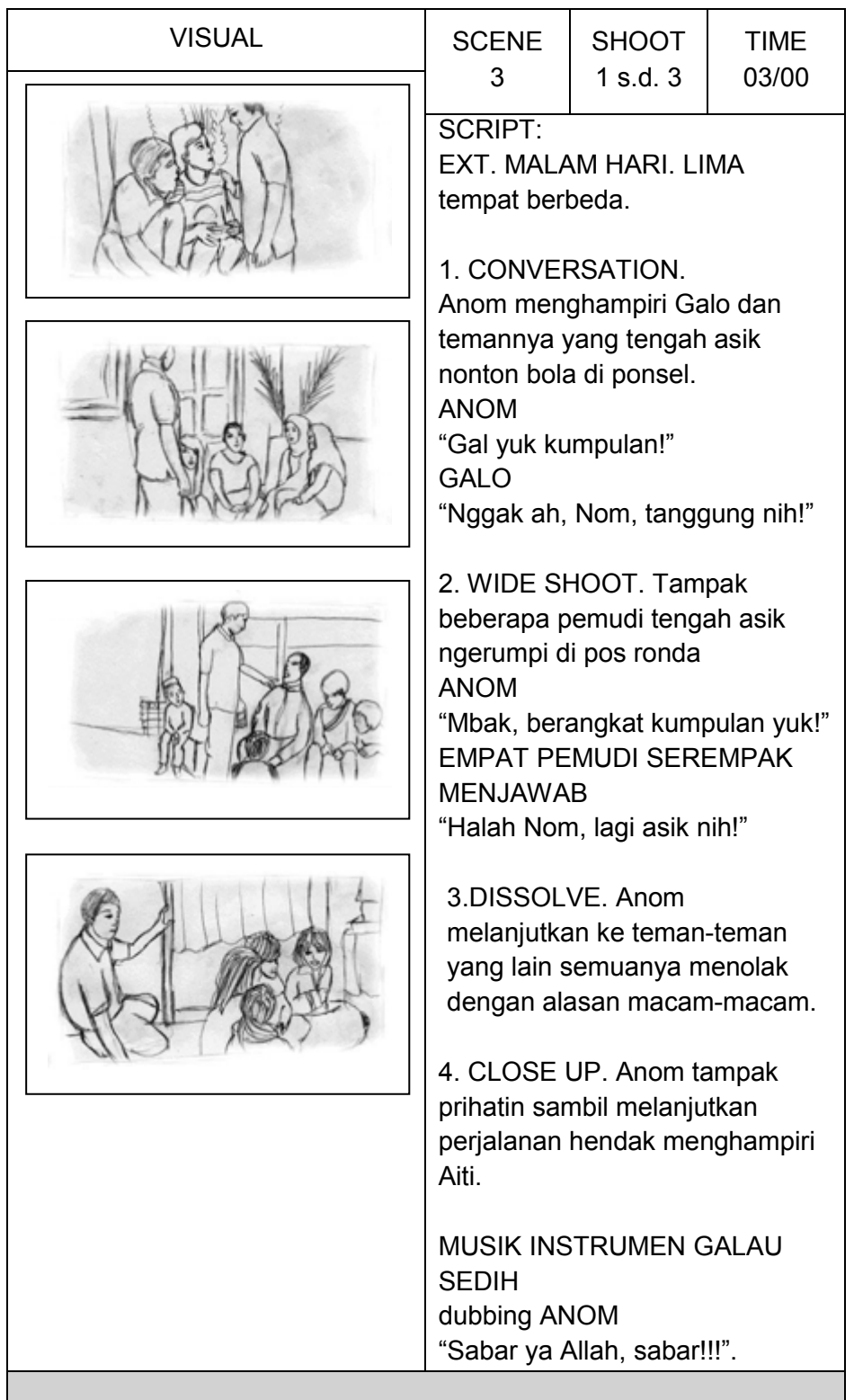

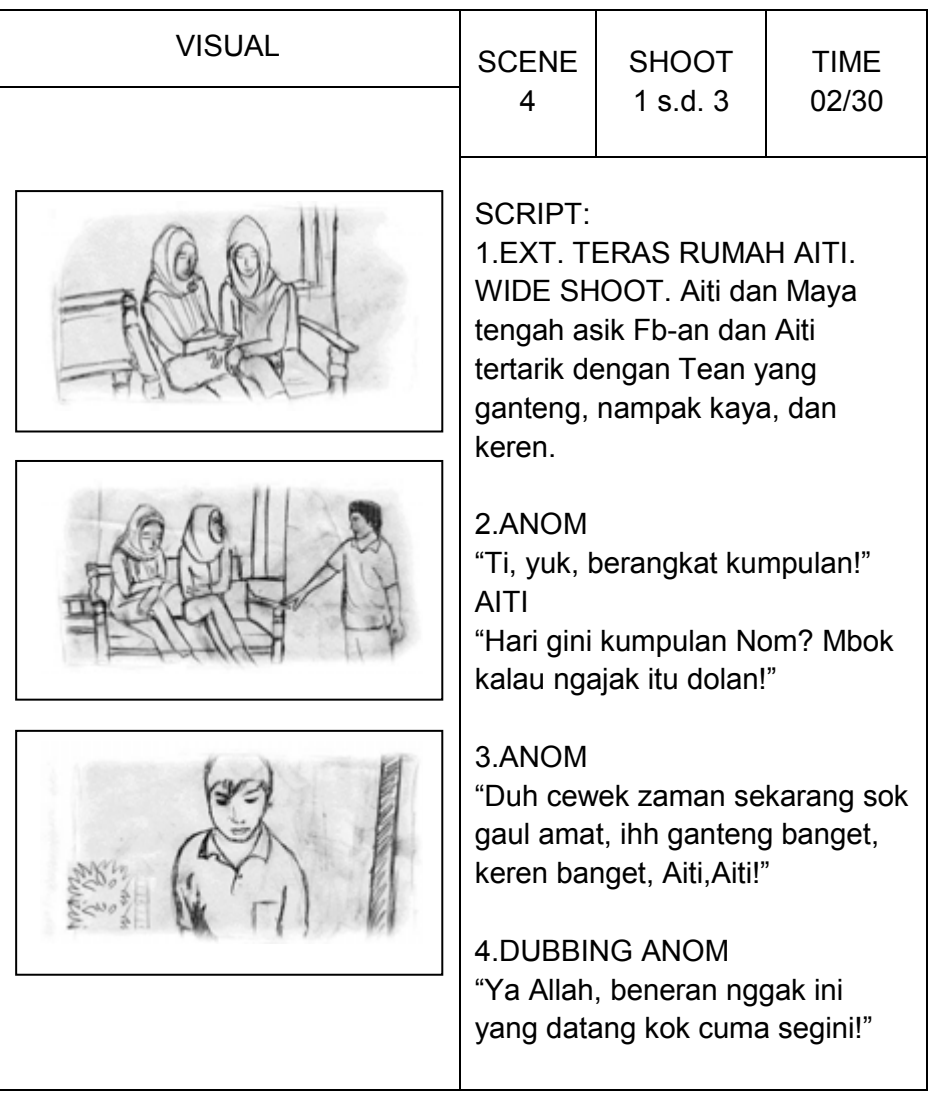

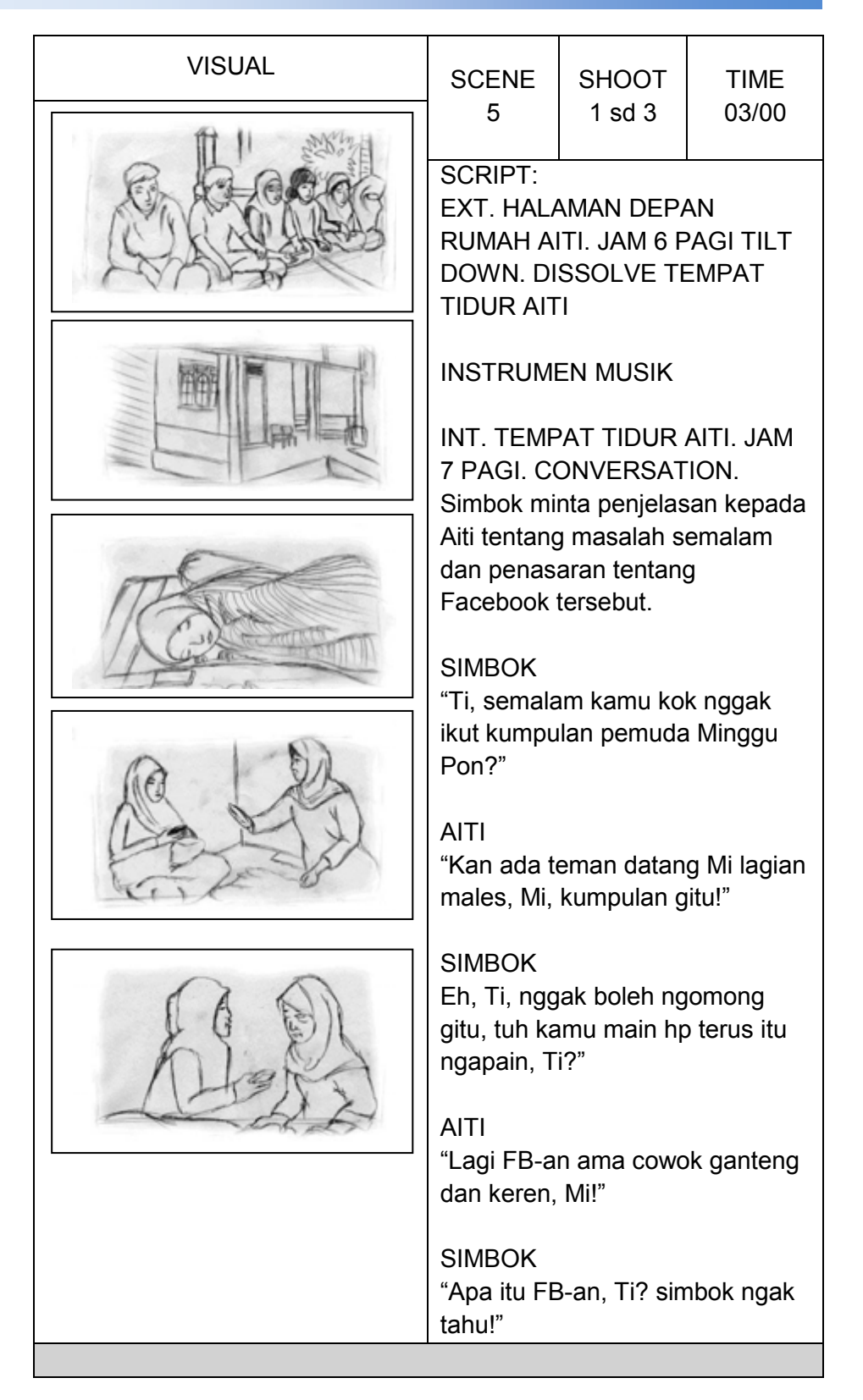

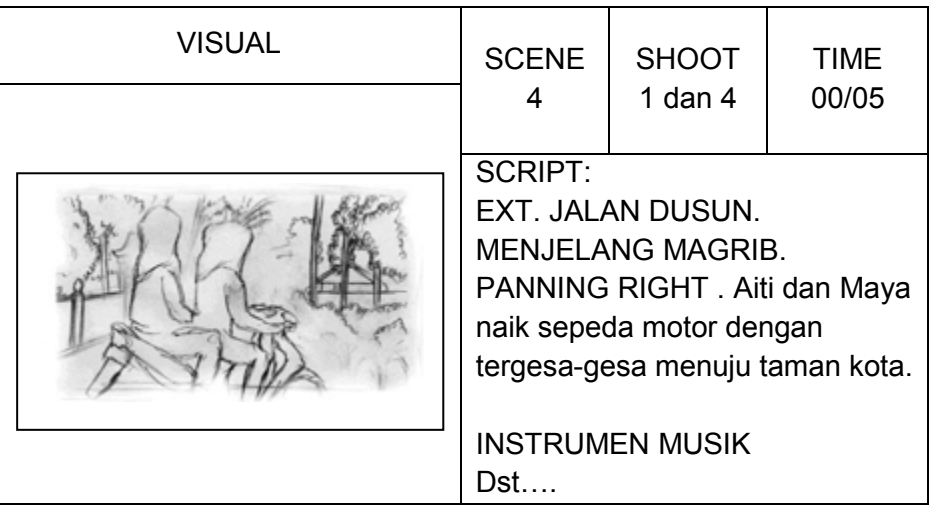

Dst....

# **E. Rangkuman**

- 1. *Storyboard* merupakan gambaran dasar dari produk yang akan dibuat, fungsinya sebagai acuan dasar bagi sutradara atau pembuatan skenario tentang bagaimana seharusnya film berjalan.
- 2. *Storyboard* berupa kumpulan kertas yang berisi rangkaian kejadian untuk kepentingan produksi film, termasuk di dalamnya film animasi.
- 3. Tahapan dalam pembuatan *storyboard* adalah *thumbnail*, dilanjutkan dengan *rough pass*, dan sebagai langkah terakhir adalah *clean up/final*.

# **F. Penilaian**

**1. Instrumen Penilaian Sikap**

Nama : \_\_\_\_\_\_\_\_\_\_\_\_\_\_\_\_\_\_ Kelas

# **Aktivitas Peserta didik**

# **Petunjuk:**

Lingkarilah 1. BT, bila aspek karakter belum terlihat

- 2. MT, bila aspek karakter mulai terlihat
- 3. MB, bila aspek karakter mulai berkembang
- 4. MK, bila aspek karakter menjadi kebiasaan

### **Lembar Observasi**

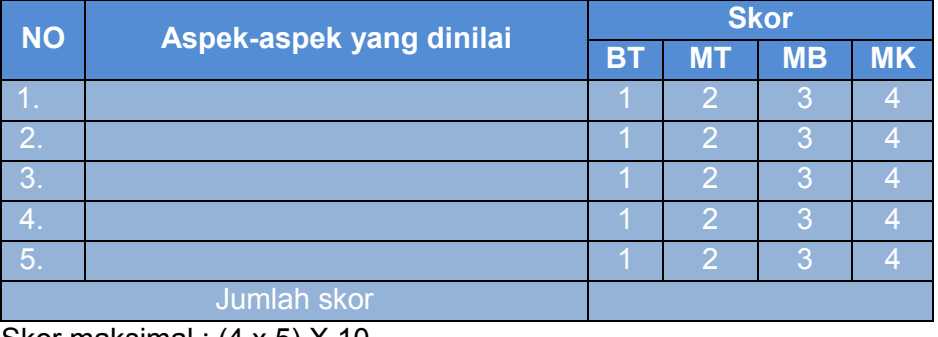

Skor maksimal : (4 x 5) X 10

**20**

#### **4. Instrumen Penilaian Pengetahuan**

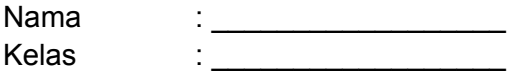

#### **Soal:**

#### **Isilah titik-titik di bawah ini dengan jawaban singkat!**

- 1. *Storyboard* adalah ….
- 2. *Storyboard* berguna sebagai ….
- 3. *Thumbnail* dalam pembuatan *storyboard* adalah….
- 4. *Rough pass* dalam pembuatan *storyboard* adalah….
- 5. *Clean up/final* dalam pembuatan *storyboard* adalah….

#### **Kunci Jawaban penilaian pengetahuan:**

- 1. Sketsa gambar yang disusun berurutan sesuai dengan naskah.
- 2. Panduan dalam produksi film bagi sutradara, penulis cerita, *lighting* dan kamerawan memungkinkan seorang pembuat film untuk memprevisualisasikan ide-idenya.
- 3. Tahap paling awal yang di pakai ilustrator yaitu menggambarkan dalam bentuk panel sketsa yang masih sangat sederhana berisi nomor urut sebagai *index* dan pergerakan kamera atau pergerakan karakter yang di beri simbol anak panah.
- 4. Tahapan revisi *thumbnail* dan *panel* yang di gunakan lebih besar dibanding sebelumnya. Pada tahap ini, *storyboard* lebih mudah di baca oleh nonilustrator seperti pemain, produser, kamerawan, kru pencahayaan dan investor.
- 5. Tahap terakhir yang siap dipakai. Biasanya sudah lengkap.

#### **5. Instrumen Penilaian Keterampilan**

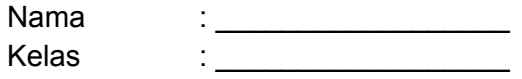

#### **Soal:**

1. Buatlah sebuah *storyboard* berdasarkan naskah yang telah Anda buat pada unit sebelumnya.

Alat : alat tulis/komputer/laptop Waktu :

# **Rubrik Penilaian**

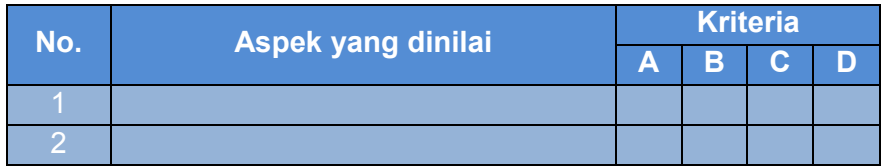

#### **Keterangan:**

- A = Sangat Baik
- $B = Baik$
- $C = C$ ukup
- D = Kurang

# **G. Refleksi**

- 1. Apakah pembelajaran dalam modul ini menyenangkan?
- 2. Manfaat apa sajakah yang diperoleh setelah mempelajari unit ini?
- 3. Hal-hal baru apa sajakah yang Anda peroleh setelah mempelajari unit ini?
- 4. Menurut Anda, apakah yang perlu ditambahkan dalam unit ini?
- 5. Bagaimana sebaiknya sikap kita kalau memperoleh sesuatu yang berharga/baru?
- 6. Apakah yang dapat dilakukan setelah mempelajari modul ini?
- 7. Menurut Anda, apakah modul ini berkaitan dengan modul lain?

# **H. Referensi**

Andrić, Radivoje. 2010. *How to Make a Film, Panduan Praktis Membuat Film* (terjemahan Heru Apriyono). Yogyakarta: Insania.

Hendratman, Hendi. 2009. The Magic of Adobe Premiere Pro. Jakarta: Informatika.

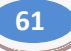

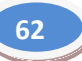

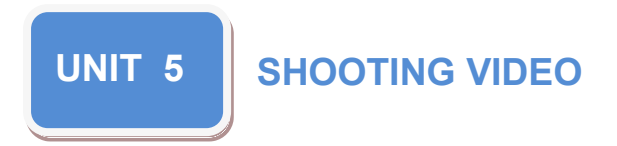

# **A. Ruang Lingkup Pembelajaran**

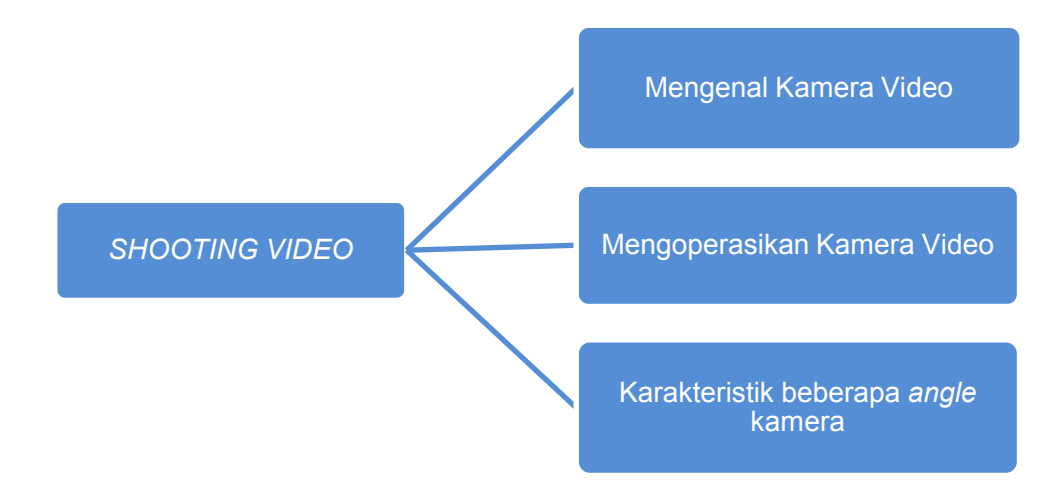

# **B. Tujuan Pembelajaran**

- 1. Mengidentifikasi jenis-jenis kamera berikut fungsinya.
- 2. Memahami cara kerja kamera.
- 3. Mendeskripsikan karakteristik beberapa *angle* kamera.
- 4. Menggunakan kamera untuk mengambil gambar dengan berbagai *angle*.

# **C. Kegiatan Belajar**

# **1. Mengamati**

Perkembangan teknologi saat ini demikian pesat. Tak terkecuali dengan teknologi kamera sebagai satu di antara peralatan penting dalam produksi video.

Pada tahap pengamatan ini, ada beberapa hal yang hendaknya Anda cermati, di antaranya sebagai berikut.

- a. Berbagai jenis dan model kamera.
- b. Berbagai jenis dan model kamera yang digunakan untuk produksi video.
- c. Cara mengoperasikan kamera.
- d. *Angle* kamera.

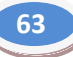

#### **2. Menanya**

Untuk melengkapi pengetahuan, Anda dapat bertanya kepada pihak-pihak yang memiliki pengetahuan dan keahlian dalam bidang kamera. Berikut di antara daftar pertanyaan yang dapat Anda gunakan sebagai bahan.

- a. Kamera apa sajakah yang dapat digunakan dalam produksi video.
- b. Bagaimana karakteristik tiap-tiap model kamera yang Anda temukan?
- c. Bagaimana cara mengoperasikan kamera video?
- d. Ada berapa macam angle kamera dan bagaimana karakteristik tiaptiap angle tersebut?
- e. Tuliskan daftar pertanyaan Anda pada lembar khusus. Berikut contoh tabel untuk daftar pertanyaan yang Anda buat.

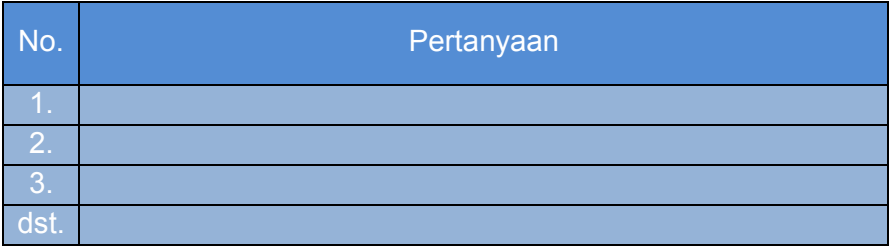

#### **3. Mengumpulkan Data**

Temukan informasi-informasi tambahan tentang kamera video. Informasi tersebut dapat Anda jadikan sebagai pengaya atau pembanding informasi yang telah Anda dapatkan. Tuliskan informasi yang Anda temukan dalam tabel pada lembar khusus. Berikut contoh tabel yang dapat Anda gunakan sebagai rujukan.

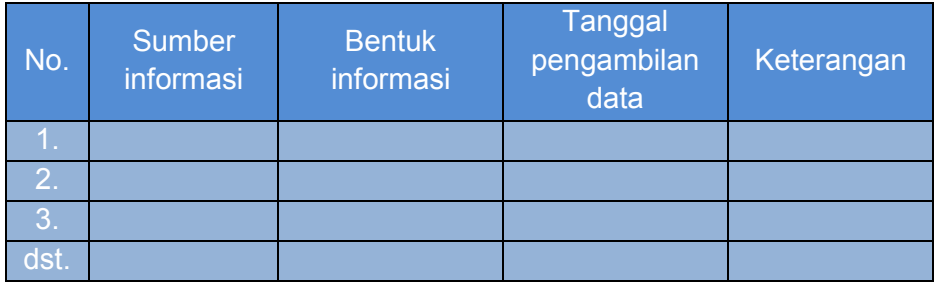

# **4. Mendiskusikan**

Sebagai individu, manusia pastilah memiliki banyak keterbatasan. Untuk itulah, manusia memerlukan orang lain untuk menyempurnakan. Pada tahap ini, keterlibatan pihak lain tersebut terwujud pada diskusi kelompok. Berikut tawaran tema yang dapat Anda jadikan sebagai rujukan untuk tema diskusi.

- a. Jenis dan karakteristik kamera.
- b. Jenis dan karakteristik kamera video.
- c. Cara mengoperasikan kamera.
- d. Perawatan kamera.
- e. Jenis dan karakteristik *angle* kamera.

### **5. Menyajikan**

Sajikanlah hasil diskusi kelompok Anda di depan kelas. Mintalah masukan dari kelompok lain dan dari guru atas hasil diskusi kalian.

#### **D. Penyajian Materi**

#### **1. Mengenal Kamera Video**

Kamera Video adalah perangkat perekam gambar video yang mampu menyimpan gambar digital dari mode gambar analog. Kamera Video termasuk salah satu produk teknologi digital sehingga disebut pula salah satu perangkat *digitizer* yang memiliki kemampuan mengambil input data analog berupa frekuensi sinar dan mengubah ke mode digital elektronis.

Dalam pembuatan video, kamera memiliki peran yang sangat strategis. Untuk itu, tim, khususnya juru kamera harus memahami jenis dan fungsi tiap-tiap jenis kamera tersebut. Berikut beberapa jenis kamera yang banyak digunakan saat ini.

a. Kamera Foto (*Still Photography*)

Kamera foto menghasilkan gambar-gambar yang tidak bergerak (*still single picture*). Bahan baku penyimpanan gambar berasal dari pita *selluloid* sehingga setelah melakukan perekaman harus diproses lagi dengan pemrosesan secara kimiawi.

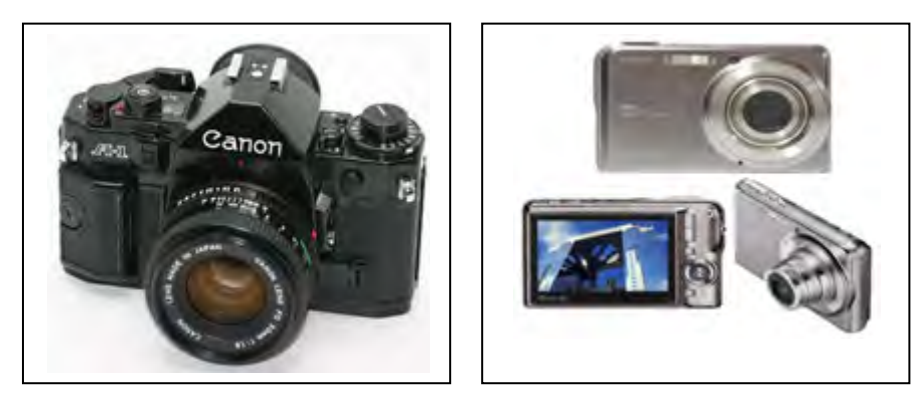

kamera analog kamera *pocket* (digital)

b. Kamera Film (*Cinema Photography*)

Kamera film memiliki bahan yang sama dengan kamera foto, namun hasil yang didapat berbeda, kamera film menghasilkan gambar yang bergerak atau biasa disebut *still motion*.

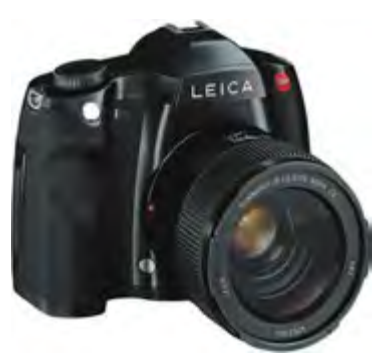

Kamera 35 mm

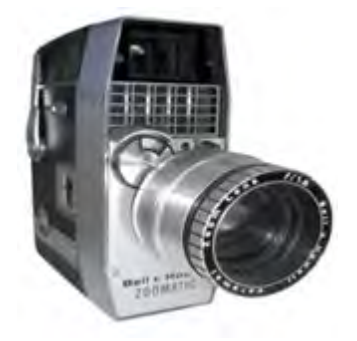

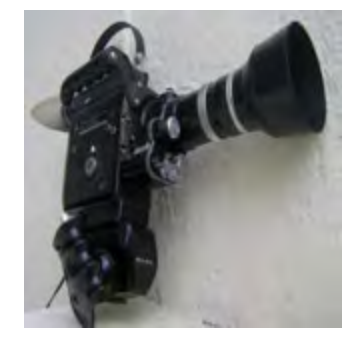

Kamera 8 mm Kamera 16 mm

# c. Kamera Video (Video *Photography*)

Untuk kamera video sendiri memiliki persamaan dengan kamera film karena menghasilkan gambar bergerak (*still motion*). Akan tetapi, yang membedakannya adalah bahan bakunya yang berupa kaset video yang setelah pengambilan gambar hasilnya dapat langsung dilihat karena terjadinya gambar secara optis dan elektronis.

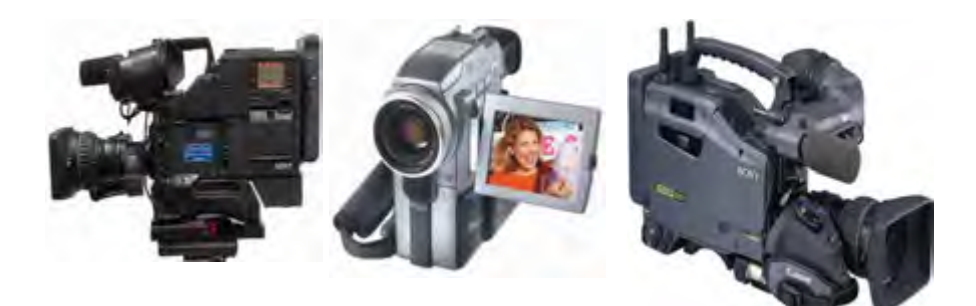

Kamera Betacam Mini DV HD Cam

Secara umum bagian-bagian kamera video terdiri atas:

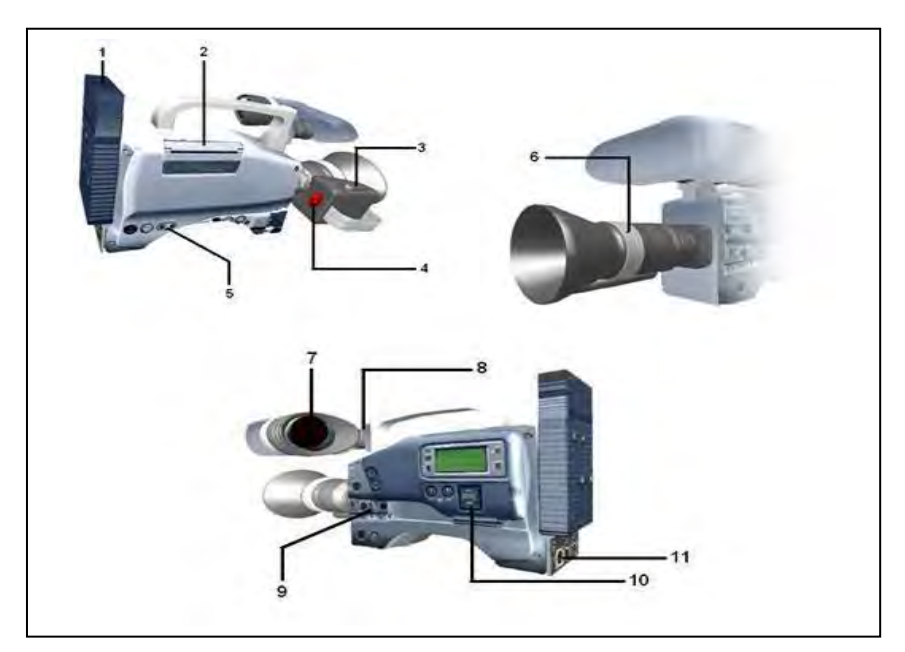

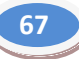

#### **Keterangan**

- 1. Baterai untuk catu daya
- 2. Tempat kaset
- 3. Tombol Zoom
- 4. Tombol Recorder
- 5. Port Output video / audio (bisa berupa analog / digital)
- 6. Cincin Fokus
- 7. Jendela preview (View Fender)
- 8. Mikrofon
- 9. Tombol kontrol cahaya
- 10. Tombol Player (untuk memainkan kembali video).
- 11. Terminal DC Input.

# **2. Memulai Mengoperasikan Kamera Video**

Untuk dapat mengoperasikan kamera dengan baik, seorang juru kamera harus mengenal kamera yang digunakannya. Berikut hal-hal yang perlu diketahui tentang penggunakan kamera video.

#### **a. Persiapan Mengoperasikan Kamera Video**

Begitu banyak merek dan tipe/seri kamera video yang ada saat ini. Terkadang seseorang merasa kesulitan atau kebingungan ketika menggunakan kamera video yang tidak biasa dia pakai. Pada dasarnya pengoperasian kamera video adalah sama. Ada prosedur yang harus diperhatikan oleh seorang kamerawan ketika akan menggunakan kamera video. Adapun prosedur yang harus diperhatikan tersebut adalah:

- Periksa apakah baterai *pack-*nya sudah terisi penuh atau belum. Jika belum, harus segera diisi kembali dalam keadaan baterai terpasang di camera/video *handycam*. Dapat pula dilakukan pengisian ulang di luar camera/video *handycam* bila ada alatnya. (sebaiknya memiliki baterai cadangan).
- Siapkan *memory stick* baru; DVD-R Sony 30min atau jenis lain yang baru/kosong untuk digunakan. Lalu, masukkan ke dalan kamera/Video *handycam* (sebaiknya memiliki *memory* atau kaset cadangan).
- Lakukan pemeriksaan atas seluruh tombol-tombol kontrol yang ada, apakah berfungsi atau tidak. Bila tidak, laporkanlah ke *dive shop* jika masih dalam masa garansi. Bisa pula dengan cara membeli yang baru.

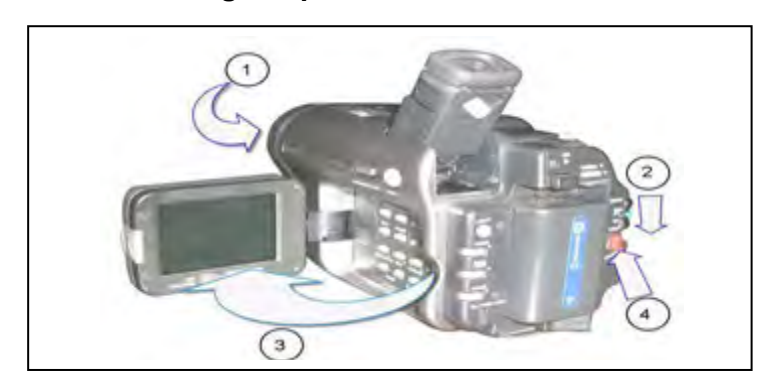

# **b. Prosedur Menghidupkan Kamera Video**

*Handycam*.

- 1) Lepas penutup lensa.
- 2) Pindahkan posisi tombol *power* dari *off* ke kamera dengan menekan dan tahan tombol kunci kemudian dorong ke bawah.
- 3) Buka layar LCD, dengan menekan kunci layar LCD, kemudian dibuka searah tanda panah. Secara otomatis *view finder* akan mati.
- 4) Tekan tombol *start/stop* untuk memulai merekam. Tekan tombol *start/stop* kembali untuk berhenti merekam.

# **c. Mengoperasikan Kamera** *Virtual dan Live Shooting*

Visualisasi yang tampak pada layar pada dasarnya merupakan hasil dari kerja kamera video yang merekam objek dengan posisi yang berbeda-beda. Perbedaan letak dan posisi serta gerakan objek yang tampak pada layar adalah akibat dari gerakan-gerakan yang ditimbulkan dari kamera. Seorang *skriptwriter* harus mengetahui petunjuk-petunjuk yang berhubungan dengan gerakan kamera.

Berikut beberapa petunjuk berkenaan dengan gerakan kamera.

- *Pan right*, menggerakkan kamera ke kanan.
- *Pan left, menggerakkan kamera ke kiri.*
- *Tilt up, menggerakkan kamera ke atas.*
- *Tilt down, menggerakkan kamera ke bawah.*
- *Zoom in,mengatur pengambilan ke arah CU.*
- *Zoom out, mengatur pengambilan ke arah LS.*
- *Dolly in (track in), mendorong kamera ke arah subyek.*
- *Dolly out (track out),menarik kamera menjauhi subyek.*
- *Camera follow*, kamera mengikuti ke mana perginya subyek .
- *Fade in, pengambilan oleh kamera tertentu mulai masuk perlahan-lahan.*
- *Fade out, pengambilan oleh kamera tertentu mulai memudar perlahan-lahan.*
- *Super atau superimpose, penampilan sesuatu ke atas pengambilan yang ada.*
- *Dissolve, pembauran secara perlahan menggantikan yang sebelumya* .
- *Wipe*, mengganti pengambilan yang sebelumnya dengan efek penghapusan.

# **3. Karakteristik Beberapa** *Angle* **Kamera**

Contoh gambar ini diambil dari film pendek berjudul "Terjebak Jaringan Facebook"

#### *a. Eye level*

Pada *eye level*, kamera diposisikan sejajar dengan mata subjek. *Angle* jenis ini digunakan agar penonton atau audiens memiliki interpretasi yang sama dengan operator kamera. Segala pergerakan kamera menjadi tanggung jawab operator.

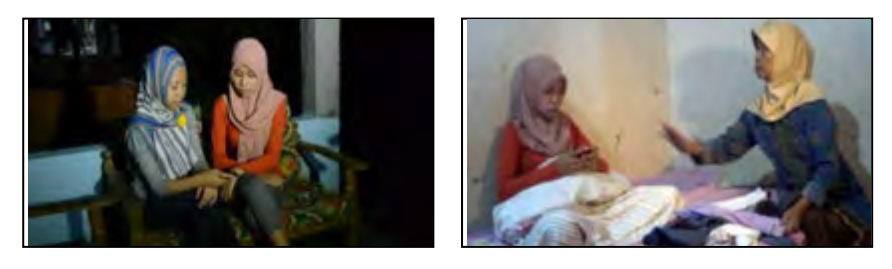

#### *b. Low angle*

Kamera berada sejajar dengan tanah. Posisi kamera dapat menghadap 45<sup>°</sup> ke atas (*frog eye*) atau sejajar dengan tanah. *Angle* seperti ini menyebabkan subjek tampak lebih besar atau lebih tinggi dibandingkan aslinya.

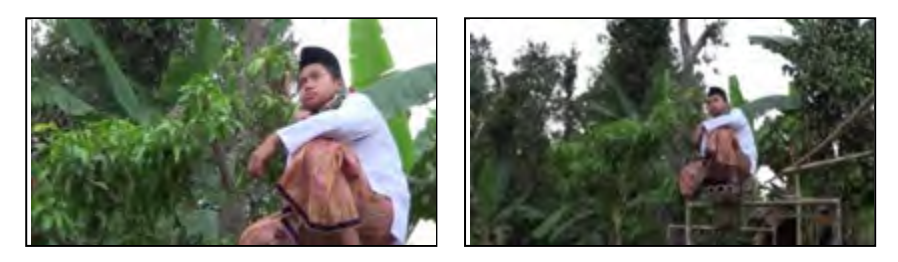

# *c. High angle*

Pada *angle* ini, kamera berada 45° di atas subjek dan menghadap subjek. *Angle* jenis ini menjadikan subjek terlihat lebih kecil dibandingkan aslinya.

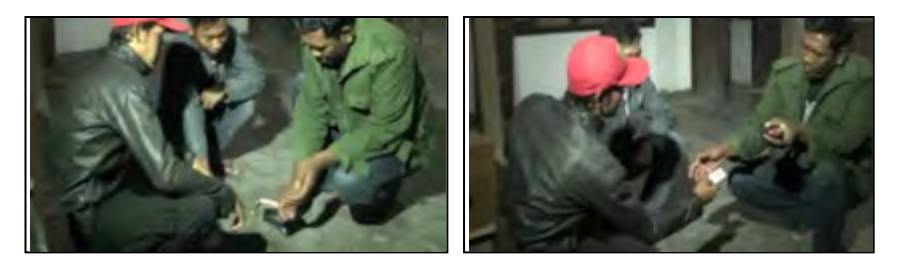

# *d. Conversation*

Posisi kamera menghadap subjek ketika dua orang atau lebih dalam posisi sejajar dengan subjek lain dan sedang melakukan percakapan.

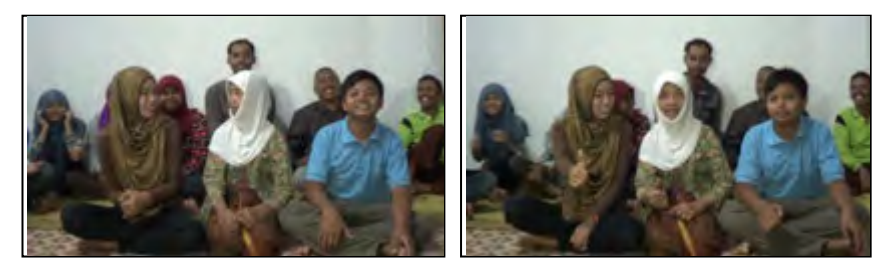

#### *e. Two shoot*

Posisi kamera menghadap subjek ketika dua orang atau lebih dalam posisi sejajar dengan subjek lain dan tanpa percakapan.

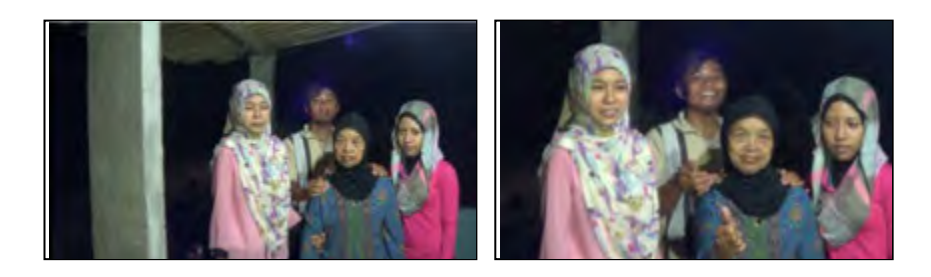

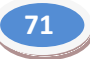

# *f. Close up*

*Tipe shoot* yang hanya menunjukkan wajah dan sedikit pundak. Fokus pada bagian tertentu yang menjadi perhatian utama.

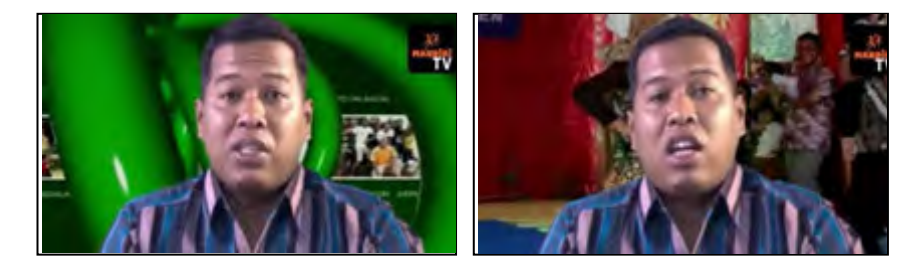

# *g. Medium Close Up*

Tipe *shot* yang menunjukkan wajah, dada, leher, dan pundak. Gambar yang diambil agak lebih luas seperti pasfoto.

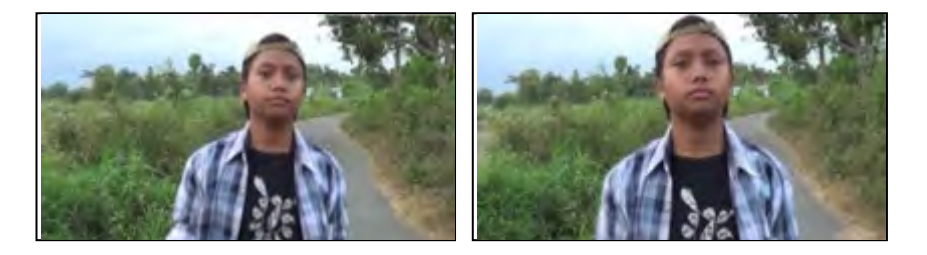

# *h. Big Close Up*

Lebih mengutamakan pada wajah, bahkan biasanya dahi atau bagian atas kepala sedikit terpotong. *Tipe shoot* ini akan menonjolkan mimik subjek.

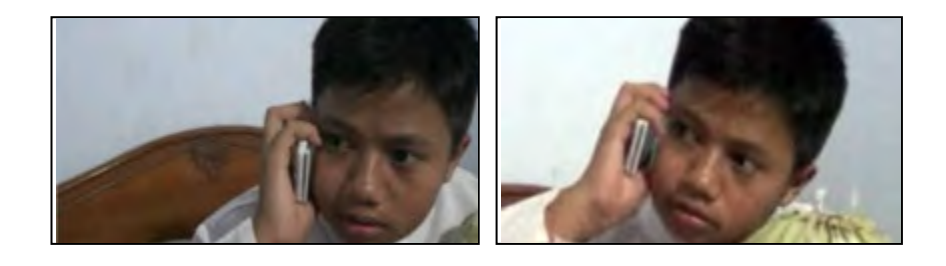

#### *i. Extreme Close Up*

Tipe ini lebih dekat atau besar dibandingkan *MCU, CU*, dan *BCU*. Hal ini bertujuan untuk mendapatkan pesan verbal dari subjek, misalnya mata yang semakin tajam dengan menyipit atau melotot, dan meneteskan air mata. *Angle* jenis ini ingin menunjukkan hal-hal yang sifatnya detail. Biasanya yang diambil pada tipe ini hanya mata dan sekitarnya. Untuk bibir tidak dianjurkan kecuali memang menjadi *point of interest*. Jika tidak berhati-hati menggunakan *angle* jenis ini, bisa jadi kesan yang diperoleh tidak sesuai harapan.

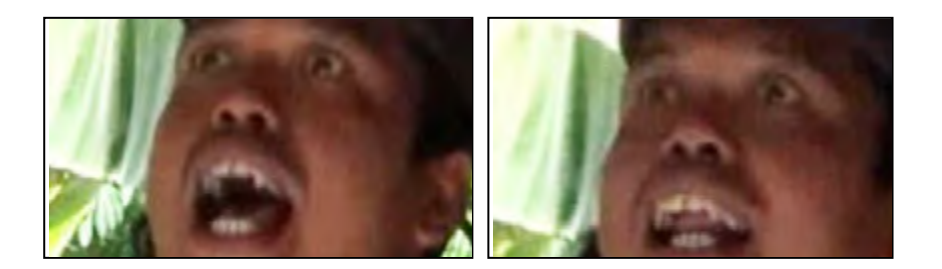

# *j. Medium Shoot*

Batasannya perut hingga *head room*. *Angle* jenis ini memberikan informasi kostum yang dikenakan subjek, keadaan fisik subjek (sedang berdiri atau duduk), juga menunjukkan info tentang keberadaan subjek.

Hanya saja, info yang disampaikan tidak sebanyak yang terlihat pada jenis *angle medium long shoot*.

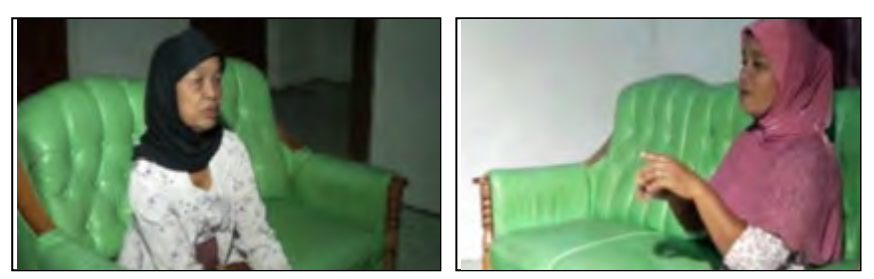

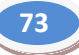

# *k. Medium long shoot*

Persentase tentang subjek dengan keterangan tempat berbanding seimbang, batasannya adalah dari paha sampai dengan *head room*.

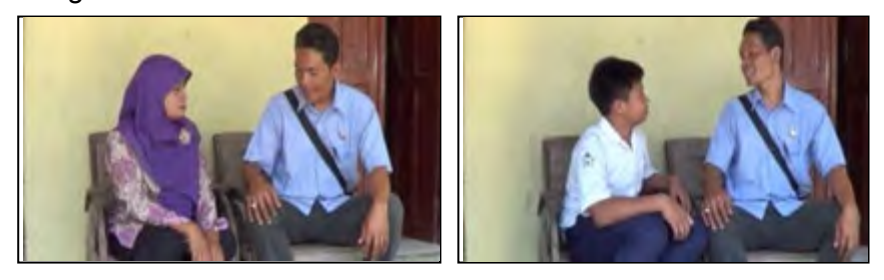

# *l. Long shoot*

Tipe *shoot* yang memberikan informasi letak atau keberadaan subjek, keadaan fisik subjek, dan pakaian subjek. Batasannya adalah *head room* sampai dengan di bawah sepatu atau telapak kaki.

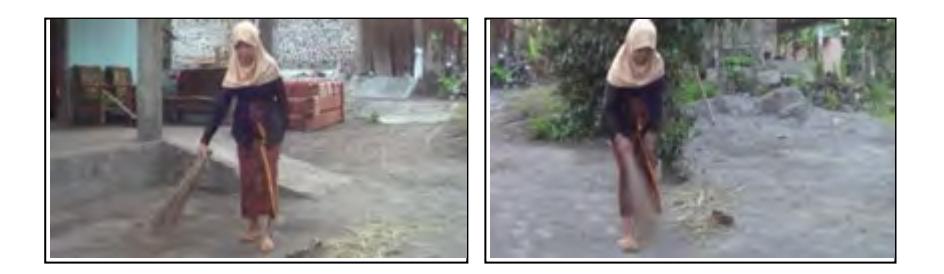

#### *m. Extreme long shoot*

Persentase informasi yang diperoleh antara subjek dengan tempat atau *background* 30:70.

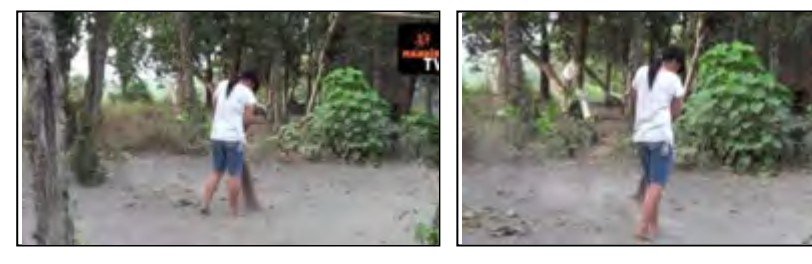

### *n. Wide shoot*

Lebih sering menggunakan lensa *wide* seperti 16mm, 11mm, dan 8mm. *Shoot* jenis ini bertujuan memberikan informasi tempat, suasana, keadaan cuaca, dan lain-lain.

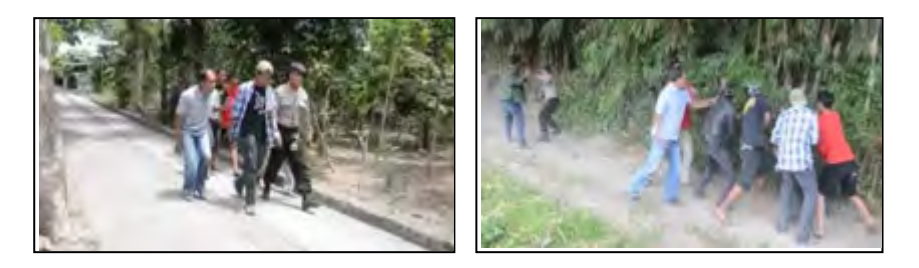

#### *o. Bird eye*

Kamera berada tepat di atas subjek menghadap ke bawah (subjek) memberikan kesan seolah-olah manusia itu kecil, seperti burung yang sedang terbang melihat subjek.

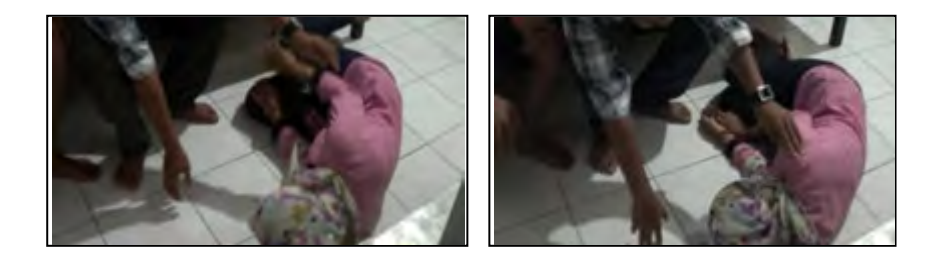

#### **E. Rangkuman**

- 1. Kamera Video adalah perangkat perekam gambar video yang mampu menyimpan gambar digital dari mode gambar analog. Jenis kemera yaitu kamera foto, dan kamera film, kamera video.
- 2. Tahapan mengoperasikan kamera adalah persiapan, menghidupkan kamera, dan mengopersikan kamera. *Angle* kamera sangat beragam, di antaranya adalah *eye level*, *low angle*, *high angle*, *conversation*, *two shoot*, *close up*, *medium close up*, *big close*
- 3. *up*, *extreme close up*, *medium shoot*, *medium long shoot*, *long shoot*, *extreme long shoot*, *wide shoot*, dan *bird eye*.

# **F. Penilaian**

# **1. Instrumen Penilaian Sikap**

Nama

# Kelas :\_\_\_\_\_\_\_\_\_\_\_\_\_\_\_\_\_\_\_\_ **Aktivitas Peserta didik**

# **Petunjuk:**

Lingkarilah 1. BT, bila aspek karakter belum terlihat

- 2. MT, bila aspek karakter mulai terlihat
	- 3. MB, bila aspek karakter mulai berkembang
	- 4. MK, bila aspek karakter menjadi kebiasaan

#### **Lembar Observasi**

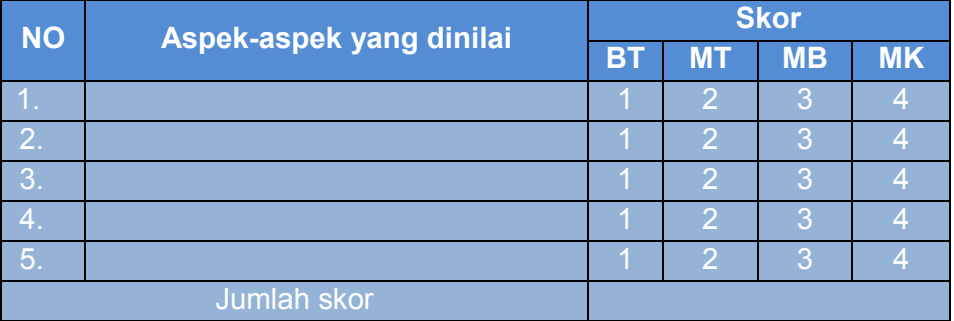

Skor maksimal : (4 x 5) X 10 **20**

# **2. Instrumen Penilaian Pengetahuan**

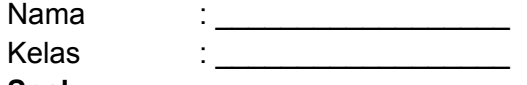

# **Soal:**

# **Kerjakanlah soal-soal berikut!**

- 1. Secara umum kamera dibagi menjadi dua, yaitu ….
- 2. Bagian-bagian kamera terdiri atas ….
- 3. Persiapan apa sajakah yang harus dilakukan sebelum mengoperasikan kamera?
- 4. Apa sajakah yang harus dilakukan dalam prosedur menghidupkan kamera?
- 5. Sebutkan jenis-jenis *angle* kamera!

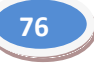

#### **Kunci Jawaban penilaian pengetahuan:**

- 1. Kamera film dan kamera video.
- 2. (1) baterai untuk catu daya, (2) tempat kaset, (3) tombol zoom, (4) tombol *recorder*, (5) *port output* video/audio (analog/digital), (6) cincin fokus, (7) jendela *preview* (*view fender*), (8) *mikrofon*, (9) tombol kontrol cahaya, (10) tombol *player* (untuk memainkan kembali video), (11) terminal DC input.
- 3. (1) Periksa apakah baterai pack-nya sudah terisi penuh atau belum, (2) siapkan *memory stick* baru, (3) periksa seluruh tomboltombol kontrol yang ada berfungsi atau tidak.
- 4. (1) Lepas penutup lensa, (2) pindahkan posisi tombol power dari *off* ke kamera dengan menekan dan tahan tombol kunci kemudian dorong ke bawah, (3) buka layar LCD dengan menekan kunci layar LCD, kemudian dibuka searah tanda panah, secara otomatis *view finder* akan mati, (4) tekan tombol *start/stop* untuk memulai merekam, tekan tombol *start/stop* kembali untuk berhenti merekam.
- 5. (1) *Eye level*, (2) *low angle* (3) *high angle*, (4) *conversation*, (5) *two shoot*, (6) *close up*, (7) *mediaum close up*, (8) *big close up*, (9) *extreme close up*, (10) *medium shoot*, (11) *medium long shoot*, (12) *long shoot*, (13) *extreme long shoot*, (14) *wide shoot*, dan (15) *bird eye*.

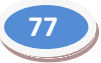

# **3. Instrumen Penilaian Keterampilan**

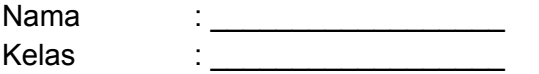

**Soal:** 

1. Praktikkanlah proses pengoperasian kamera, dimulai dari persiapan hingga pengambilan gambar.

Alat : kamera

Waktu

# **Rubrik Penilaian**

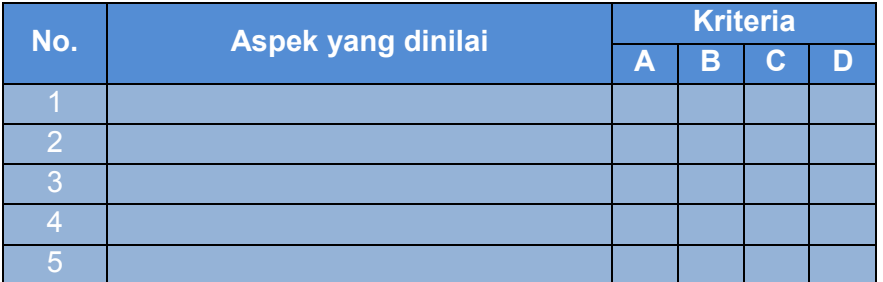

# **Keterangan:**

A = Sangat Baik

 $B = Baik$ 

- $C = Cukup$
- $D =$  Kurang

# 2. Praktikkanlah pengambilan gambar untuk tiap-tiap *angle* kamera.

Alat : kamera

**Waktu** 

# **Rubrik Penilaian**

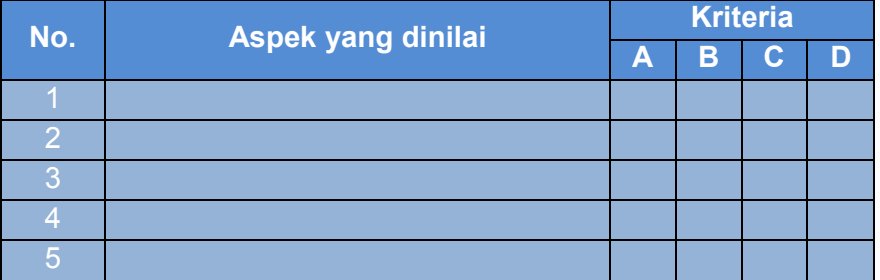

# **Keterangan:**

- A = Sangat Baik
- $B = Baik$
- $C = Cukup$
- D = Kurang

# **G. Refleksi**

- 1. Apakah pembelajaran dalam modul ini menyenangkan?
- 2. Manfaat apa sajakah yang Anda peroleh setelah mempelajari unit ini?
- 3. Hal-hal baru apa sajakah yang Anda peroleh setelah mempelajari unit ini?
- 4. Menurut Anda, apakah yang perlu ditambahkan dalam unit ini?
- 5. Bagaimana sebaiknya sikap kita kalau memperoleh sesuatu yang berharga/baru?
- 6. Apakah yang dapat dilakukan setelah mempelajari modul ini? Menurut Anda, apakah modul ini berkaitan dengan modul lain?

# **H. Referensi**

Andrić, Radivoje. 2010. *How to Make a Film, Panduan Praktis Membuat Film* (terjemahan Heru Apriyono). Yogyakarta: Insania.

Hendratman, Hendi. 2009. *The Magic of Adobe Premiere Pro.* Jakarta: Informatika.

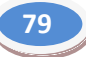

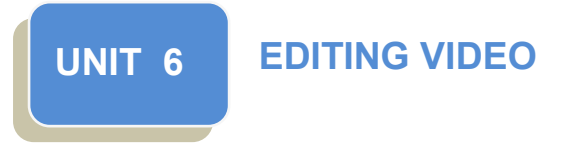

# **A. Ruang Lingkup Pembelajaran**

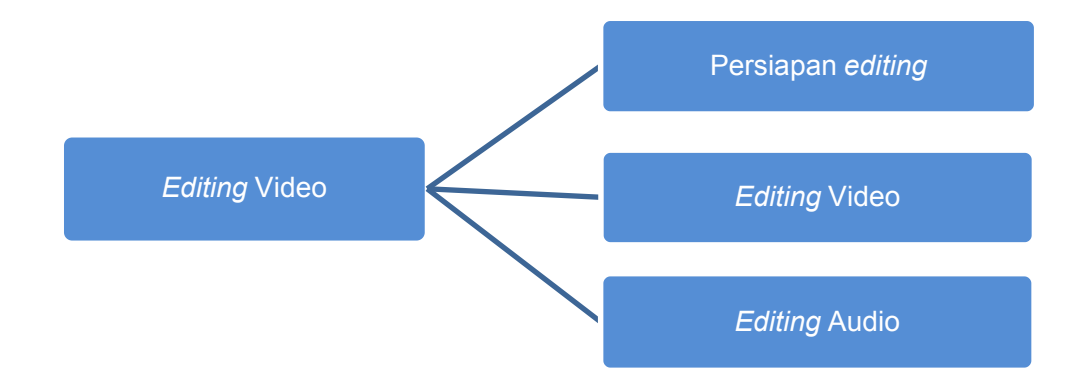

# **B. Tujuan Pembelajaran**

- 1. Mengidentifikasi persiapan *editing* video.
- 2. Menyebutkan peralatan yang dibutuhkan dalam *editing* video.
- 3. Mendeskripsikan langkah-langkah dalam proses *editing* video.
- 4. Mendeskripsikan langkah-langkah dalam mengisi suara.
- 5. Mendeskripsikan langkah-langkah dalam *editing* suara

# **C. Kegiatan Belajar**

# **1. Mengamati**

Untuk dapat menyelesaikan tahap ini dengan baik, tentu saja Anda menyaksikan langsung proses *editing* video. Jika tidak dapat langsung, Anda bisa mengamatinya pada video tutorial yang telah diunggah pada jaringan internet. Beberapa hal yang hendaknya diamati adalah sebagai berikut.

- a. Persiapan *editing* video.
- b. Persiapan *editing* audio.
- c. Perangkat lunak yang dibutuhkan dalam *editing* video.
- d. Perangkat lunak dibutuhkan dalam *edting* audio.
- e. Perangkat keras yang dibutuhkan dalam *editing* video.
- f. Perangkat keras yang dibutuhkan dalam *editing* audio.
- g. Keterampilan yang dibutuhkan untuk dapat mengedit video.
- h. Keterampilan yang dibutuhkan untuk dapat mengedit audio.
- i. Proses *editing* video.
- j. Proses *editing* audio.

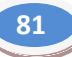

#### **2. Menanya**

Temuilah orang-orang yang berkompeten dan/atau orang yang mengetahui detail *editing audio-video*. Tanyakan kepada mereka halhal berikut.

- a. Persiapan apa sajakah yang harus dilakukan sebelum melakukan *editing* video?
- b. Persiapan apa sajakah yang harus dilakukan sebelum melakukan *editing* audio?
- c. Perangkat lunak apa sajakah yang dibutuhkan dalam *editing* yang dibutuhkan dalam video?
- d. Perangkat lunak apa sajakah yang dibutuhkan dalam *editing* audio?
- e. Perangkat keras apa sajakah yang dibutuhkan dalam *editing* video?
- f. Perangkat keras apa sajakah yang dibutuhkan dalam *editing* audio?
- g. Keterampilan apa sajakah yang dibutuhkan dalam *editing* video?
- h. Keterampilan apa sajakah yang dibutuhkan dalam *editing* audio?
- i. Apa sajakah yang dilakukan pada proses *editing* video?
- j. Apa sajakah yang dilakukan pada proses *editing* audio?
- k. Apakah *editing* video dan audio dapat diintegrasikan?

Tuliskan daftar pertanyaan Anda pada lembar khusus. Gunakan tabel berikut untuk menempatkan pertanyaan-pertanyaan Anda. Jika dipandang perlu, tabel dapat dimodifikasi sesuai kebutuhan Anda.

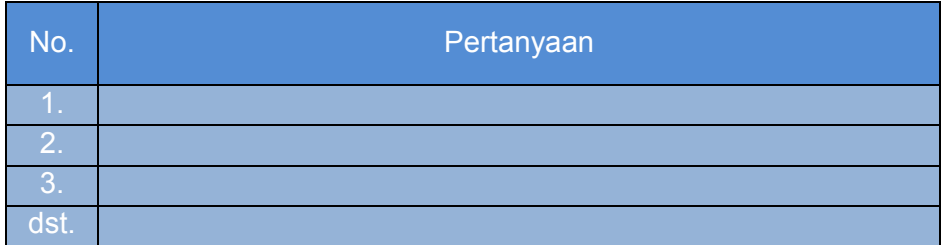

#### **3. Mengumpulkan Data**

Pengamatan dan wawancara saja bisa jadi belum cukup untuk mendapatkan pemahaman yang komprehensif. Untuk itu, Anda dapat mencari data tambahan atau pembanding pada sumber-sumber lain, misalnya buku, tutorial, dan sebagainya. Gunakan tabel berikut sebagai tempat mendata informasi yang didapatkan.

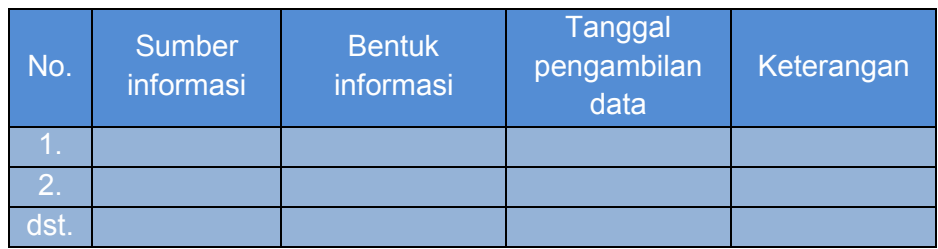

#### **4. Mendiskusikan**

Diskusikanlah hasil pencarian yang telah Anda lakukan. Tahap ini diperlukan untuk menguji dan memperkuat pendapat Anda. Diskusi dapat dilakukan pada kelompok kecil. Berikut daftar tema yang dapat Anda diskusikan.

- a. Persiapan dalam *editing* video-audio.
- b. Perangkat lunak *editing* video-audio.
- c. Perangkat keras *editing* video-audio.
- d. Keterampilan yang dibutuhkan sebagai prasyarat agar dapat melakukan *editing* video-audio.
- e. Proses *editing* video-audio.

# **5. Menyajikan**

Sajikan hasil diskusi Anda di depan kelas. Mintalah masukan dari kelompok-kelompok lain dan dari guru Anda. Catatlah dengan rapi semua masukan yang disampaikan sebagai bahan perbaikan atas informasi yang telah Anda temukan dan rumuskan.

# **D. Penyajian Materi**

# **1. Persiapan** *Editing* **Video**

Ada banyak program *editing* video yang dapat anda gunakan, di antaranya *Windows Movie Maker, Adobe Premier Pro, Avid Express Pro, Final Cut Pro*, dan lain-lain. *Windows Movie Maker* adalah program *editing* video yang sangat sederhana. Untuk menggunakannya, Anda tidak perlu melakukan instalasi secara khusus karena program ini merupakan program bawaan sistem operasi **Windows** 

Pada modul ini, program yang digunakan adalah *Adobe Premiere Pro*. Untuk dapat mengoperasikannya, tentu saja terlebih dahulu Anda harus meng-install-nya ke komputer.

#### **2. Kebutuhan Pendukung** *Editing*

- a) Komputer
	- *Prosessor* yang berkinerja tinggi, minimal Pentium III 500 Mhz atau yang lebih cepat.
	- RAM minimal 128 Mb, dianjurkan 384 sampai 768 Mb.
	- *Hardisk* UltraDMA/33 dengan ruang kosong paling tidak mencapai 10 GB (video digital membutuhkan 183 MB per menit video).
	- *Graphic card* minimal PCI berkinerja tinggi dengan RAM 8 Mb, dianjurkan AGP berkinerja sangat tinggi dengan RAM 64 Mb.
	- Monitor komputer minimal 15".
	- Sistem operasi Windows Xp.
	- *Sound card*.
	- CD RW atau drive DVD-RAM
	- *Video card* (untuk merekam video analog), bisa juga berupa VGA card ataupun TV *card* yang mempunyai kanal video *Input*.
	- IEEE 1394 Card/Fire Wire (untuk merekam video digital).
- *b) Sofware*

Perangkat lunak untuk keperluan *editing* video, antara lain :

- 1) Adobe Premiere 6.5
- 2) Pinacle Studio 7
- 3) Ulead Video Studio 7
- 4) Vegas video 4
- 5) MGI Video Wave II
- 6) Power Director
- 7) Windows Movie Maker

#### **c) Langkah-langkah** *Editing* **Video**

Pada dasarnya, *editing* memang persoalan tentang menggabungkan atau menyatukan *shoot-shoot*, sehingga tercapai perpaduan beberapa *shoot* agar terbentuk kesatuan yang selaras dari bahan yang diambil. Selanjutnya diolah dengan berbagai efek untuk menciptakan suatu kombinasi yang selaras sehingga tercipta hasil sesuai dengan yang diinginkan.

Proses penggabungan untuk memperoleh kontinuitas gambar ini merupakan suatu kreativitas seni tersendiri, dalam hal ini faktor pengalaman, dasar acuan, isi pesan yg disampaikan akan memengaruhi nilai kreativitas *editing*.

#### *Capturing*

Proses *editing* video dimulai dengan *capturing*. Proses *capturing* adalah pemindahan data analog dari kaset DV ke dalam *harddisk* komputer, menjadi data digital. proses ini memerlukan beberapa alat tambahan diantaranya kabel *firewire*, *plug in firewire* pada CPU komputer dan DV *playback* atau bisa juga *handycam* itu sendiri.

#### *Converting*

Program *Adobe Primere Pro* hanya dapat menerima kompresi format jenis tertentu untuk *diedit*, yang paling umum format AVI (*Audio Video Interleave*) ini adalah format baku saat video *capturing*. Oleh karena itu, perlu dilakukan proses *converting* apabila format video tidak mendukung.

#### **Pemotongan Stock Movie**

*Stock Movie* hasil *capturing* kemudian dipotong berdasarkan nomor *scene* pada *storyboard*, karena setiap *scene* diambil *take*  sebanyak tiga sampai empat kali, maka harus dipilih mana yang paling bagus dari segi *angle*, komposisi, *content*, dan lain sebagainya. Setelah dipotong, kemudian disusun menurut nomor urut *scene* pada *storyboard*.

#### *Compositing*

Proses ini bekerja menggabungkan semua adegan (*scene*) ke dalam satu kesatuan *editing* video. Termasuk memberikan efek-efek yang dibutuhkan, *sound* efek, *backsound*, visual efek, animasi, dan penyuntingan grafis.
# **Memberi Efek Audio**

Cara yang paling mudah untuk mengaplikasikan efek adalah dengan:

- a. Pilih *clip* audio yang ada dalam *track* audio di dalam *timeline window*.
- b. Buka *tab effects* yang ada dalam *project window*. Lalu *expand* pilihan audio *effects*, kemudian *expand* pula pilihan *stereo.*
- c. Setelah itu pilih sebuah efek audio yang ada di dalamnya, lalu *drag* efek tersebut dan letakkan pada *clip* audio dalam *timeline window*.

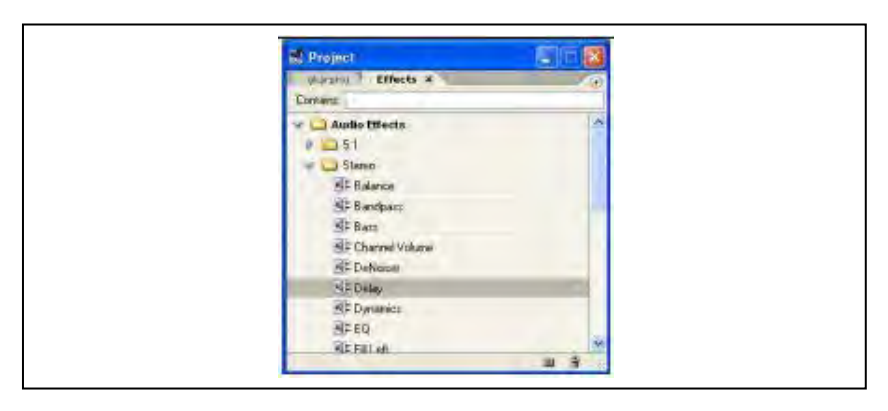

Tampilan audio *effects* pada *tab effects* di dalam *project window.*

- d. Setelah itu, buka *tab effect controls* yang berada dalam *monitor window* untuk mengatur parameter efek audio.
- e. Untuk menghapus efek audio, pilih efek audio yang tampil dalam *tab effect control* kemudian tekan tombol *delete* pada *keyboard*, maka efek audio akan terhapus.

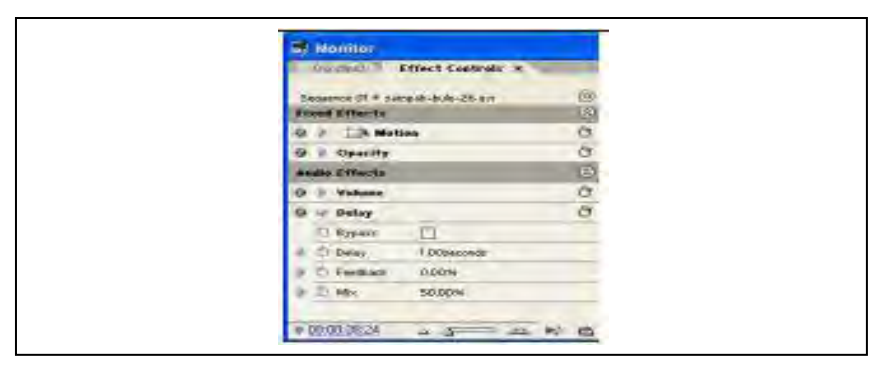

 Tampilan *property* efek audio dalam *tab effect controls.*

### **Menggunakan Efek** *Equalizer*

*Adobe Premiere Pro* juga menyediakan *equalizer* untuk mengatur frekuensi *bass* dan *treble* tetapi dikategorikan sebagai efek audio. Untuk mengaplikasikan efek ini pada *clip* audio caranya:

- a. Pilih *clip* audio yang ada dalam *track* audio di dalam *timeline window*.
- b. Kemudian buka *tab effects* yang ada dalam *project window,* lalu *expand* pilihan audio *effects*, kemudian *expand* pula pilihan *stereo*.
- c. Setelah itu pilih efek audio EQ yang ada di dalamnya, lalu *drag* efek tersebut dan letakkan pada *clip* audio dalam *timeline window*.

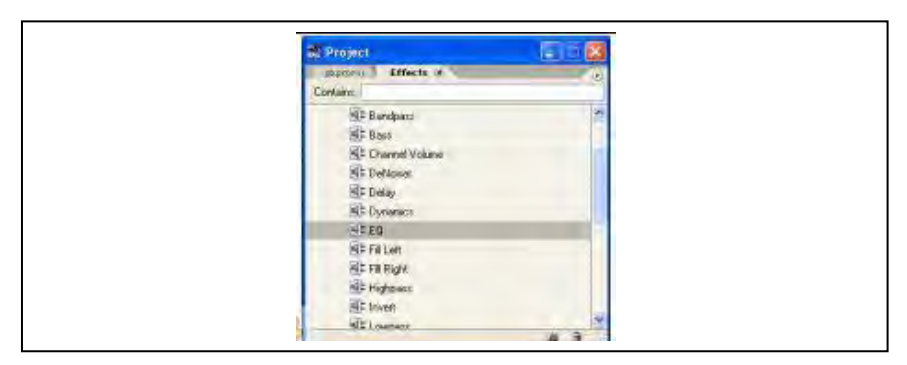

Pilihan efek EQ pada *tab effects* dalam *project window*.

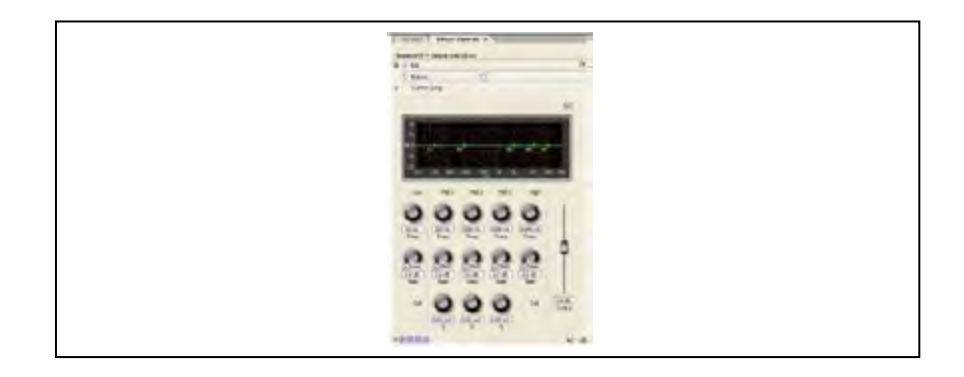

Tampilan pengaturan *equalizer* dalam *tab effect controls*.

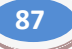

#### **Transisi Audio/***Crossfade*

Seperti halnya video, *clip* audio juga dapat diberi transisi. Fungsi dari transisi audio adalah membuat perpindahan audio yang halus pada perpindahan *clip*. Berikut ini langkah-langkah untuk memberi transisi pada *clip* audio :

- a. Susun sebuah *clip* video yang memiliki audio dalam *timeline window*.
- b. Kemudian susun sebuah *clip* lagi tetapi buat letaknya *overlap* dengan *clip* pertama untuk memberikan durasi pada transisi audio.

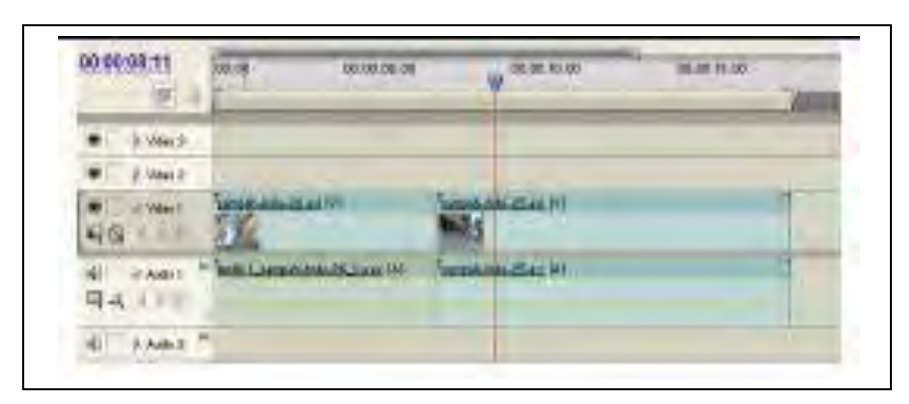

Susunan *clip* dalam *timeline window*.

c. Buka *tab effects* dalam *project window*, lalu *expand* pilihan *audio transition* dan *crossfade*.

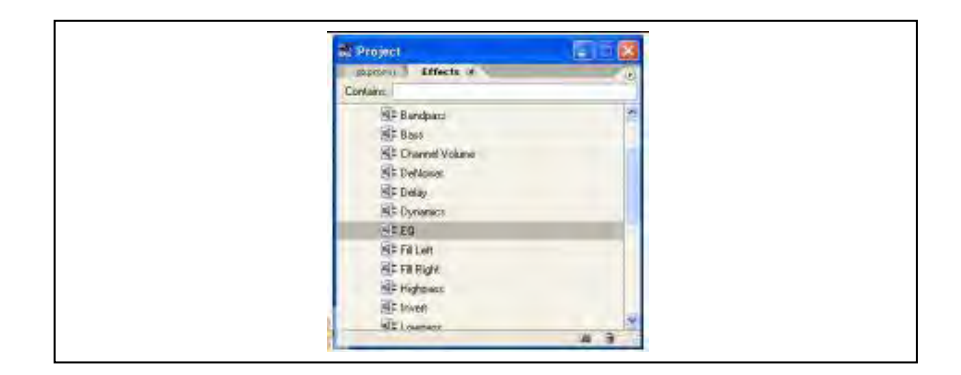

Tampilan audio *transition* dalam *tab effects*.

d. Setelah itu pilih efek transisi audio *constant gain*, lalu *drag* dan *drop* ke dalam area *overlap* pada *track audio*.

| 00:00:08:11<br>学业                  | 00.00<br>00.00.05.00            | 00:00:00.00<br><b>ALC ALL</b> | 08:00:15:00 |
|------------------------------------|---------------------------------|-------------------------------|-------------|
| Video 31                           |                                 |                               |             |
| Video 2                            |                                 |                               |             |
| Vilen 1<br><b>ALCO</b><br>×        | <b>Ballion IVI</b>              | <b>MAGEANTY</b>               |             |
| Asdin<br>同以<br><b>COMPANY</b><br>٠ | IN Assn. Lowcon-South Countries | participal-bolo-25 per SAT    |             |
| ж<br>Aide 2                        |                                 |                               |             |

Pengaplikasian transisi audio pada area *overlap* dalam *track* audio.

e. Kemudian kita dapat melakukan pengaturan efek pada tab *effect controls* dalam monitor *window*.

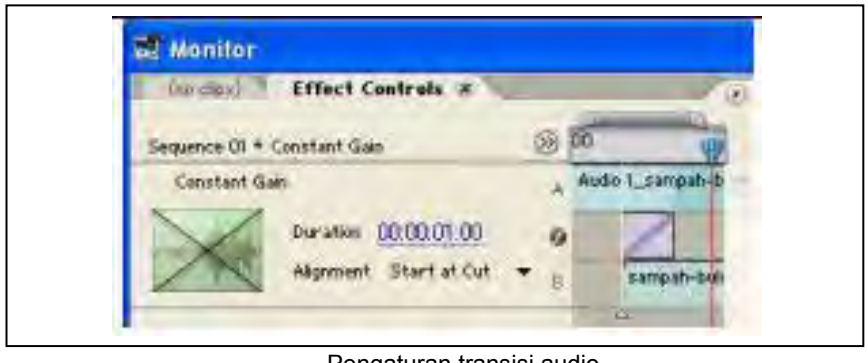

Pengaturan transisi audio dalam *tab effect controls*.

Teknik transisi audio sering disebut juga dengan nama *split edit*, yaitu metode untuk memotong suatu *clip* audio, sehingga suara dari *clip* muncul terlebih dahulu daripada videonya (lazim disebut *J-cut*) atau suara dari *clip* pertama terus muncul dalam *clip* kedua (lazim disebut *L-cut*).

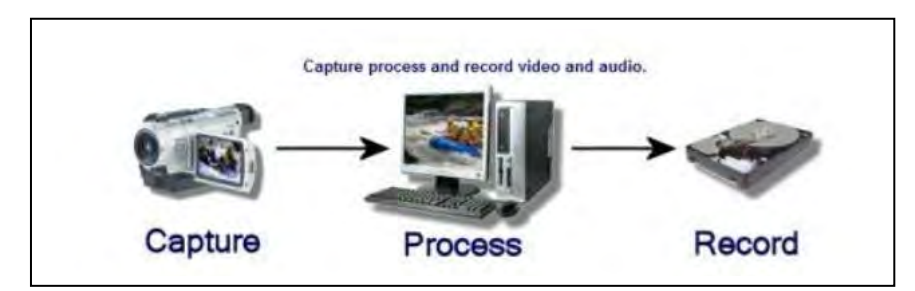

### **d) Editing dari Kaset ke Format Digital**

Hal pertama yang dilakukan adalah *capturing* data dari kaset Hi8 ke bentuk data digital. Karena *camcorder* menggunakan kaset memiliki format Hi8, maka harus menggunakan kabel *firewire* untuk *converting* kaset ke data digital dari *camcorder* ke komputer.

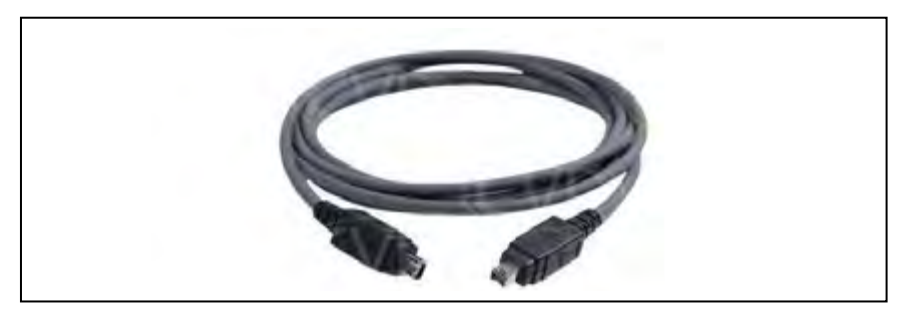

Kabel *firewire*.

Barang-barang yang dibutuhkan untuk proses *capturing* adalah komputer, TV *tuner card*, Hi8 *player* atau *camcorder*, dan kabel *firewire*. Data yang sudah melalui tahap *capturing* dari kaset Hi8 ke data digital memiliki format AVI (Audio Video Interleave), merupakan format data video buatan Microsoft. Format ini merupakan salah satu format video tertua yang diperkenalkan Microsoft sejak dirilisnya Windows.

Sebagian besar *camcorder* baik analog maupun digital, menjadikan format ini sebagai format baku saat video *capturing*. Dengan ukurannya yang sangat besar, berkas ini sering dikatakan sebagai format video yang belum terkompresi, padahal AVI merupakan salah satu jenis kompresi video juga.

Setelah data siap diolah ke bentuk data digital, maka dipotong sesuai tingkat acara. Video dan audio yang tidak selaras harus diselaraskan.

#### **Memulai Proses** *Capture*

- 1. Tancapkan kabel *firewire* ke dalam kamera DV kita.
- 2. Lalu hidupkan komputer.
- 3. Selanjutnya komputer akan mengenali DV *camcorder* kita secara otomatis. Kemudian jalankan Adobe Premiere Pro dengan cara pilih Start > Programs > Adobe Premiere Pro. *Editing* Video menggunakan Adobe Premiere Pro.

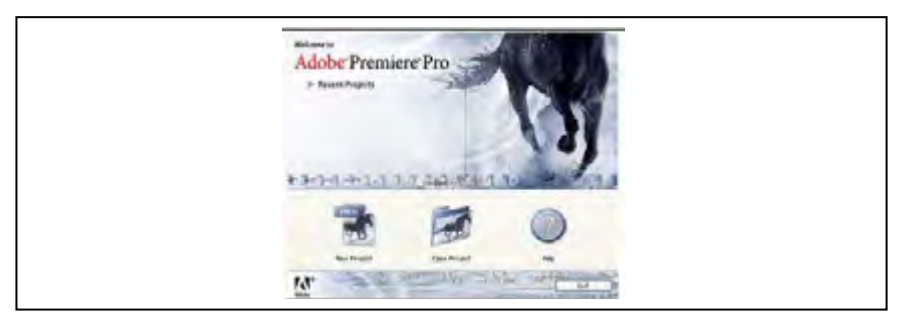

Gambar kotak dialog pembuka.

4. Kemudian akan tampil kotak dialog pembukan. Lalu klik pilihan *New Project* untuk membuat project baru.

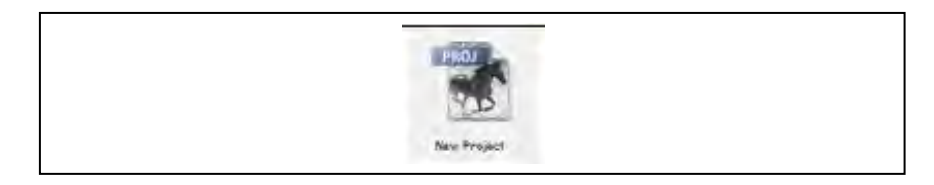

Gambar Tombol *New Project*.

- 5. Setelah itu akan tampil kotak dialog *new project*. Kemudian atur *available presets* dengan pilihan DV-PAL Standard 48 KHz. Jika DV *camcorder* menggunakan format video NTSC, pilih DV-NTSC Standard 48 KHz.
- 6. Lalu pilihlah lokasi penyimpanan file dengan klik tombol *Browse*.

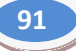

7. Isikan nama *project* pada *text box name* dengan nama *capture*. Selanjutnya klik tombol OK untuk melanjutkan, maka akan tampil area kerja Adobe Premiere Pro.

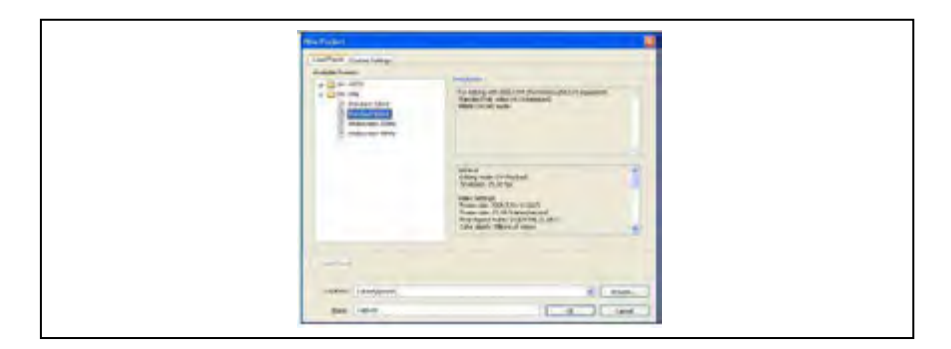

Gambar kotak dialog *new project*.

- 8. Setelah masuk lingkungan kerja Adobe Premiere Pro, kemudian pilih menu File  $\rightarrow$  Capture, atau tekan F5.
- 9. Setelah itu akan tampil kotak dialog *window capture*. Apabila PC terkoneksi dengan DV Camcorder secara baik maka pada *window capture* ini akan tampil video yang ada pada DV *camcorder*.

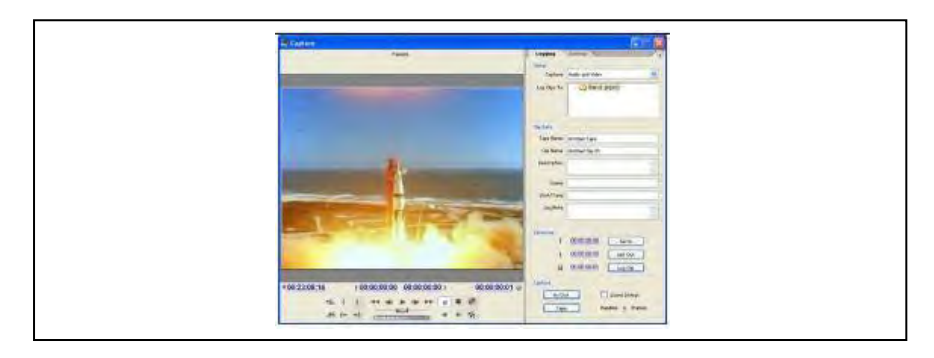

Gambar *window capture*.

10. Kemudian kita akan *menyetting* metode penamaan otomatis *clipclip* hasil *capture* kita, caranya di dalam *tab logging* pada pilihan *clip* data yang berada di dalam *window capture* di sebelah kanan, ubahlah isian *tape name* dan *clip name*.

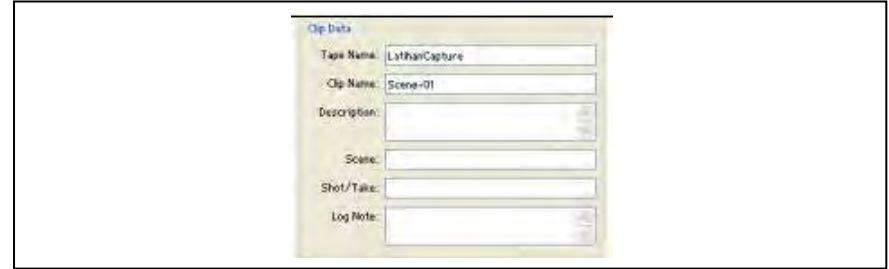

Gambar *property clip* data.

- 11. Kemudian klik tab *setting* yang berada di samping *tab logging*.
- 12. Lalu tentukan tempat penyimpanan hasil capture melalui pilihan *capture location*. Di dalam *capture location* terdapat dua isian yaitu audio dan video, audio merupakan pengaturan lokasi penyimpanan hasil *capture* yang berupa *file* audio, sedangkan pilihan video merupakan pengaturan lokasi penyimpanan hasil *capture* yang berupa *file* video. Cara pengaturan ini juga dapat dilakukan lewat menu Edit > P*references Scratch Disks*.

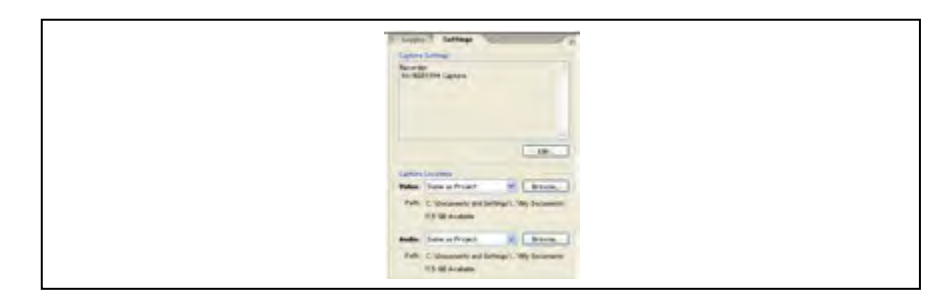

 *Tab setting*.

13. Lalu atur *device control* yang letaknya masih berada di dalam *tab setting*. Klik tombol *options*. *Editing* Video Menggunakan Adobe Premiere Pro.

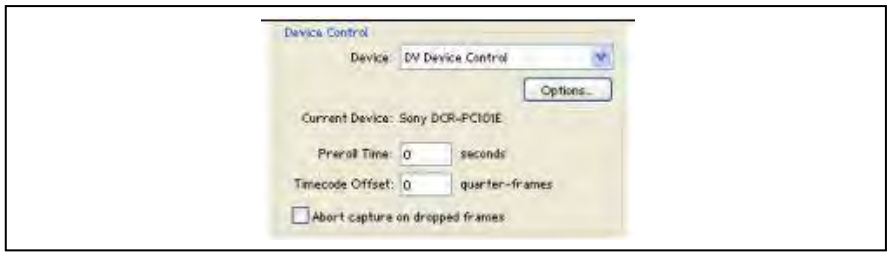

*Device control*.

14. Selanjutnya akan ditampilkan kotak dialog DV device control *options*. Pada video *standard* isi dengan format PAL. *Device brand*, untuk merek DV *camcorder* yang digunakan saat ini. Kemudian pilih *device type* sesuai dengan tipe dari DV *camcorder*. Terakhir pilih metode *timecode format*. Apabila DV *camcorder* telah terhubung dengan baik, maka pada pilihan *check status* akan tampil keterangan *online*. Selanjutnya klik OK.

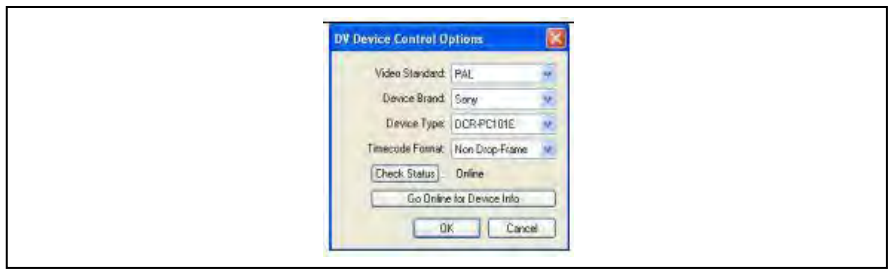

Kotak dialog DV *device control options*.

15. Kemudian kita dapat mengendalikan DV *camcorder* melalui *window capture* menggunakan tombol-tombol control yang berada di bawah monitor.

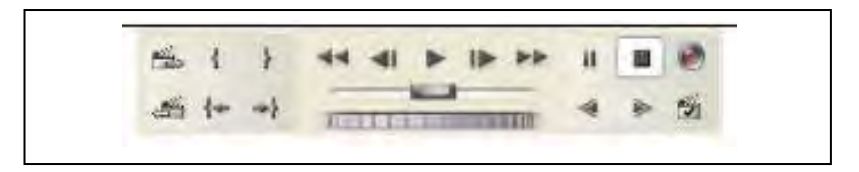

Kumpulan tombol *control*.

Selanjutnya untuk melakukan proses *capture* menggunakan *window capture* langkah-langkahnya adalah sebagai berikut.

- a) Klik tombol *play* pada *control*.
- b) Tekan tombol *record*. Maka Adobe Premiere Pro akan mulai meng-*capture* video Anda.

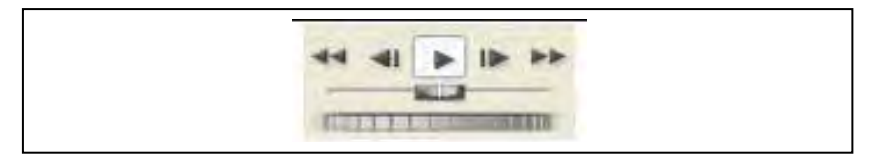

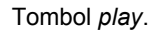

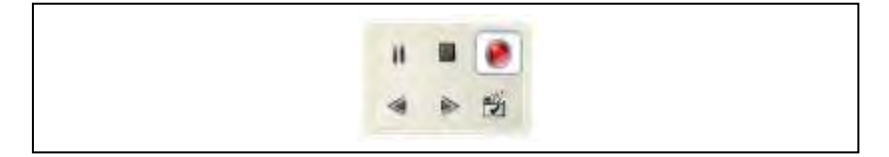

Tombol *record*.

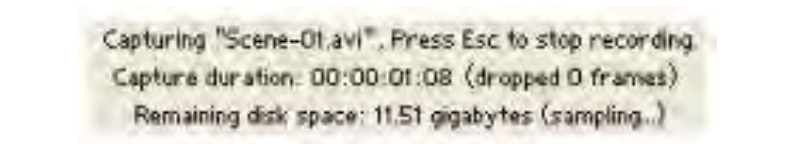

Tanda proses *capture* sedang berlangsung.

c) Untuk menghentikan proses *capture*, tekan tombol *stop*.

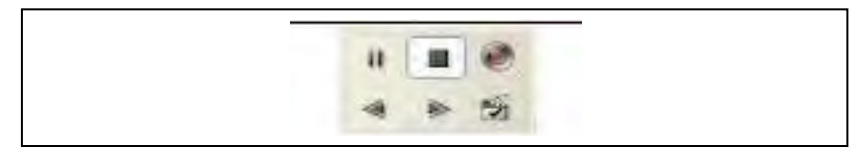

Tombol *stop*.

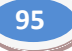

d) Selanjutnya akan tampil kotak dialog *save capture file.* Isi nama *file*, kemudian klik tombol OK.

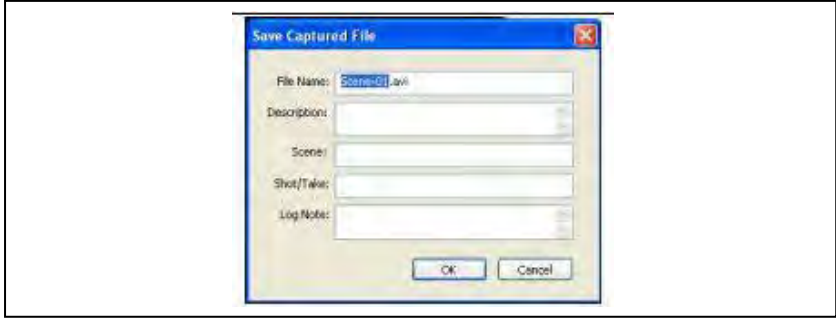

*Save capture file*.

e) Setelah file video hasil *capture* disimpan, maka *file-file* video tersebut akan tampil pada *project window*.

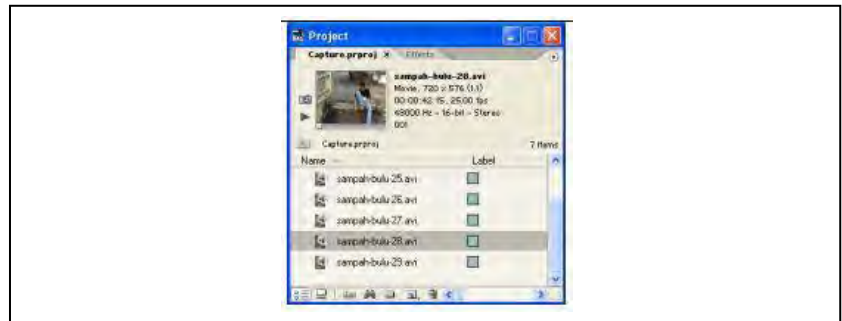

Tampilan *project window*.

### 16. Melakukan Proses *Editing* dari *MMC/Memory* ke *PC*

Untuk merekam "video digital" dari sumber digital tidak diperlukan *video card* khusus. Yang diperlukan hanyalah sebuah *card* dengan nama IEEE 1394 atau lebih dikenal dengan nama *fire wire card*. *Card* ini hampir mirip dengan USB (*Universal Serial Bus*), perbedaanya hanyalah pada kecepatan transfer data yang dilakukan. Oleh karena itu ada beberapa kamera video digital yang menggunakan *port* USB sebagai penghubung antara kamera dan PC. Sekarang ini ada beberapa produk *sound card* digital yang menyertakan *port firewire* selain *port* untuk MIDI dan *joy stick*.

Bila menggunakan *card* IEEE 1394 maka tidak perlu lagi adanya hubungan antar-*line* video analog *input–output*, atau audio analog *input–output*. Karena data input sudah merupakan data digital, secara otomatis beban kerja *prosessor* menjadi lebih berkurang. Selain itu kelebihan sistem perekaman digital ini adalah

*user* dapat mengendalikan semua kontrol *device* melalui *software* pada PC. Bila ingin memutar ulang, memainkan atau mulai merekam video pada kamera atau sumber digital lainnya maka *user* tidak perlu memencet tombol *PLAY, REWIND, RECORD* yang terdapat pada kamera tersebut, tetapi cukup hanya dengan sekali klik pada *mouse* maka komputer akan memberi perintah pada kamera untuk mengerjakan itu semua.

Beberapa video *card* analog yang menyertakan IEEE 1394 antara lain produk Pinacle System DV500, dan *Pinacle Pro One* RTDV. *Card* ini sangat fleksibel digunakan, karena bila *source* yang akan direkam buka video digital maka digunakan kanal analognya, demikian pula sebaliknya.

17. Persiapan Mengisi Suara

Dalam bidang perfilman, pengalihan suara (*dubbing* atau *looping*) merupakan proses merekam atau menggantikan suara untuk suatu tokoh karakter. Istilah ini paling kerap digunakan untuk merujuk kepada suara-suara yang direkam yang bukan milik pemain asli dan bertutur dalam bahasa yang berlainan dengan pemain asli tersebut.

Adapun yang perlu dipersiapkan dalam melakukan *dubbing* adalah sebagai berikut.

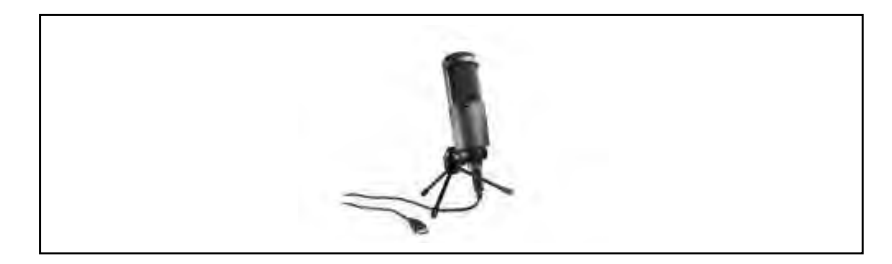

a. *Mic Recording* 

b. *Headset* 

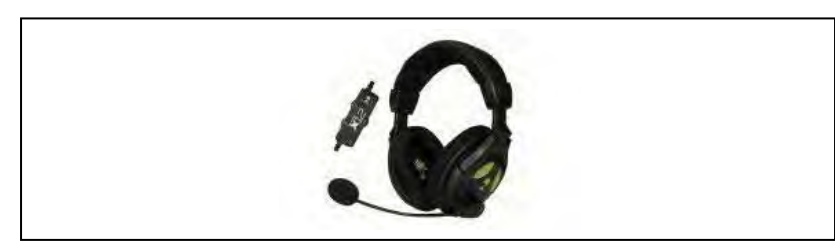

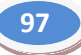

c. Komputer/PC

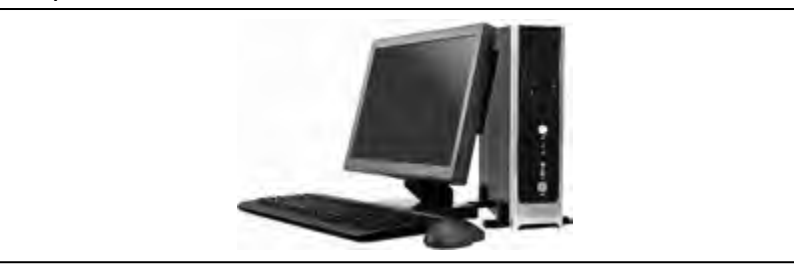

# 18. Mengisi (*Dubbing*) *Sound Recording*

Ada banyak *software* untuk melakukan *dubbing*, salah satunya *Nuendo*. Untuk dapat melakukan *dubbing* terlebih dahulu Anda harus memastikan perangkat tersebut terpasang dengan baik.

 Sambungkan *dinamic microphone* ke audio *input* pada PC. Jika *conector jack microphone* tidak sama dengan *mic input port* pada PC, bisa diatasi dengan menggunakan *jack converter* dari *jack* besar ke *jack* mini atau sebaliknya. *Converter jack* bisa dibeli di toko elektronik. Pada PC biasanya *port microphone* ada tulisan "Mic".

Setelah *microphone* disambungkan pada saat kali pertama, biasanya Windows belum mendeteksi adanya perangkat *microphone* yang tersambung. Hal ini bisa membuat *Nuendo* susah mendeteksi audio input *source*. Jadi kita harus melakukan deteksi perangkat *microphone* terlebih dahulu (hanya pertama kali saja).

- Dalam keadaan *microphone* tersambung dan pastikan *mic* dalam keadaan *ON*, masuk *control panel*, *sound and audio device*. Pada jendela *sound* and audio *device*, pilih *voice*. Pada *voice recording* tekan tombol *volume*. Pastikan *channel mic volume* "tidak dalam keadaan *MUTE*". Jika *mic volume* sudah aktif, lalu *close* jendela *recording control*.
- Masih pada jendela *voice recording*, tekan tombol *test hardware*. Klik *next*. tunggu beberapa saat Windows melakukan deteksi *hardware*. Akan muncul jendela *sound hardware test wizard*. *Test* sinyal *input* pada *microphone* dengan berbicara atau nyanyi. Pada *mic channel* akan kelihatan aktivitas grafis sinyal yang naik turun menandakan adanya sinyal masuk. Jika tidak ada sinyal, periksa kembali koneksi *microphone* sudah *benar* atau belum, atau mungkin kabel *mic* yang bermasalah. Jika sinyal sudah terdeteksi, pada jendela *sound hardware test wizard*, klick *next*.

 Lakukan test sinyal sekali lagi dengan berbicara atau bernyanyi untuk mendengar sinyal *output* pada *desktop speaker*. Biasanya di sini akan terjadi *latency*, biarkan saja. Karena pada *test* ini Windows tidak mendeteksi ASIO4ALL sebagai audio *accelerator*. Jika sinyal *output* telah terdengar pada *desktop speaker*, maka pengetesan *sound hardware* telah sukses. Klick *next* dan *finish*. Sampai disini, *setting voice recording* sudah selesai. Lalu, memulai recording menggunakan *software Nuendo*.

### 19. Memahami Cara Penerapan *Editing Sound*

*Sound* dalam sebuah video sangatlah berperan penting, di antaranya sebagai berikut.

- Menetapkan lokasi/*setting*. Suara-suara ayam, itik, kambing, akan menggambarkan lokasi pembicaraan di tempat perkampungan petani.
- Menunjukkan waktu dalam *setting*, misalnya suara burung hantu dan jengkerik menunjukkan malam hari.
- Memberikan tekanan pada bagian program dalam suatu adegan, seperti tegang, dan tenang.
- Memberikan cita rasa atau kesenangan pada seseorang, misalnya suara angin sepoi-sepoi dengan ombak di pantai akan menggambarkan dua remaja yang saling merayu karena kasmaran.
- Memberi arti pada pemunculan atau berakhirnya suatu adegan atau kejadian.

### 20. Melakukan *Editing Sound*

Efek suara atau *sound effect* yaitu suara-suara tiruan atau sebenarnya yang menampilkan daya imajinasi dan penafsiran pengalaman tentang situasi yang sedang ditampilkan. Merupakan suara suasana/latar belakang yang bisa diambilkan dari *original sound*/sengaja ditambahkan dengan suara lain/suara musik.

Secara umum, suara latar belakang yang digunakan harus mendukung suasana yang ingin ditunjukkan pada video, bisa menggunakan suara asli dari video yang terekam kamera atau menggunakan suara lain yang sudah dilakukan proses *editing*.

Akan tetapi dalam sebuah video dokumenter, *sound effect* harus terkesan alami, tidak boleh terlihat/terdengar suara yang keluar dari topik yang dibawakan. Ini akan menjadi sebuah tantangan tersendiri dalam pengimplementasian *sound effect* dalam pembuatan sebuah video dokumenter.

Sebagai contoh, dalam sebuah video dokumenter yang mengambil objek masyarakat pedalaman, musik modern tidak dapat dijadikan musik *background* karena dalam faktanya memang tidak ada. Oleh karena itu, harus diberikan suara-suara hewan atau musik tradisional yang berkaitan dengan topik yang dibawakan.

Dalam cakupan pengerjaan proyek akhir ini ada sistem *editing* yang dikerjakan, yaitu *editing sound effect* dan *voice over* yang mengacu pada perbaikan kualitas serta penggabungan antara audio dan video. Dalam proses pengeditan ini digunakan *software Adobe Soundbooth*. Pada tahap *editing* pertama kali adalah proses pembersihan *noise* yang mengganggu berupa bunyi pada level tertentu yang sangat mengganggu.

Setelah tahap penghilangan *noise*, perlu adanya penambahan *gain volume* untuk membuat suara lebih keras. Selanjutnya, untuk memantapkan suara digunakan effect EQ: *parametric*.

Setelah semua audio dan video siap maka langkah selanjutnya menggabungkan keduanya menjadi sebuah film sesuai dengan *treatment* yang sudah dibuat. Penggabungan audio dan video menggunakan *software Adobe Premiere*. Pada proses penggabungan antara audio dan video perlu disesuaikan *level* suara antara audio yang satu dengan yang lain.

Pengaturan *backsound* juga penting, terutama jika ada suara *voice over* yang masuk, maka level suara harus dikurangi mendekati senyap atau hanya terdengar sayup-sayup. Pada awal *track audio* juga diberi efek *fade in* untuk memperhalus proses masuknya suara pada suatu *scene*. Tak hanya pada awal *track*, pada akhir *track* juga harus diberi efek *fade out* guna mencegah tabrakan dengan *track* lain di video. Jika proses penggabungan selesai, maka tahap terakhir adalah proses *rendering*.

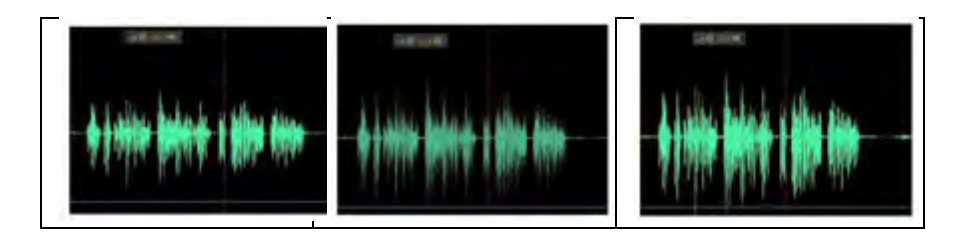

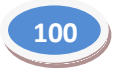

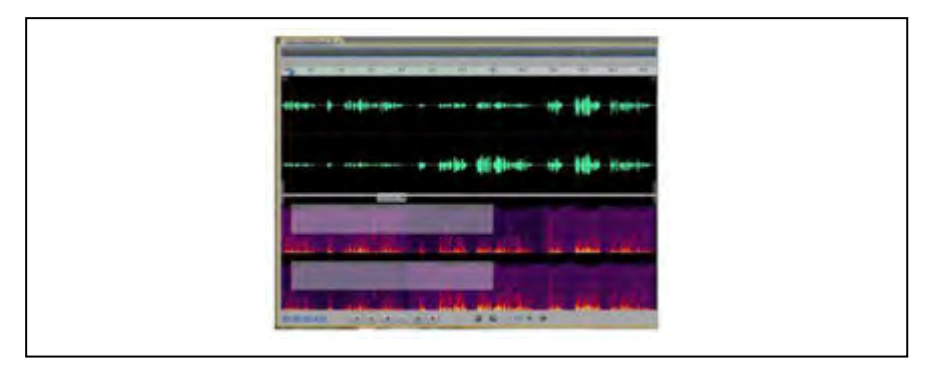

#### Pembersihan *noise*.

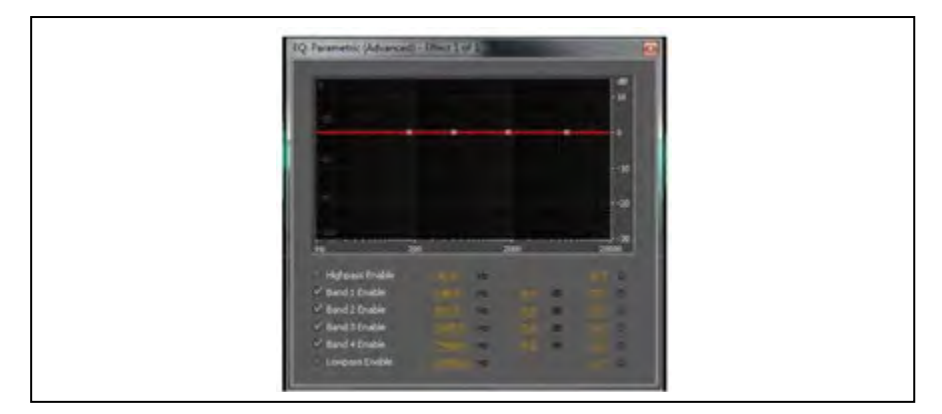

EQ *Parametric*.

21. Memahami Cara Penerapan *Compositing Video* yang Tepat

Dalam pengeditan sebuah video ada beberapa tahap, di antaranya adalah *compositing*.

*Compositing* yaitu proses untuk menggabungkan kembali objek-objek yang telah dipisah-pisahkan pada tahap sebelumnya. Proses ini biasanya dilakukan oleh para editor atau para petugas *editing*. Proses *compositing* ini merupakan proses yang cukup mudah namun tetap memerlukan ketelitian untuk tepat saat menyusun tata letak *layer* objek yang di dalam proses sebelumnya telah dipisah.

Demi keefektifan waktu, untuk memudahkan pengerjaan *composting*, biasanya para editor menggunakan berbagai *keyboard command*. Pada umumnya, *keyboard command* ini dipahami oleh para editor secara perlahan dan otodidak. Meski merupakan hal yang tidak terlalu utama namun hal penguasaan *keyboard command* ini sangat membantu proses produksi.

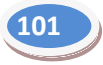

Setelah melalui proses ini, selanjutnya adalah proses *checking compositing*. Sesuai dengan namanya, proses ini merupakan proses yang berupa pemeriksaan hasil *composting*. Proses ini masih dilakukan oleh editor karena proses ini merupakan subproses dari proses *editing*.

Proses tersebut sangat penting dilakukan sebelum melangkah pada proses selanjutnya. Hal tersebut karena sebelum pemberian *effect* yang rumit tidak bisa dilakukan pada *scene* atau *frame* yang salah.

Proses ini pada intinya adalah proses untuk memeriksa *frame-frame movie* yang pada tahap sebelumya telah *dirender* dan *dicompost* kembali. Oleh karena itu, dibutuhkan sebuah alat untuk mencatat *frame* dan *layer* yang mengalami kesalahan tersebut. Alat tersebut bisa berupa buku catatan ataupun sebuah lembar kerja Ms-Excel.

Pada saat melakukan pemeriksaan ada hal-hal penting yang tidak boleh lepas dari pengawasan untuk dicatat. Beberapa hal tersebut biasanya sering dicantumkan dalam lembar revisi, di antaranya sebagai berikut.

- a. LOKASI *SCENE*, nama dari *scene* yang mengalami kesalahan.
- b. LOKASI *FRAME*, letak awal dan akhir *frame* yang mengalami kesalahan,
- c. KATEGORI *FRAME*, penggolongan jenis revisi yang terjadi.
- d. KETERANGAN REVISI, keterangan dari kesalahan yang terjadi.

Proses ini tergolong sebagai proses yang cukup melelahkan dan menjenuhkan namun tetap memerlukan ketelitian dan kesabaran yang sangat besar pada saat melakukan pemeriksaan. Untuk melakukan pemeriksaan yang optimal disarankan pada saat menjalankan (*play*) *movie* yang tadi telah *dicompost* tersebut tidak menggunakan play biasa namun menggunakan *PLAY BY RAM*. Hal ini dimaksudkan agar *movie* secara otomatis dapat *dirender* sementara sehingga dapat di *play* dengan kecepatan yang sebenarnya.

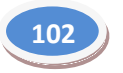

Mengedit (*compositing*) video dapat menggunakan beberapa *software*, di antaranya *Adobe Premiere*. Sebelum menjalankan program tersebut terlebih dahulu kita mengenal bagian-bagian yang ada di dalamnya.

 Buka *Program Adobe Premiere* Untuk memulai project baru, klik tombol *new project* yang ada pada kotak dialog *Welcome to Adobe Premiere Pro* Cs 4. setelah mengklik tombol maka akan keluar kotak dialog *new project*.

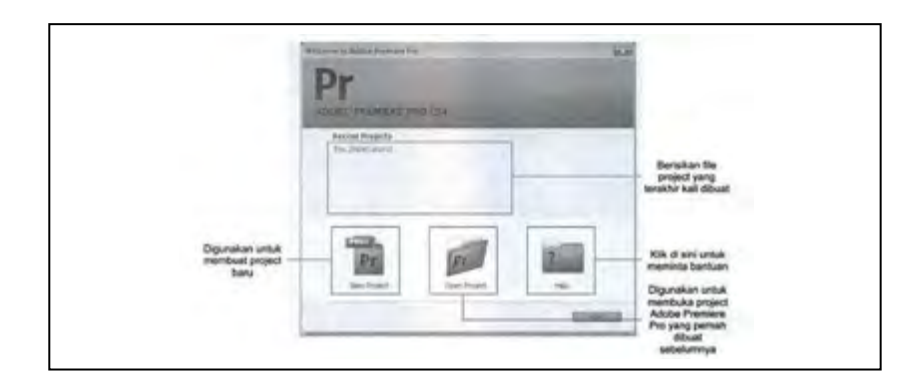

 Setelah itu, akan muncul kotak dialog di mana terdapat bagianbagian yang berfungsi untuk menentukan *setting project* yang akan dibuat. Setiap bagian yang ada memiliki fungsi yang berbeda.

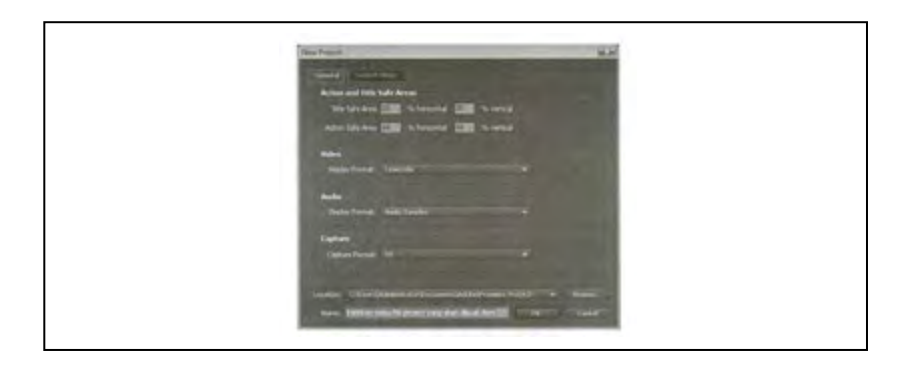

 Setelah mengatur *project* dalam kotak dialog *new project*, kotak dialog berikutnya yang akan tampil adalah *new squence*. Dalam kotak dialog ini kita diminta untuk menentukan format *squence video* yang akan diedit. Yang dimaksud dengan *squence* adalah *track* tempat penyusunan klip-klip video, audio, juga gambar. Setelah melakukan pengaturan *squence*, masukkan nama *squence* yang aka dibuat pada bagian *squence name*, kemudian klik *OK*.

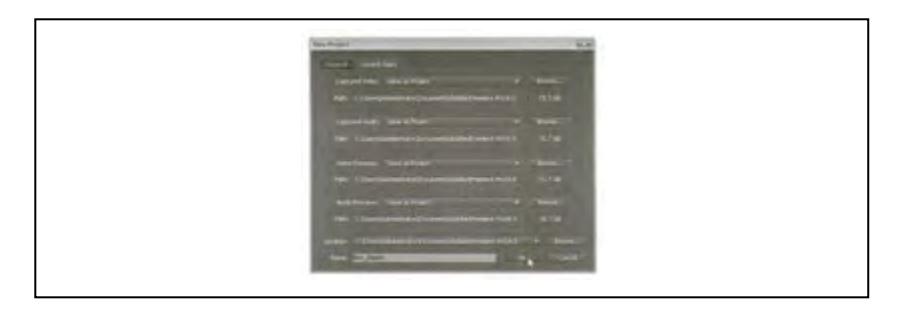

 Setelah itu maka munculah jendela aplikasi yang sesuai dengan *project* dan *squence* yang telah diatur sebelumnya.

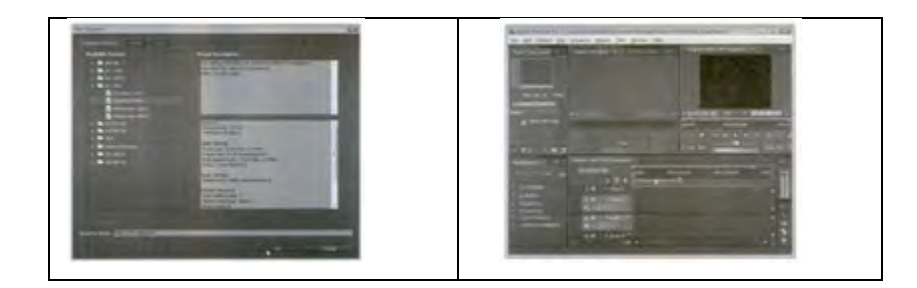

 Pada prinsipnya, semua jendela aplikasi program *Adobe Premiere* menggunakan *workspace*. Dengan menggunakan program ini kita dapat mengatur ulang posisi panel di dalam *workspace* untuk menciptakan gaya kerja.

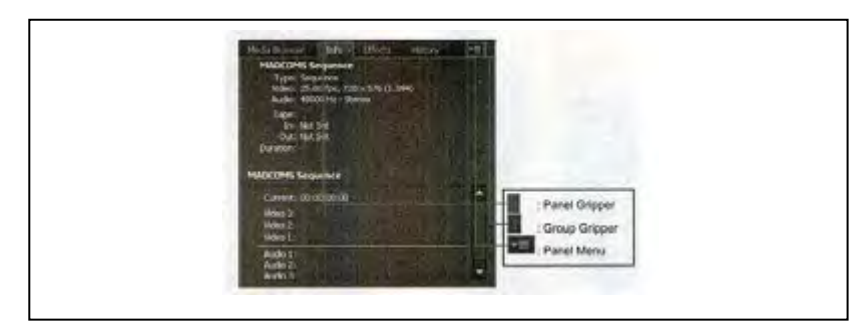

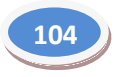

 Untuk memiliki bentuk susunan panel dalam *workspace* yang telah tersimpan sebelumnya dapat dilakukan dengan cara mengklik menu *windows workspace*, kemudian pilih salah satu jenis tampilan *workspace* pada menu yang tampil.

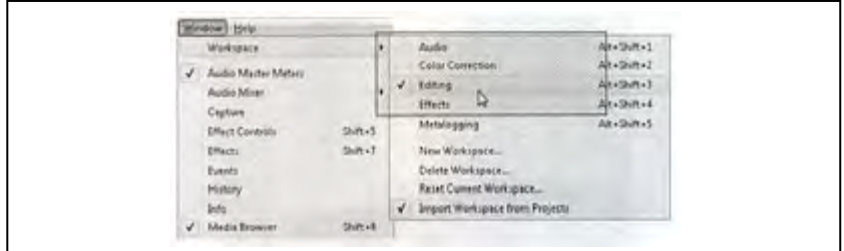

Menu pengaturan *workspace*.

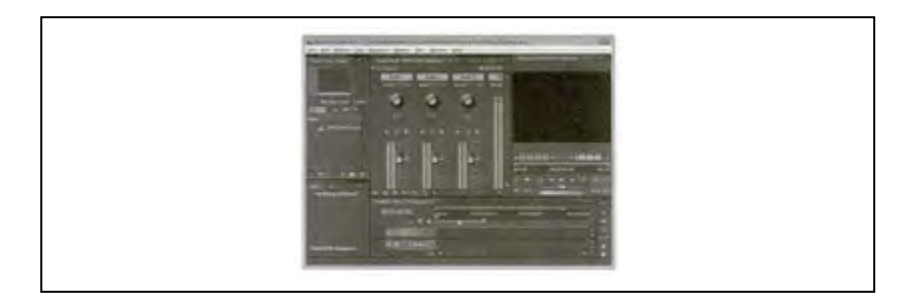

*Workspace* audio.

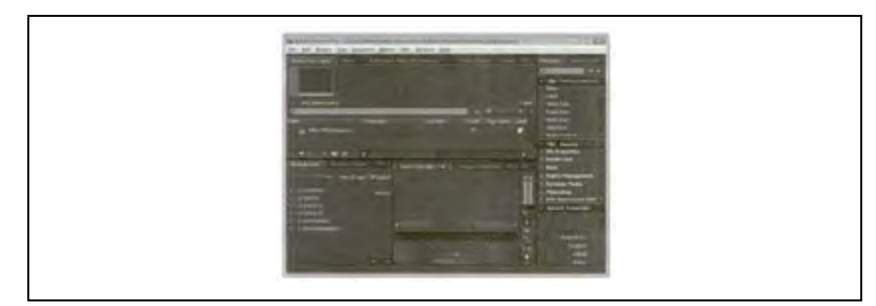

*Workspace metalogging*.

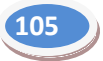

### *Panel Dock*

*Panel dock* adalah posisi panel yang memotong *panel* lain dalam sebuah *workspace*. Untuk dapat membuat *panel dock* dapat dilakukan dengan cara *drag panel/group gripper* ke dalam area *dock* panel lain yang akan dipotong.

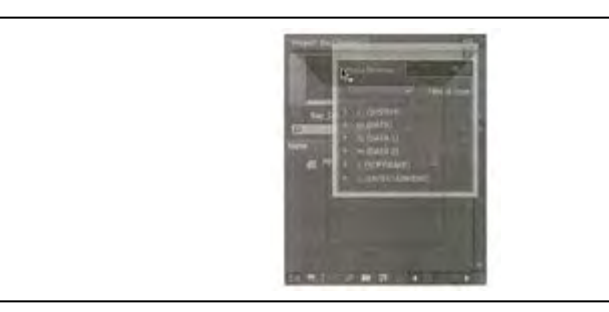

Pembuatan *panel dock.* 

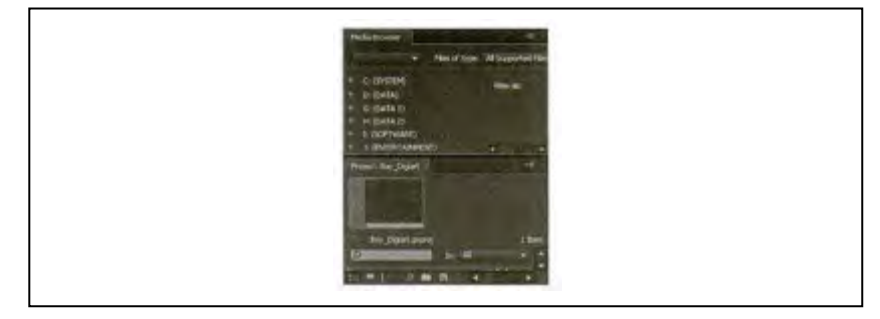

Hasil pembuatan *panel dock*.

*Panel Group* 

*Panel group* merupakan sekumpulan *panel* yang terdapat pada suatu bagian. Untuk membuatnya dapat dilakukan dengan cara *drag* panel atau panel *gripper* ke dalam area group pada panel yang ingin ditambahkan.

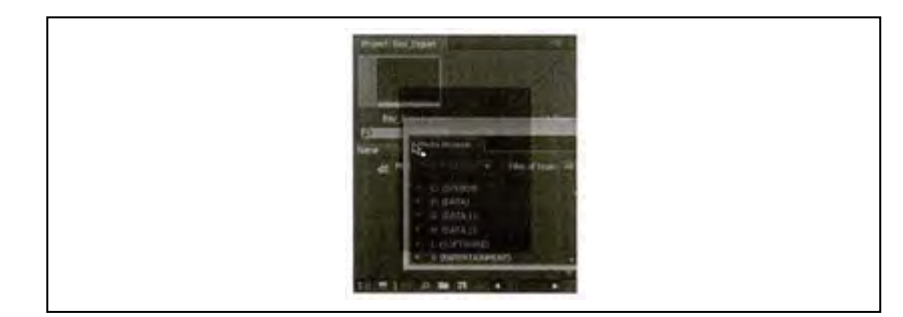

Pembuatan *panel*.

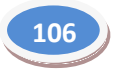

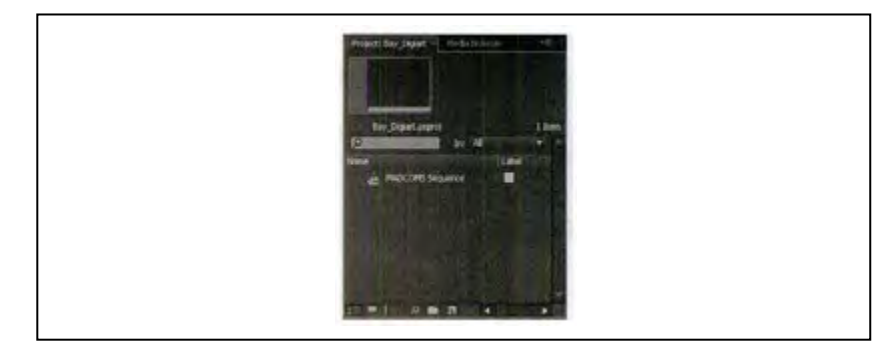

Hasil pembuatan panel group

*Panel Float*

*Panel Float* adalah jendela panel yang melayang di atas workspace. Untuk dapat membuatnya terrlebihi dahulu adalah pilih panel yang akan dijadikan sebagai *panel float*, kemudian klik tombol *panel menu → undock frame* → tekan *ctrl* kemudian *drag panel* yang diinginkan menjauhi posisi panel tersebut sebelumnya *drag panel* menuju luar jendela aplikasi.

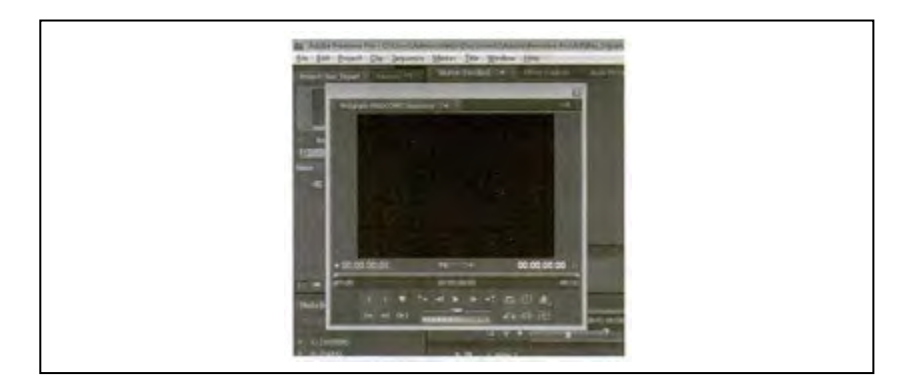

Tampilan panel *float*.

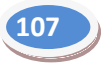

Navigasi Panel

Kita juga dapat mengubah aktivasi panel dengan menggunakan *shortcut keyboard*. untuk mengubah aktivasi ke kanan tekan *ctrl + shift + >*, sedangkan untuk mengubah aktivasi ke kiri tekan *ctrl + shift + <*.

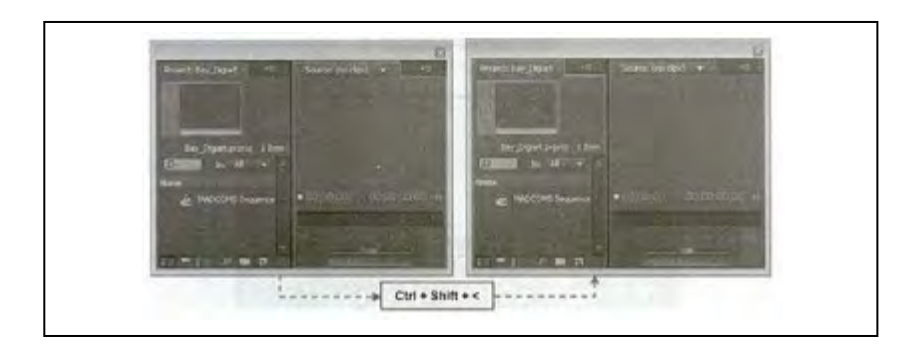

Menampilkan panel *full screen*

Untuk dapat menampilkan panel secara *full screen* pada jendela aplikasi *Adobe Premiere* yaitu dengan memilih panel yang ingin ditampilkan secara *full screen* → tekan (-) dengan menggunakan *keyboard*.

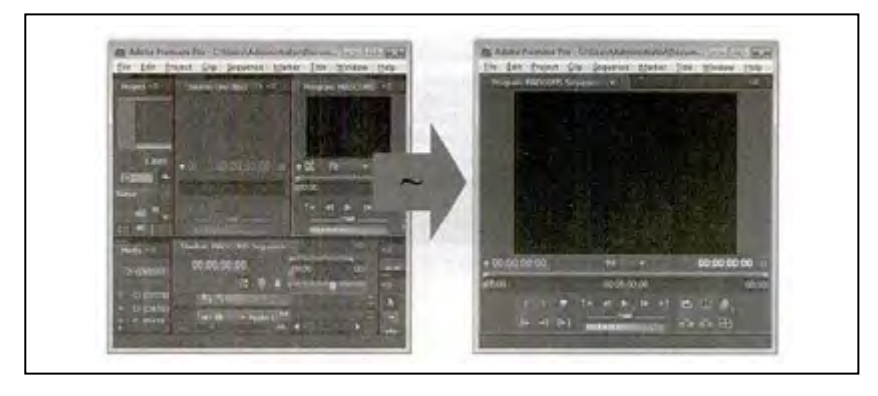

Tampilan panel secara *full screen.*

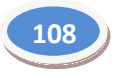

Panel *Tools*

Panel *tools* berisikan alat-alat yang digunakan untuk mengedit *squence* pasa panel *timeline*. *Tool* yang terdapat pada panel *tools* memiliki fungsi masing-masing.

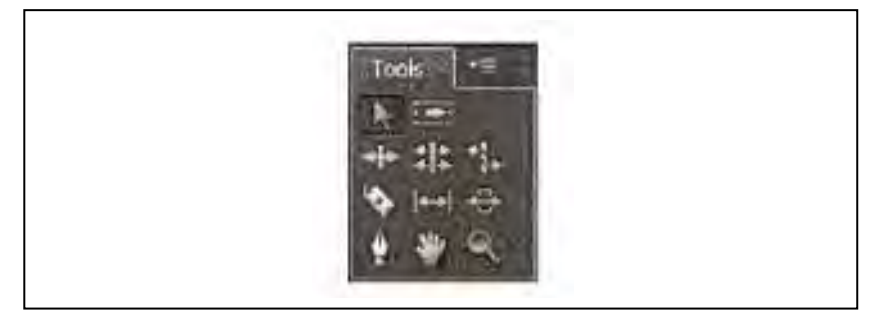

Panel *Project*

Pada panel *project* kita dapat membuat *bin* atau *folder* untuk menempatkan setiap aset (*file* yang telah diimport ke dalam project) dalam jenis yang berbeda, menempatkan *bin* ke dalam *bin* yang lain, dan membuka lebih dari satu *bin* dalam waktu yang bersamaan.

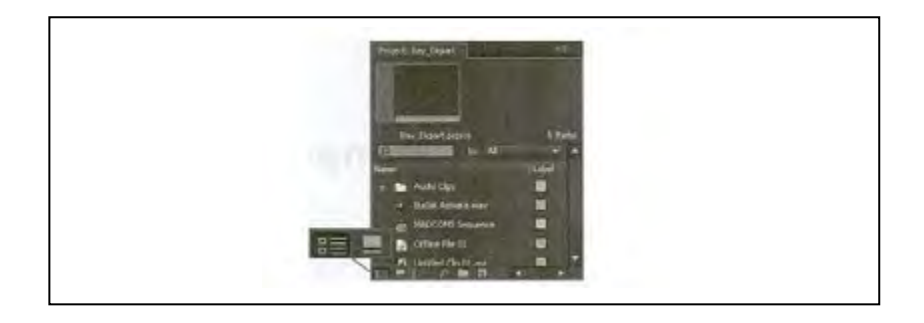

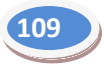

*Bin*

Sebuah panel *project* juga berisikan *bin* atau *folder* di mana kita dapat mengelola aset dalam *project* dengan cara yang sama seperti pada saat bekerja dengan folder dalam *windows explorer*. *Bin* juga berisikan *file* sumber, *squence*, atau *bin* yang lain

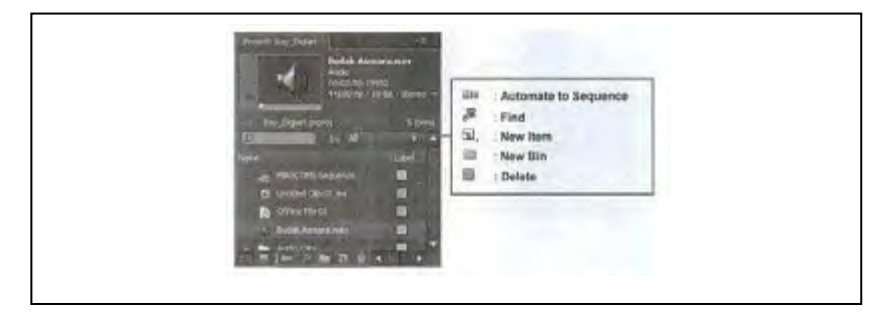

 Panel Monitor *Source* dan Monitor Program Monitor *source* digunakan untuk menampilkan klip secara individu, sedangkan monitor program berfungsi untuk menampilkan klip yang telah tersusun di dalam *squence*.

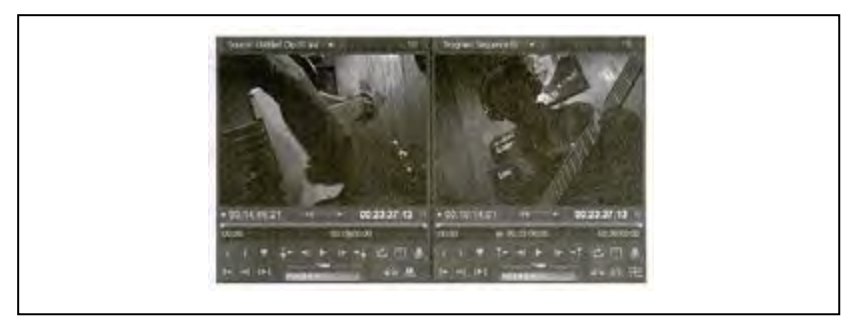

Monitor *source* (kiri) dan monitor program (kanan).

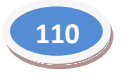

Panel *Effect*

Dalam panel ini terdapat sejumlah efek yang juga transisi untuk klip video dan audio serta *bin presets* yang berisikan berbagai jenis *preset* animasi yang disediakan oleh program.

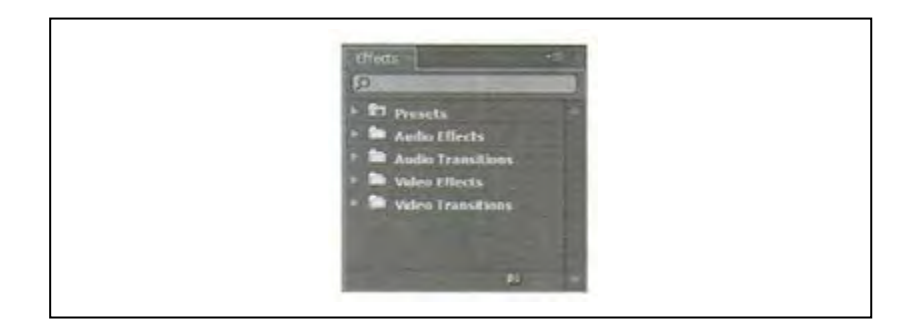

Panel *History*

Merupakan panel yang berfungsi untuk merekam setiap langkah yang telah dilakukan.

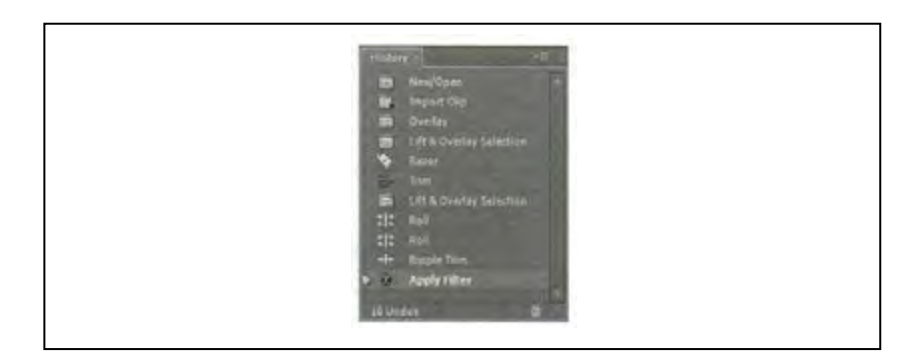

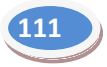

*Timeline* 

*Timeline window* adalah tempat untuk menyusun dan menempatkan *clip/footage* untuk kemudian diedit. Dinamakan *timeline* karena bekerja berdasarkan waktu (secara horizontal), sedangkan secara vertikal *Timeline* dibagi dalam "track", yang terdiri atas *track* video dan audio. *Adobe Premiere Pro* menggunakan format SMPTE dalam satuan waktunya.

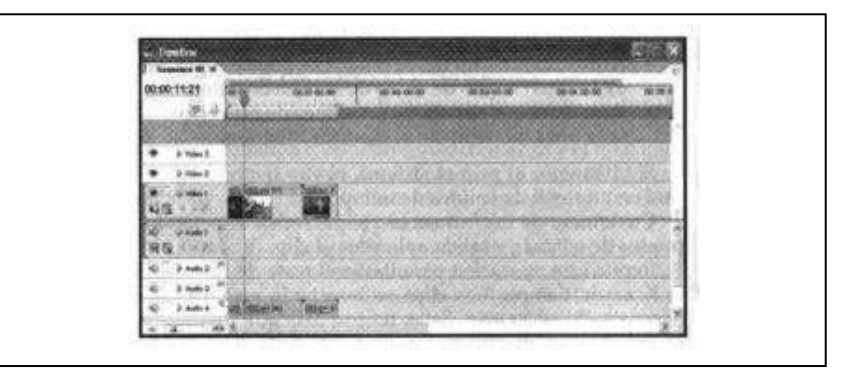

#### **E. Rangkuman**

- 1. *Editing* video merupakan proses mengolah video hasil rekaman kamera. Pada proses ini, video dipotong, digabung, diolah, diberi efek tertentu sehingga sesuai dengan kebutuhan.
- 2. *Editing* audio adalah pengolahan audio untuk diintegasikan dengan video. Oleh karena itu, *editing* audio ini berkaitan erat dengan *editing* video.
- 3. Peralatan utama yang digunakan untuk *editing* video adalah komputer dan *software*.
- 4. Langkah-langkah *editing* video meliputi (1) *capturing*, (2) *converting*, (3) pemotongan *stock movie*, (4) *compositing*, (5) memberi efek audio, (6) menggunakan efek *aqualizer*, dan (7) transisi audio.
- 5. Peralatan standar yang dibutuhkan untuk *editing* adalah *mic recording*, *headset*, dan komputer.

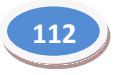

#### **F. Penilaian**

#### **1. Instrumen Penilaian Sikap**

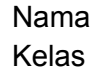

Nama : \_\_\_\_\_\_\_\_\_\_\_\_\_\_\_\_\_\_\_\_\_ Kelas :\_\_\_\_\_\_\_\_\_\_\_\_\_\_\_\_\_\_\_\_

#### **Aktivitas Peserta didik**

…<br>……

### **Petunjuk:**

Lingkarilah 1. BT, bila aspek karakter belum terlihat

- 2. MT, bila aspek karakter mulai terlihat
- 3. MB, bila aspek karakter mulai berkembang
- 4. MK, bila aspek karakter menjadi kebiasaan

#### **Lembar Observasi**

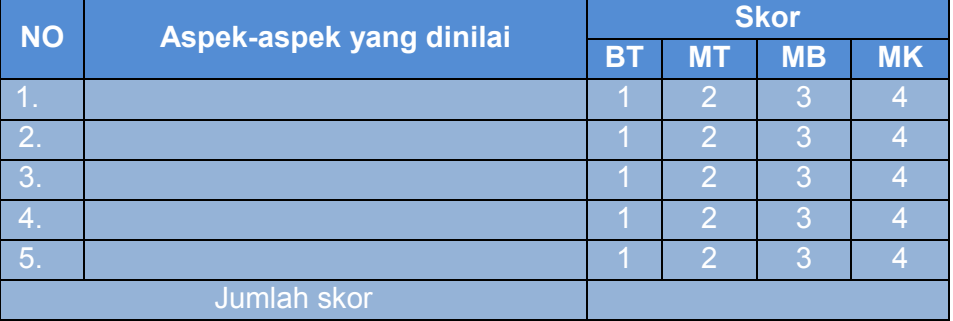

Skor maksimal : (4 x 5) X 10

**20**

#### **2. Instrumen Penilaian Pengetahuan**

Kelas :

Nama : \_\_\_\_\_\_\_\_\_\_\_\_\_\_\_\_\_\_

#### **Soal:**

### **Jawablah pertanyaan-pertanyaan berikut!**

- 1. Apakah yang dimaksud dengan *editing* video?
- 2. Apakah yang dimaksud engan *editing* audio?
- 3. Peralatan yang dibutuhkan untuk *editing* video adalah ….
- 4. Langkah-langkah *editing* video meliputi ….
- 5. Apa sajakah peralatan standar yang dibutuhkan untuk *editing* audio?

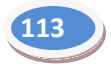

#### **Kunci Jawaban penilaian pengetahuan:**

- 1. *Editing* video merupakan proses mengolah video hasil rekaman kamera. Pada proses ini, video dipotong, digabung, diolah, diberi efek tertentu sehingga sesuai dengan kebutuhan.
- *2. Editing audio* adalah pengolahan *audio untuk diintegasikan*  dengan *video.* Oleh karena itu*, editing audio* ini berkaitan erat dengan *editing video.*
- *3. Komputer dan software.*
- *4. (1) capturing, (2) converting, (3)* pemotongan *stock movie, (4) compositing, (5)* memberi efek *audio, (6)* menggunakan efek *aqualizer, (7)* transisi *audio.*
- 5. *Mic recording*, *headset*, komputer.

#### **3. Instrumen Penilaian Keterampilan**

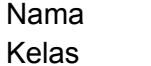

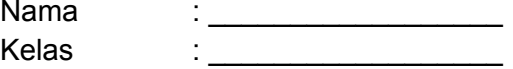

#### **Soal:**

1. Praktikkanlah proses *editing* video! Alat : video, komputer, *software* Waktu

# **Rubrik Penilaian**

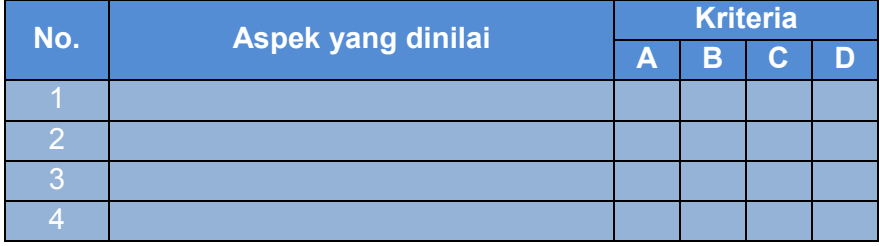

#### **Keterangan:**

- A = Sangat Baik
- $B = Baik$
- $C = C$ ukup
- D = Kurang

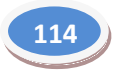

2. Praktikkanlah proses *editing* audio!

Alat : audio, komputer, *software*  Waktu

# **Rubrik Penilaian**

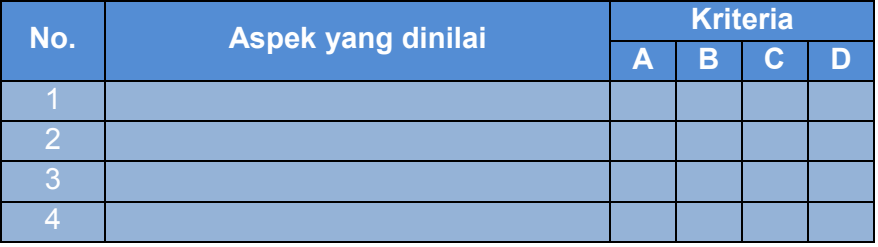

#### **Keterangan:**

- A = Sangat Baik
- $B = Baik$
- $C = C$ ukup
- D = Kurang

### **G. Refleksi**

- 1. Apakah pembelajaran dalam modul ini menyenangkan?
- 2. Manfaat apa sajakah yang Anda peroleh setelah mempelajari unit ini?
- 3. Hal-hal baru apa sajakah yang Anda peroleh setelah mempelajari unit ini?
- 4. Menurut Anda, apakah yang perlu ditambahkan dalam unit ini?
- 5. Bagaimana sebaiknya sikap kita kalau memperoleh sesuatu yang berharga/baru?
- 6. Apakah yang dapat dilakukan setelah mempelajari modul ini?
- 7. Menurut Anda, apakah modul ini berkaitan dengan modul lain?

# **H. Referensi**

- Andrić, Radivoje. 2010. *How to Make a Film, Panduan Praktis Membuat Film* (terjemahan Heru Apriyono). Yogyakarta: Insania.
- Hendratman, Hendi. 2009. *The Magic of Adobe Premiere Pro.* Jakarta: Informatika.
- Tim Litbang Wahana Komputer. 2005. *Mengolah Video Secara Profesional dengan Adobe Premiere Pro*. Jakata: Salemba Infotek.

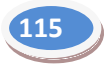

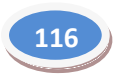

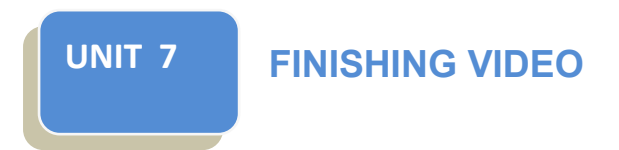

# **A. Ruang Lingkup Pembelajaran**

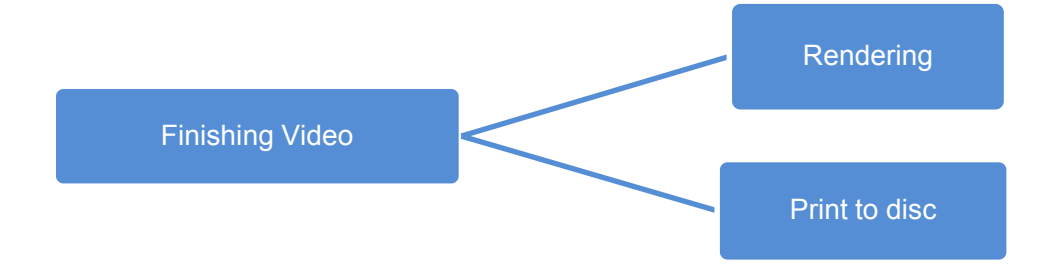

# **B. Tujuan Pembelajaran**

- 1. Memahami cara mempersiapkan proses *rendering*
- 2. Melakukan proses *rendering.*
- 3. Memahami cara mempersiapkan kebutuhan yang mendukung untuk melakukan *print to tape* atau *burn to* media *disc.*
- 4. Melakukan *print to tape* atau *burn to* media *disc.*

# **C. Kegiatan Belajar**

### **1. Mengamati**

Unit ini memandu Anda untuk menyelesaikan tahap proses pembuatan video. Pada tahap ini, ada dua hal yang dilakukan, yaitu *rendering* dan *print to tape/disc*. Ada beberapa hal yang dapat Anda amati untuk kepentingan ini. Hal-hal tersebut adalah sebagai berikut.

- a. Persiapan *rendering*.
- b. Persiapan *print to tape.*
- c. Persiapan *print to disc.*
- d. Proses *rendering*.
- e. Proses *print to tape*.
- *f.* Persiapan *print to disc.*

Saat melakukan pengamatan, jangan lupa mencatat hasil pengamatan Anda pada lembar khusus.

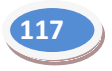

#### **2. Menanya**

Sampaikanlah beberapa pertanyaan kepada ahli *editing* video tentang *rendering* dan *print to tape/disc*. Anda dapat bertanya kepada ahli *editing* karena hakikatnya *rendering* dan *print to tape/disc* ini merupakan proses akhir dari *editing* video. Berikut beberapa pertanyaan yang dapat Anda ajukan.

- a. Persiapan apa sajakah yang harus dilakukan untuk melakukan *rendering*?
- b. Persiapan apa sajakah yang harus dilakukan untuk melakukan pekerjaan *print to tape*?
- c. Persiapan apa sajakah yang harus dilakukan untuk melakukan pekerjaan *print to disc*?
- d. Bagaimanakah cara melakukan *rendering*?
- e. Bagaimanakah cara melakukan *print to tape*?
- f. Bagaimanakah cara melakukan *print to disc*?

Anda dapat menambahkan beberapa pertanyaan lain jika dipandang perlu. Tulislah pertanyaan-pertanyaan Anda pada lembar khusus. Buatlah *form* berikut pada lembar pertanyaan Anda. Anda dapat memodifikasi *form* ini sesuai kebutuhan.

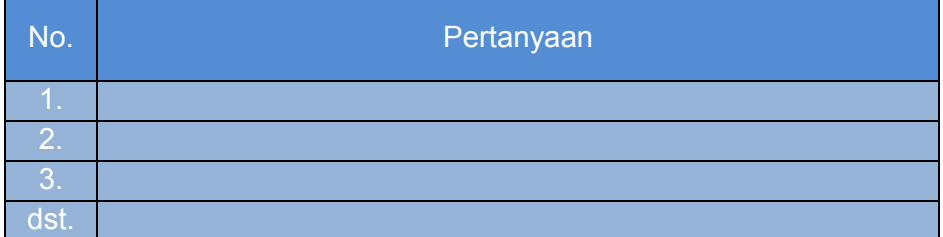

# **3. Mengumpulkan Data**

Untuk melengkapi data yang anda kumpulkan, carilah data-data lain yang berkaitan dengan proses *rendering*, *print to tape*, dan *print to disc*. Selain sebagai pelengkap, data-data yang Anda temukan dapat dijadikan sebagai pembanding.

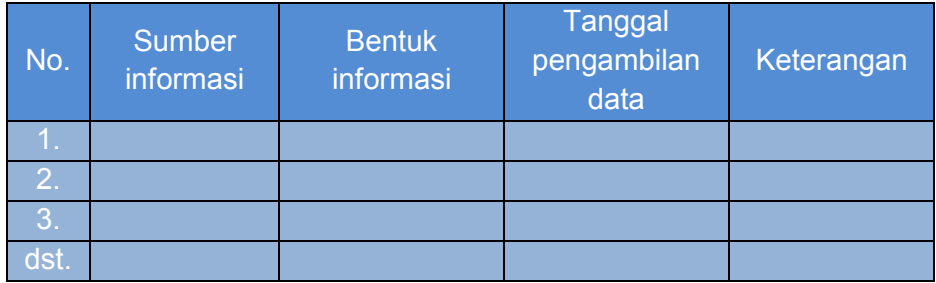

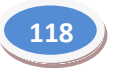

#### **4. Mendiskusikan**

Diskusikanlah hasil pengamatan dan/atau temuan-temuan yang Anda dapatkan. Pada tahap ini tiap-tiap anggota dapat saling memberi masukan untuk mendapatkan pemahaman yang komprehensif.

#### **5. Menyajikan**

Hasil diskusi kelompok kemudian disampaikan di depan kelas. Pada tahap ini, kelompok Anda berkesempatan mendapat masukanmasukan dari anggota kelompok lain dan dari guru Anda. Jangan lupa catat secara detail berbagai pertanyaan dan masukan yang diberikan.

#### **D. Penyajian Materi**

#### **1.** *Rendering*

*Render* merupakan proses mengubah *file project* menjadi sebuah *file* yang dapat dijalankan pada media lain. Format *file* hasil *render* ini dapat berbeda, sesuai keinginan. Proses *rendering* terdiri atas banyak jenis, di antaranya *movie*, *frame*, dan audio.

Yang pertama, *render movie*. *Render movie* adalah proses mengekspor *file* video yang ada di dalam *sequence* menjadi *file* lain untuk dapat dijalankan pada program media *player*. *File* yang dihasilkan dari *render movie* ini berupa file dengan ekstensi (\*.avi). *File* dengan ekstensi (\*.avi) ini akan menghasilkan gambar dengan kualtias baik, sama seperti aslinya. Hanya saja, *file* jenis ini berukuran besar, sehingga ruang yang dibutuhkan pun besar.

Yang kedua adalah *render frame*. *Render frame* adalah proses mengekspor *file* menjadi *still image*. *Render* jenis ini diperlukan jika ingin mengambil gambar video yang ada di dalam *sequence*.

Yang ketiga, *render* audio. *Render* jenis ini diperlukan untuk mengekspor audio yang ada di dalam *sequence*. Hasil dari render audio ini adalah *file* audio dengan ekstensi (\*.wav).

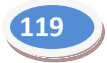

#### **2. Langkah-langkah** *Rendering*

a) Susunlah beberapa klip video pada *timeline* dan berilah beberapa efek transisi yang diperlukan sehingga tampilan *timeline* seperti berikut.

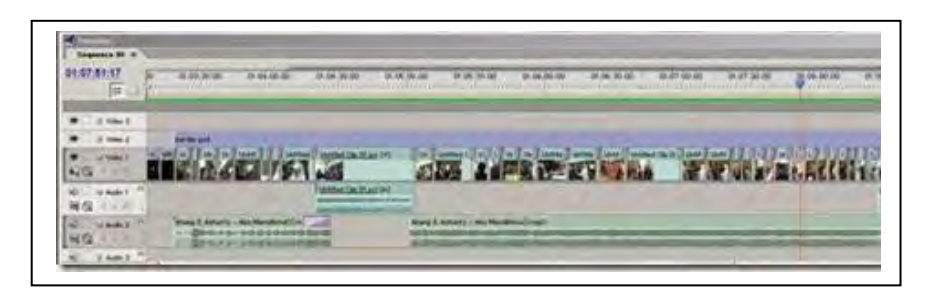

b) Atur *work area bar* Anda hanya pada *timeline* klip Anda, dengan cara geser pada bagian awal dan akhir. *Work area bar* adalah seperti gambar berikut ini.

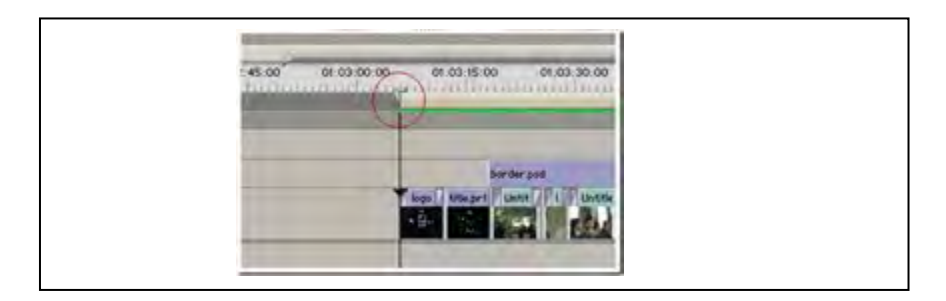

*Work area bar* pada *start*/awal *project* (lingkaran).

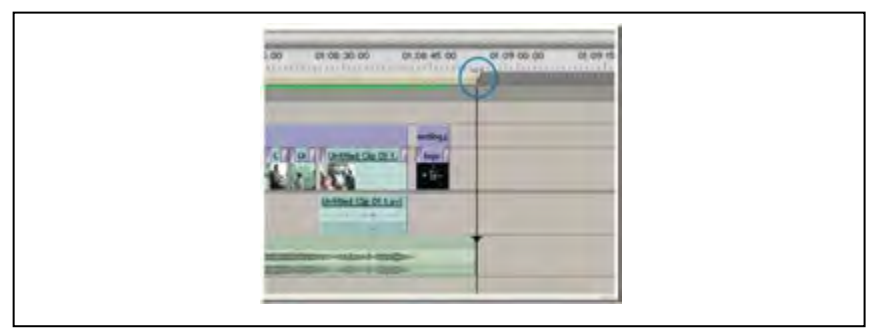

*Work area bar* pada *end*/akhir *project* (lingkaran)

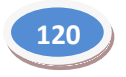

Setelah Anda atur awal dan akhir *work area bar* sesuai dengan area yang Anda *render* jadikan *file* video AVI, tampilan *timeline* yang *work area bar* yang akan *dirender* adalah sebagai berikut.,

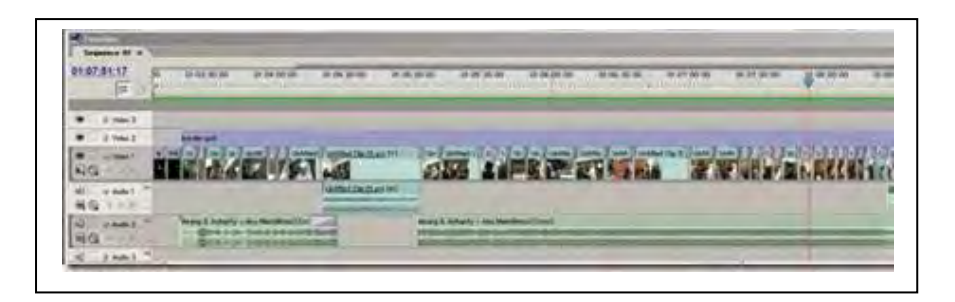

c) Waktu yang dibutuhkan proses *render* banyak bergantung kepada panjang *project* video dan kecepatan *procesor computer*. Untuk mempercepat proses *render* maka alangkah baiknya Anda melakukan *render preview* terlebih dahulu, perhatikan gambar berikut.

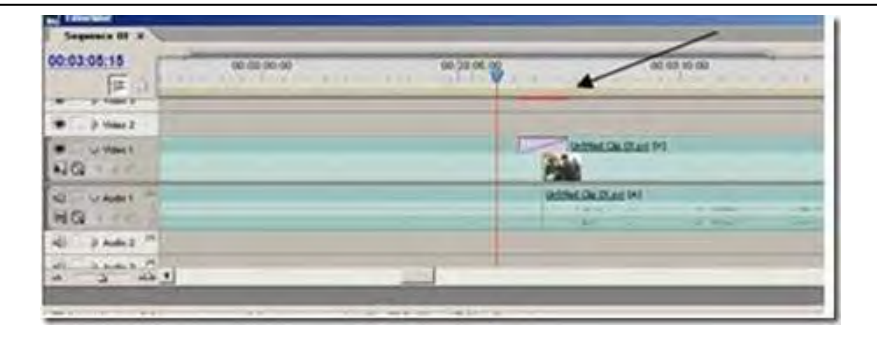

d) Pada gambar tersebut seperti yang ditunjuk pada tanda panah, terdapat bagian klip yang diberi efek transisi dan ada warna merahnya disebut juga *overload area*, ini menunjukkan *processor* tidak akan kuat memutar video tersebut secara langsung. Untuk itu perlu dilakukan proses *render priview*, caranya: tekan tombol *enter* pada *keyboard* Anda dan terjadilah proses *render preview*.

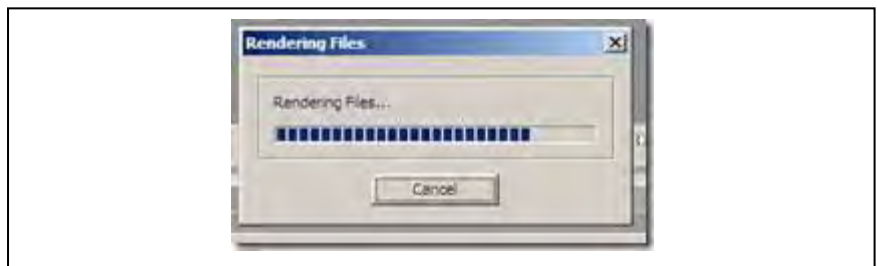
Setelah Anda melakukan *render preview* dengan menekan tombol *enter*, maka *timeline* akan menunjukkan tampilan yang semula di *timeline* berwarna merah menjadi hijau seperti berikut ini:

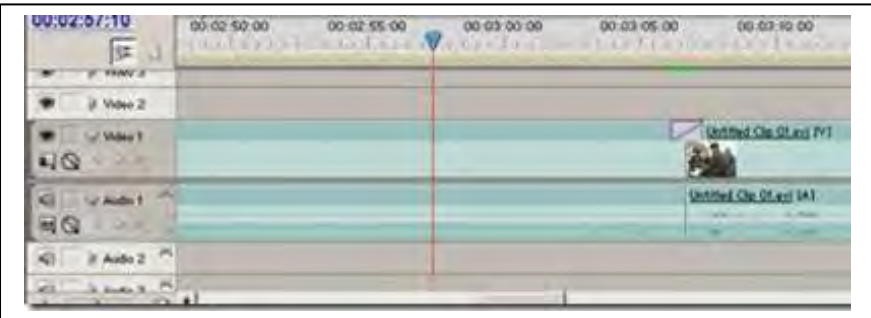

Catatan: Langkah ini sebaiknya dilakukan setiap kali setelah Anda meletakkan efek transisi dan efek video serta *file* gambar, ini dimaksudkan untuk mengurangi beban komputer serta untuk mempercepat proses *render* yang menjadikan *file project* Anda menjadi file AVI

e) Bila langkah no. 3 tersebut telah anda lakukan berikutnya kita lakukan *render*. Pilih menu *file export movie*.

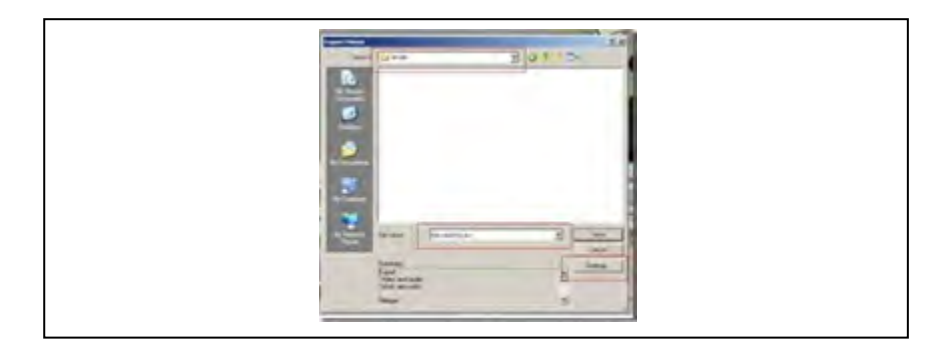

Muncul *windows export movie*, pilih *folder* tempat Anda akan menyimpan *file* video AVI Anda dan jangan lupa pada bagian *file* name tulis nama *file*nya. Kemudian klik tombol *setting* untuk mengatur *file* hasil *render* Anda.

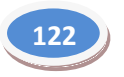

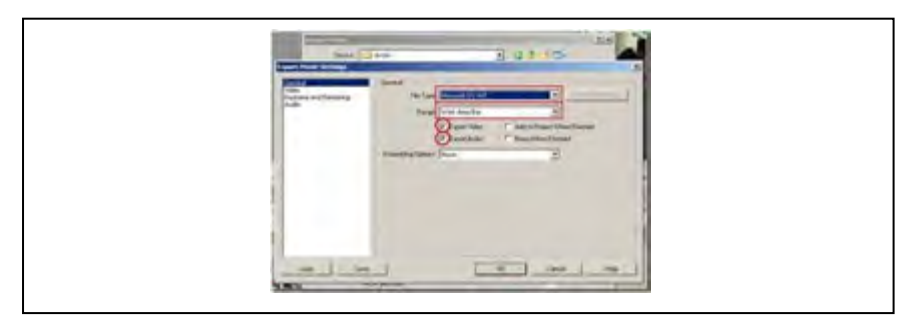

*Setting* pada tab *general*.

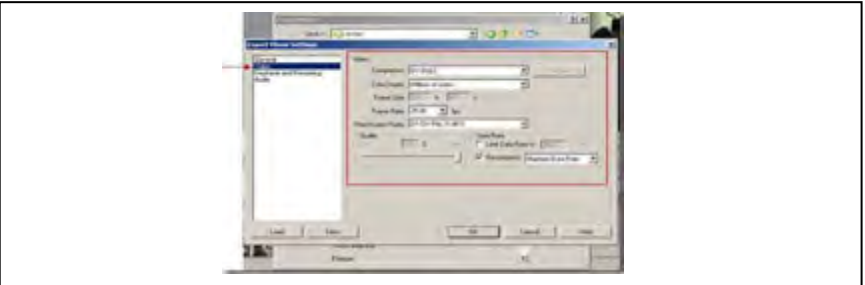

*Setting* pada *tab* video.

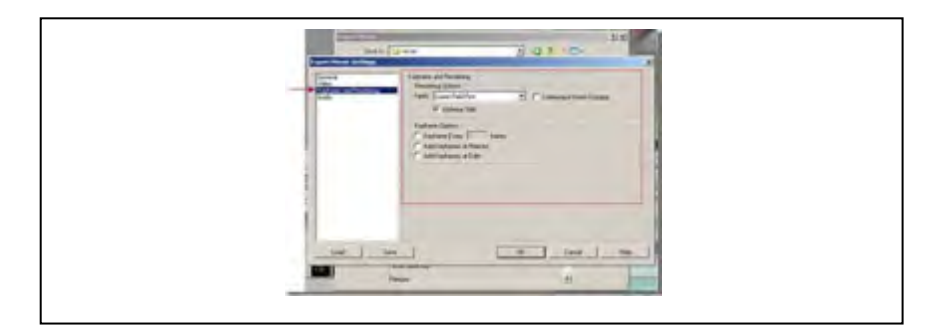

*Setting* pada *tab keyframe* and *rendering*.

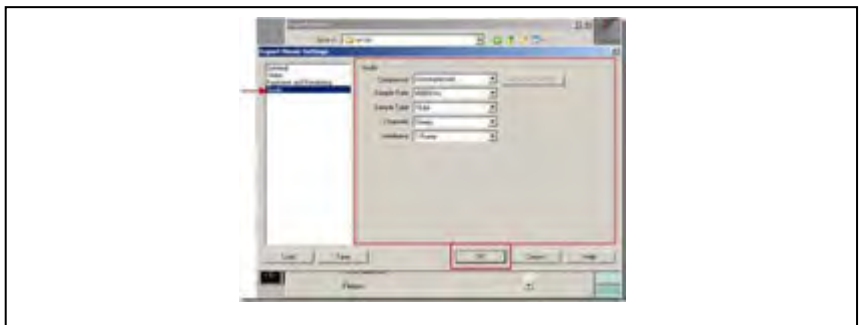

*Setting* pada *tab* audio.

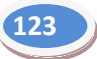

Kemudian klik tombol OK, kemudian klik *save* maka akan terjadi proses *rendering* seperti gambar berikut.

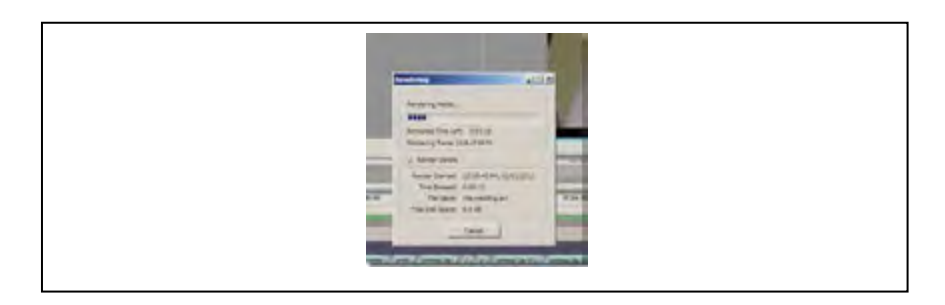

f) Proses *rendering* selesai, silakan periksa *file* hasil *rendering* Anda di *folder/drive* melalui *windows explorer.*

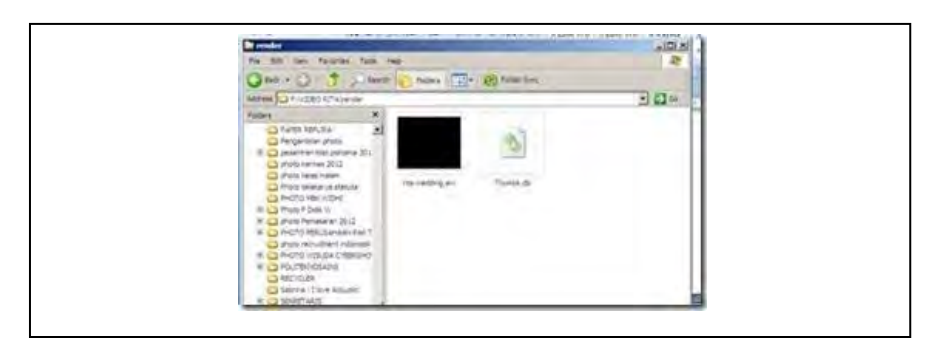

g) *File* hasil *render* yang berformat AVI bisa anda buka dengan *Windows Media Player* atau *media player* yang ada.

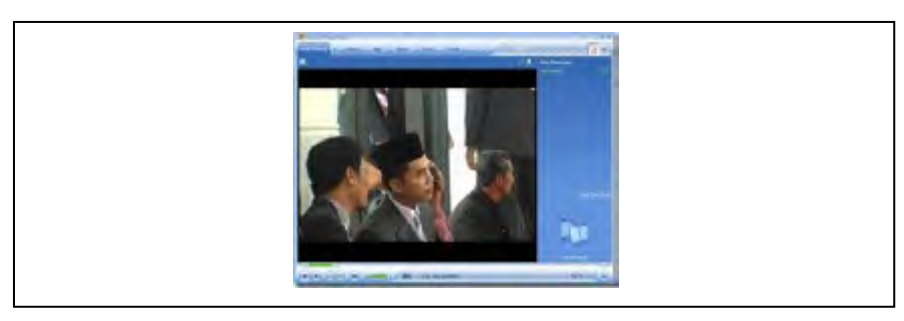

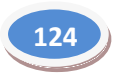

# *h) Burn to Media Disc*

Media disk yang paling banyak digunakan saat ini adalah VCD dan DVD. Untuk dapat membuat VCD dan DVD hal pertama yang harus dilakukan adalah membuat *file* dengan format (\*.avi) atau MPEG2. Perlu dipertimbangkan, bahwa kapastitas untuk satu keping VCD maksimal 80 menit, sementara untuk satu keping DVD maksimal 120 menit. Jadi, jika *file* lebih besar dari kepasitas maksimal tersebut, harus dipecah menjadi dua *file*.

Agar dapat membuat VDC dan DVD, Anda memerlukan program *burning*. Program *burning* yang paling banyak digunakan saat ini adalah *Nero Express*.

## **3.** *Burning* **VCD**

Perlu diingat bahwa walaupun kapasitas maksimal VCD adalah 80 menit, durasi yang disarankan untuk satu keping VCD adalah 60 menit. Jika lebih dari itu, dikhawatirkan pembakaran ke VCD akan tidak sempurna.

Hal lain yang perlu mendapat perhatian adalah kecepatan pembakaran. Usahakan untuk menggunakan kecepatan rendah mengingat kecepatan VCD *player* berbeda-beda. Jika melakukan *burning* dengan kecepatan terlalu tinggi, dikhawatirkan VCD *player* dengan kecepatan rendah tidak dapat membacanya. Secara detail, langkah-langkah membuat VCD adalah sebagai berikut.

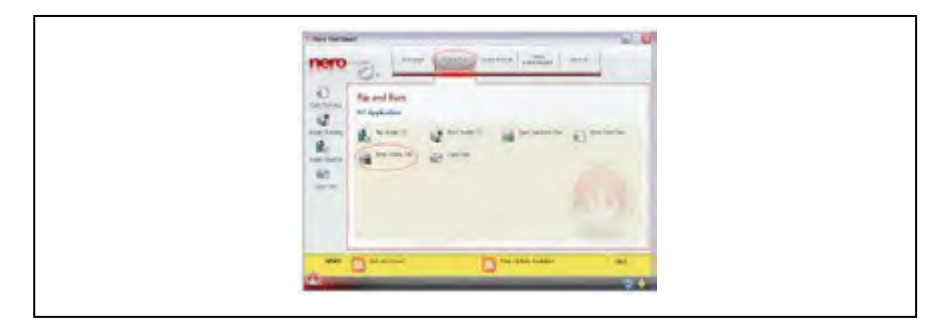

1) Buka program *NERO EXPRESS*

Gambar hasil extreme long shoot

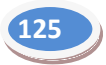

2) Pilih *VIDEOS/PICTURES VIDEO CD* untuk membuka halaman *MY VIDEO CD.*

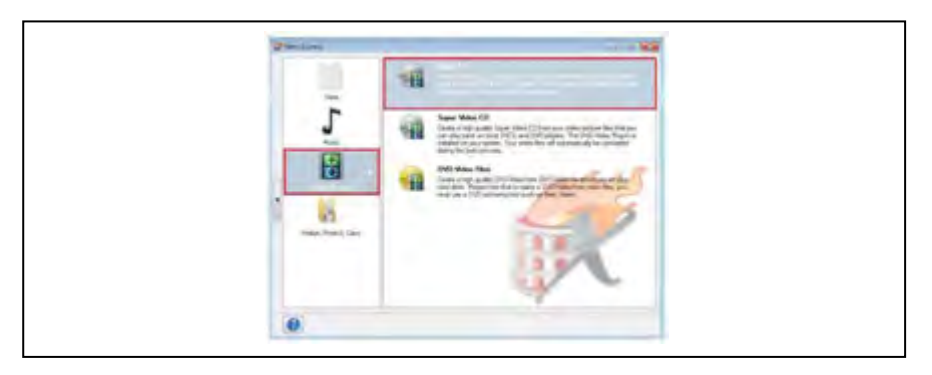

Gambar hasil extreme long shoot

3) Klik tombol *add* untuk memasukkan *FILE* video yang akan di-VCDkan.

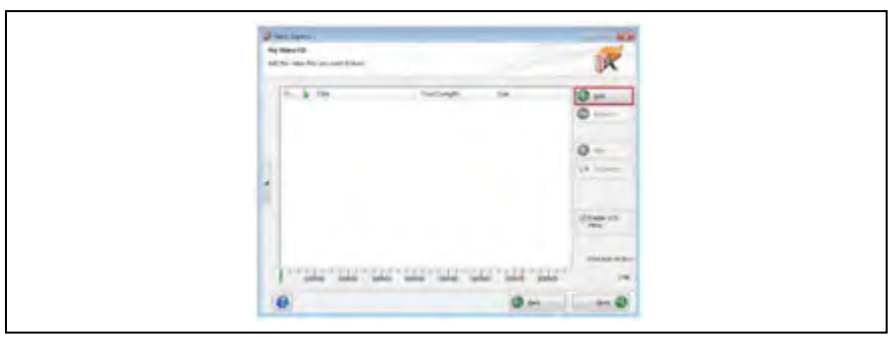

Gambar hasil extreme long shoot

4) Lihat kota dialog *OPEN FILE*, lalu pilih *FILE VIDEO* yang diinginkan dalam kotak dialog *OPEN FILE*.

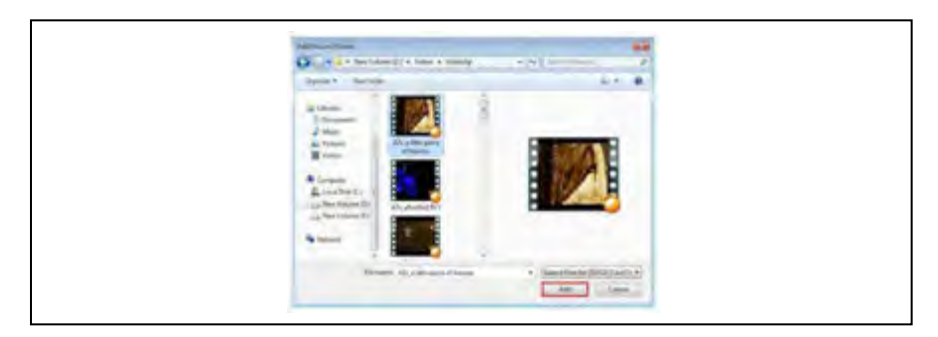

Gambar hasil *extreme long shoot*

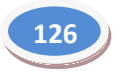

5) Klik tombol *ADD* untuk memasukkan *FILE* dan klik *CLOSE* untuk mengakhiri

| Partners (N<br>lot be star for passers for-                                                                                                    |                                                                                            | 45                                                                                                    |
|----------------------------------------------------------------------------------------------------|--------------------------------------------------------------------------------------------|----------------------------------------------------------------------------------------------------|
| h.<br>Time<br>÷<br>Laga 1<br>Two administration<br>Lhavy page 2<br>After a firms passes of homes.<br><b>Alle anything AC</b><br>Alls privat suggest?<br><b>Childrenhold</b><br>AT's been entitle hammed BC:<br>45 keep pri Feliette<br>×<br>Aft. Phila a chevilabili<br>Alls, pauroned<br>$\mathbf{r}$<br>ATLAQUEME<br>u<br>40 years (8)<br>431 (acceler humboat (B1)<br>$\Box$<br>Afterwine the sky (SAC)<br>u<br>STCartest stellerment (C)<br>$\mathbf{r}$<br><b>AT 100</b><br>-<br>-<br><b>STATE</b><br>$\cdots$<br>O) | Total Linght<br>1122222222223<br><b>List List</b><br>-<br>$\frac{1}{2}$<br>۰<br><b>SHE</b> | o<br>in a<br>۰<br><b>SCIENTIST</b><br>--<br>$O -$<br><b>EX FOREST</b><br>(time its)<br>gallery and<br>Tom and all alle<br>$^{12}$<br>ATLCHE |

Gambar hasil *extreme long shoot*

*6)* Klik tombol *NEXT* untuk menuju ke halaman pengaturan menu *VCD.*

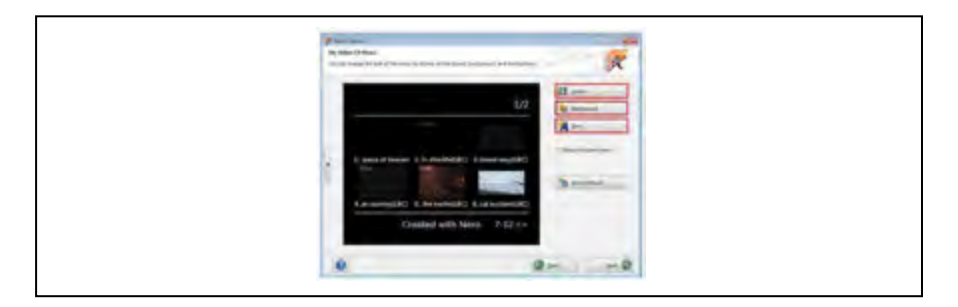

Gambar hasil *extreme long shoot*

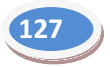

7) Klik *NEXT* untuk menunju ke halaman *FINAL BURN SETTING*. Pada halaman ini, Kalian diminta untuk mengatur kecepatan pembakaran, nama VCD, jumlah penggandaan, dan tempat pembakaran.

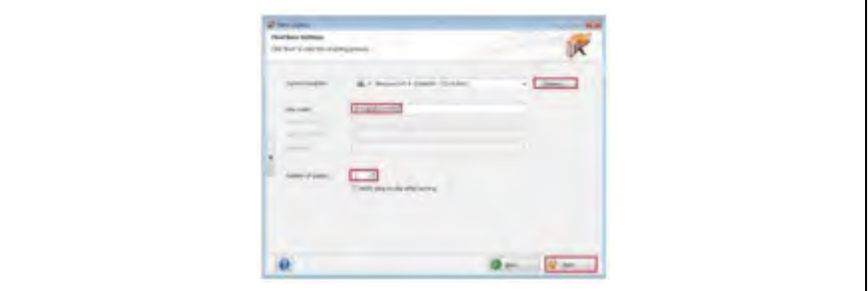

Gambar hasil *extreme long shoot*

8) Klik tombol *BURN* untuk memulai proses pembakaran.

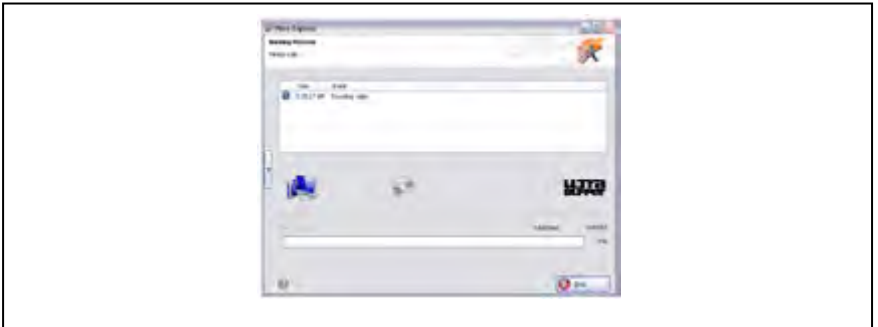

9) Setelah selesai klik *OK* pada kotak dialog yang ditampilkan.

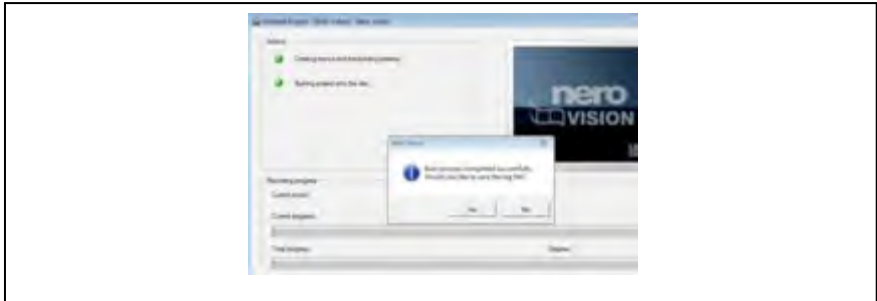

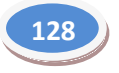

10) Klik *EXIT* untuk mengakhiri.

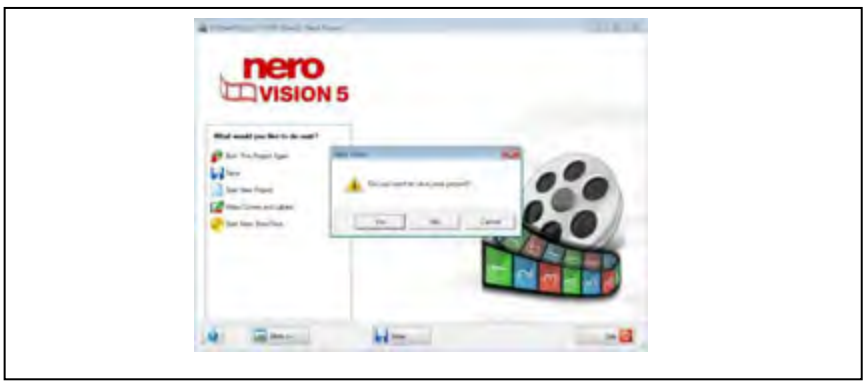

# *a. Burning DVD*

Program *Nero* juga dapat digunakan untuk membuat video dengan format DVD. Nero yang digunakan kali ini adalah *Nero Start Smart*. Langkah-langkah membuat DVD menggunakan *Nero Start Smart* adalah sebagai berikut.

1) Jalankan program *NERO START SMART*. Pilih menu *PHOTO AND VIDEO MAKE YOUR OWN DVD-VIDEO.*

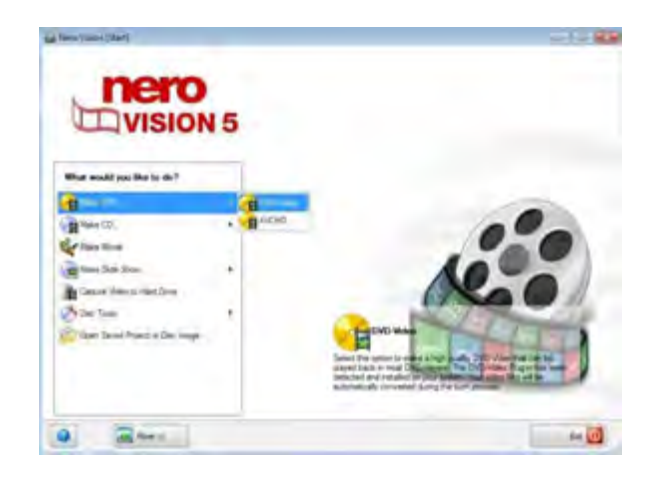

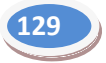

2) Klik menu ADD VIDEO FILE di jendela Nero di halaman CONTENT.

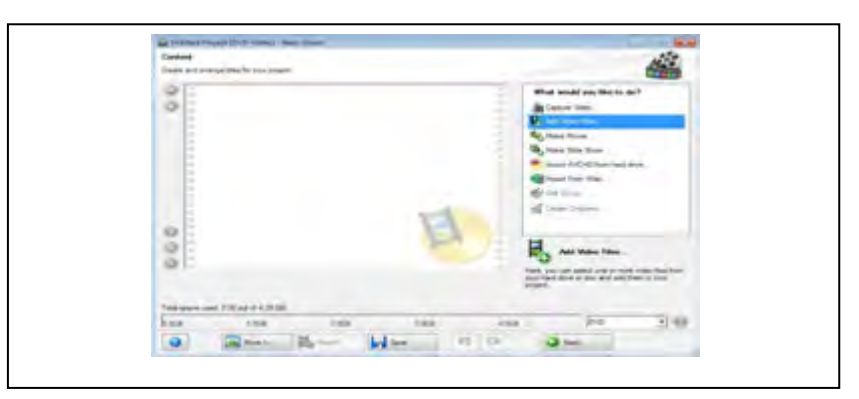

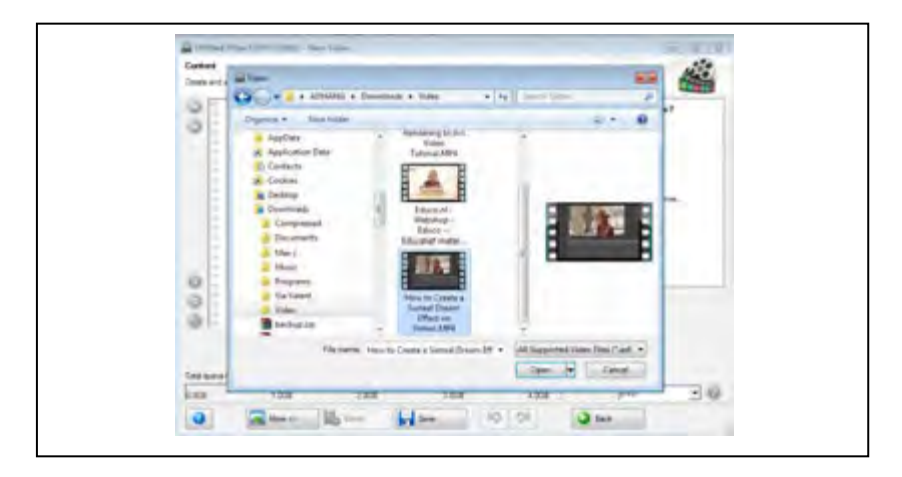

3) Setelah memasukkan video ke dalam program *Nero,* klik tombol *NEXT* untuk menunju ke halaman *SELECT MENU*.

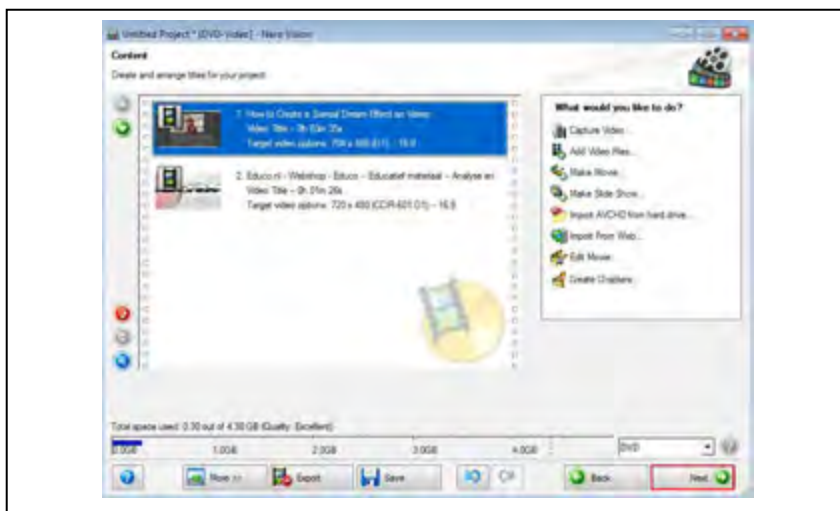

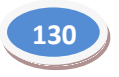

4) Pilih bentuk/*style* menu yang akan digunakan. Klik dua kali pada bagian menu yang akan diedit.

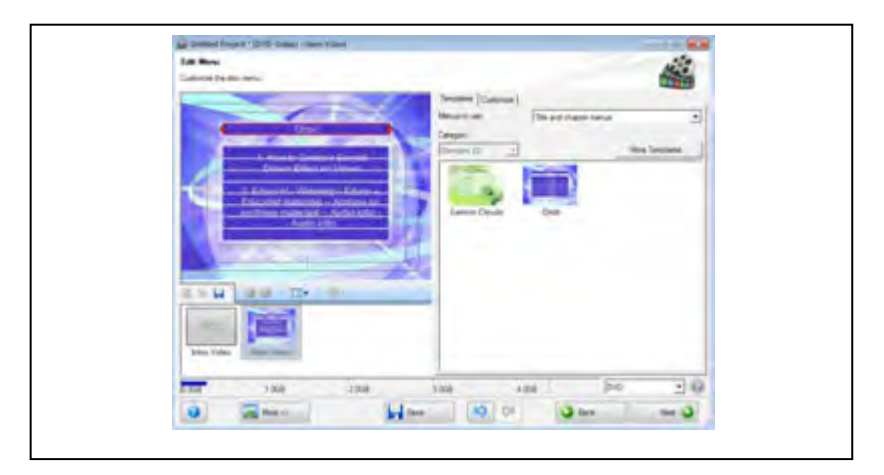

5) Klik tombol *NEXT* untuk menuju ke halaman *PREVIEW*.

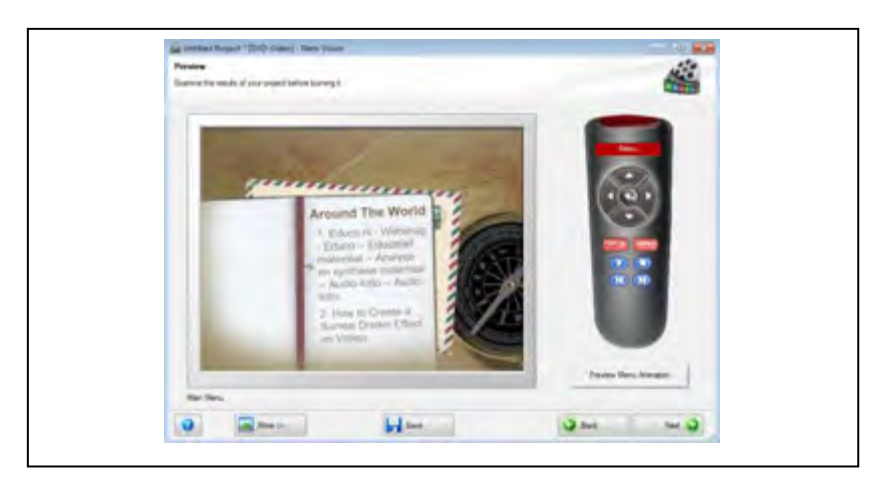

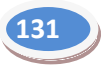

6) Klik *NEXT* untuk menuju ke halaman *BURN OPTIONS* dan klik tombol *BURN* untuk memulai membakar DVD.

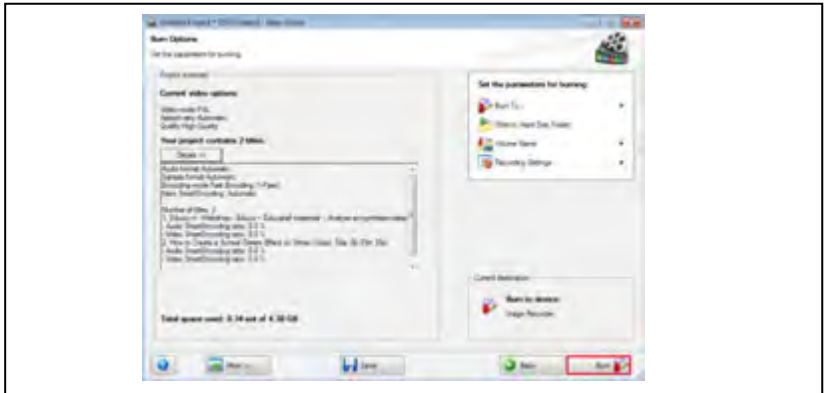

7) Setelah itu *Nero* akan otomatis meng-*convert* menu dan *file* video menjadi format DVD.

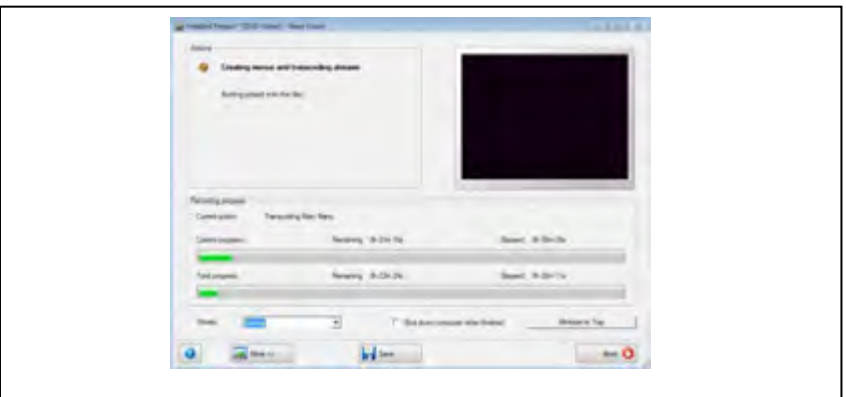

8) Klik *NEXT* setelah proses selesai.

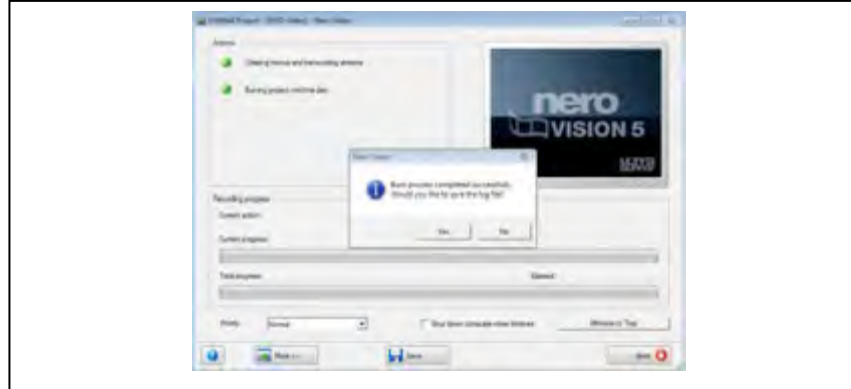

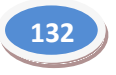

## **E. Rangkuman**

- 1. *Render* merupakan proses mengubah *file project* menjadi *file* yang dapat dijalankan pada media lain. Proses *rendering* terdiri dari banyak jenis, di antaranya *movie*, *frame*, dan *audio*.
- 2. Media banyak digunakan untuk penyimpanan video saat ini ada VCD dan DVD. Untuk dapat mengekspor sebuah *file* menjadi VCD dan DVD, Kalian memerlukan program khusus. Di antara program yang banyak digunakan adalah *Nero*.

# **F. Penilaian**

# **1. Instrumen Penilaian Sikap**

Nama Kelas

# **Aktivitas Peserta didik**

…..

## **Petunjuk:**

Lingkarilah 1. BT, bila aspek karakter belum terlihat

- 2. MT, bila aspek karakter mulai terlihat
- 3. MB, bila aspek karakter mulai berkembang
- 4. MK, bila aspek karakter menjadi kebiasaan

## **Lembar Observasi**

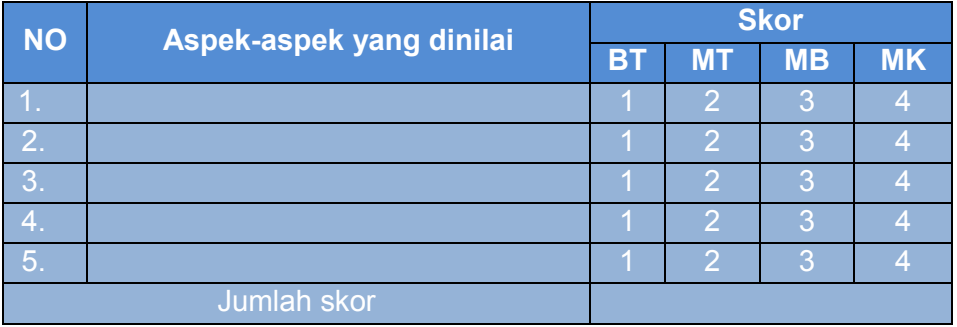

Skor maksimal : (4 x 5) X 10

$$
20
$$

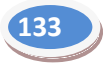

#### **2. Instrumen Penilaian Pengetahuan**

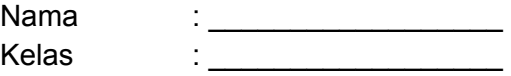

### **Soal:**

#### **Jawablah pertanyaan-pertanyaan berikut!**

- 1. Apakah yang dimaksud dengan *rendering*?
- 2. Apa sajakah yang mempengaruhi lamanya waktu untuk *rendering*?
- 3. Program apakah yang saat ini paling banyak digunakan untuk mengekspor film yang sudah *dirender*?
- 4. Media apa yang paling banyak digunakan untuk menyimpan hasil akhir video saat ini?

#### **Kunci Jawaban penilaian pengetahuan:**

- 1. Proses mengubah *file project* menjadi sebuah *file* yang dapat dijalankan pada media lain. Proses *rendering* terdiri atas banyak jenis, di antaranya *movie*, *frame*, dan *audio*.
- 2. Panjang video, *software* yang digunakan, dan kualitas *hardware* yang dipakai.
- 3. *Nero*.
- 4. VCD dan DVD.

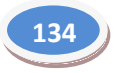

## **3. Instrumen Penilaian Keterampilan**

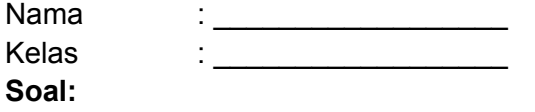

1. Praktikkanlah *rendering* untuk video yang sudah diedit! Alat : video, komputer, *software* Waktu :

### **Rubrik Penilaian**

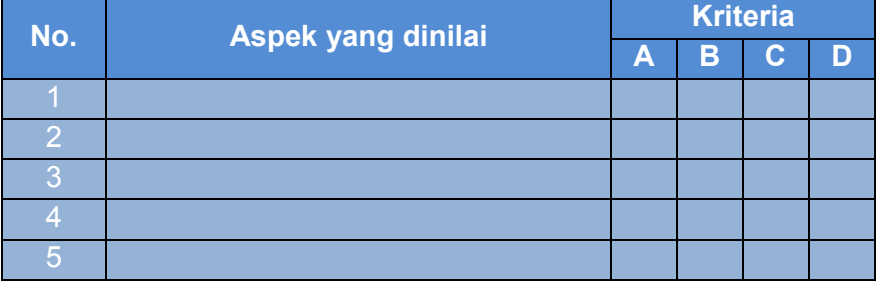

# **Keterangan:**

- A = Sangat Baik
- $B = Baik$
- $C = C$ ukup
- D = Kurang
- 2. Praktikkanlah *print to tape* untuk video yang sudah *dirender*! Alat : video, komputer, *software* Waktu :

## **Rubrik Penilaian**

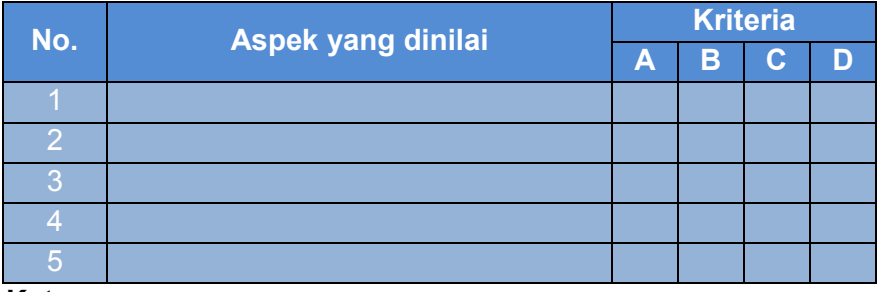

## **Keterangan:**

- A = Sangat Baik
- $B = Baik$
- $C = C$ ukup
- D = Kurang

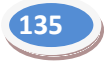

3. Praktikkanlah proses *print to disc* untuk video yang sudah *dirender*! Alat : audio, komputer, *software* Waktu :

# **Rubrik Penilaian**

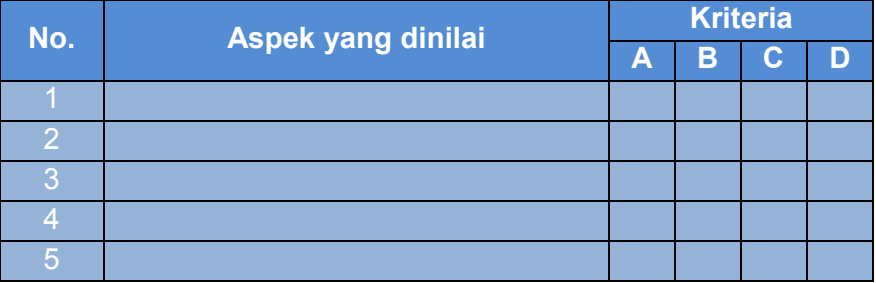

### **Keterangan:**

- A = Sangat Baik
- $B = Baik$
- $C = C$ ukup
- D = Kurang

## **G. Refleksi**

- 1. Apakah pembelajaran dalam modul ini menyenangkan?
- 2. Manfaat apa sajakah yang Anda peroleh setelah mempelajari unit ini?
- 3. Hal-hal baru apa sajakah yang Anda peroleh setelah mempelajari unit ini?
- 4. Menurut Anda, apakah yang perlu ditambahkan dalam unit ini?
- 5. Bagaimana sebaiknya sikap kita kalau memperoleh sesuatu yang berharga/baru?
- 6. Apakah yang dapat dilakukan setelah mempelajari modul ini?
- 7. Menurut Anda, apakah modul ini berkaitan dengan modul lain?

# **H. Referensi**

- Andrić, Radivoje. 2010. *How to Make a Film, Panduan Praktis Membuat Film* (terjemahan Heru Apriyono). Yogyakarta: Insania.
- Hendratman, Hendi. 2009. *The Magic of Adobe Premiere Pro.* Jakarta: Informatika.
- Tim Litbang Wahana Komputer. (2005). *Mengolah Video Secara Profesional dengan Adobe Premiere Pro*. Jakata: Salemba Infotek.

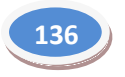

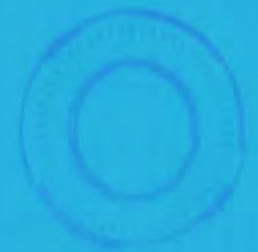

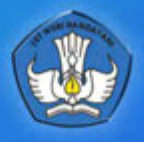

KEMENTERIAN PENDIDIKAN DAN KEBUDAYAAN DIREKTORAT PEMBINAAN SEKOLAH MENENGAH KEJURUAN. 2013